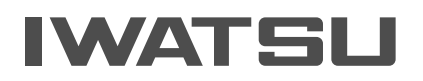

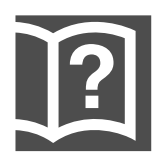

# デジタルコードレス電話機 (防爆型) DC-PS8-EX

# 取扱説明書

第3版

# <span id="page-1-0"></span>**安全にお使いいただくために必ずお読みください**

ご使用の前に、この取扱説明書と「安全上のご注意」をよくお読みの上、正しくお使いく ださい。また、よくお読みになったあとは、いつでも見られる場所に保管してください。

この取扱説明書には、お客様や他の人々への危害や財産への損害を未然に防ぎ、本商品 を安全にお使いいただくために、守っていただきたい事項を示しています。

その表示と図記号の意味は次のようになっています。内容をよく理解してから本文を お読みください。

本書を紛失または損傷したときは、お買い求めの販売店でお買い直しください。

## **本文中のマークの説明**

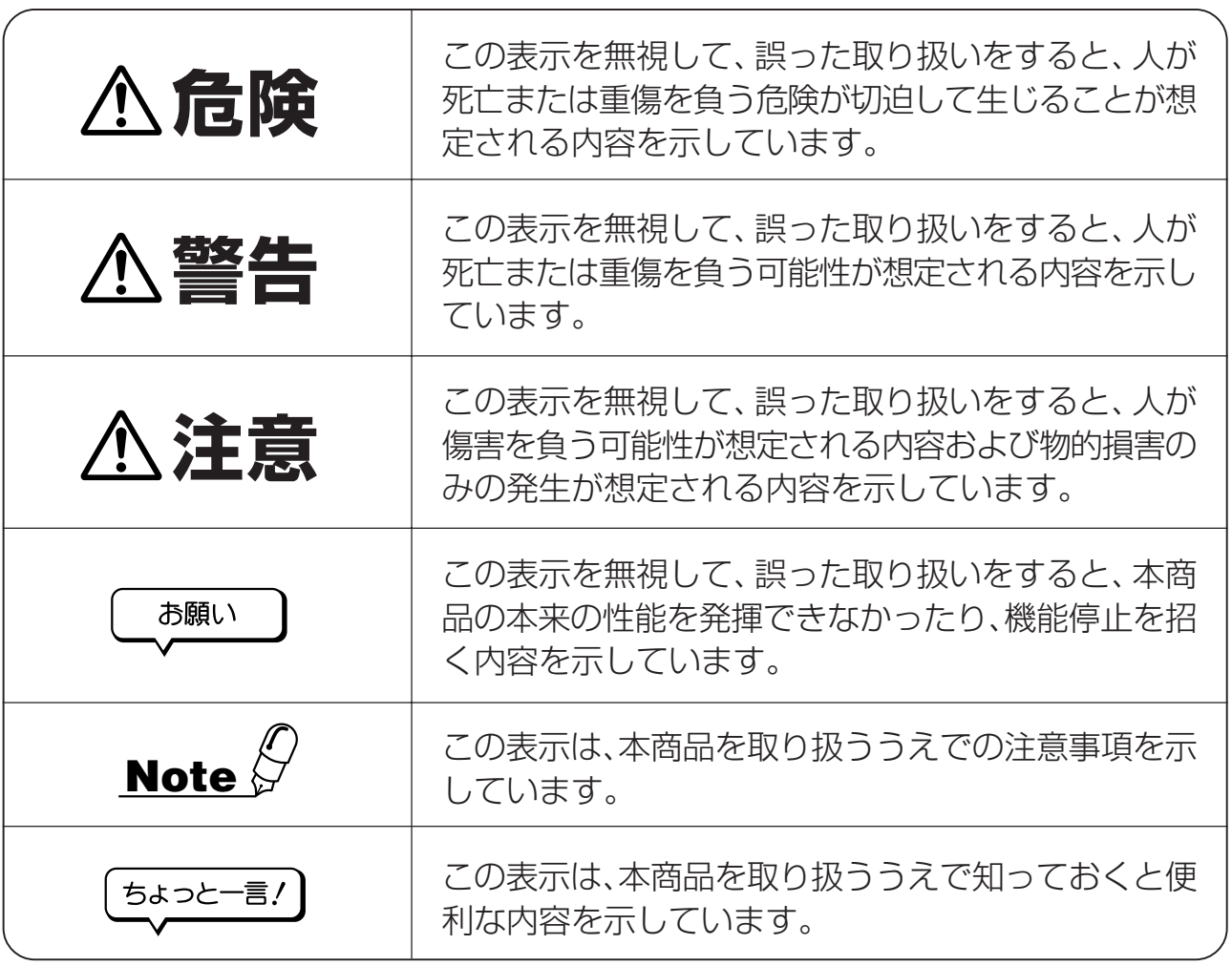

- ●本商品の什様は国内向けとなっておりますので、海外ではご利用できません。 This telephone is designed for use in Japan only and cannot be used in any other country.
- ●本商品の故障、誤動作、不具合、あるいは停電等の外部要因によって、通話、録音などの機会 を逸したために生じた損害等の純粋経済損害につきましては、当社は一切その責任を負いかね ますので、あらかじめご了承ください。
- ●本商品を分解したり改造したりすることは、法律で禁止されていますので絶対に行わないでく ださい。
- ●本書の内容につきましては万全を期しておりますが、お気づきの点がございましたら、お買い 求めの販売店または岩崎通信機のお客様相談センタにお申しつけください。 (ご使用のシステムによっては、一部記載内容と異なる場合があります。)

i

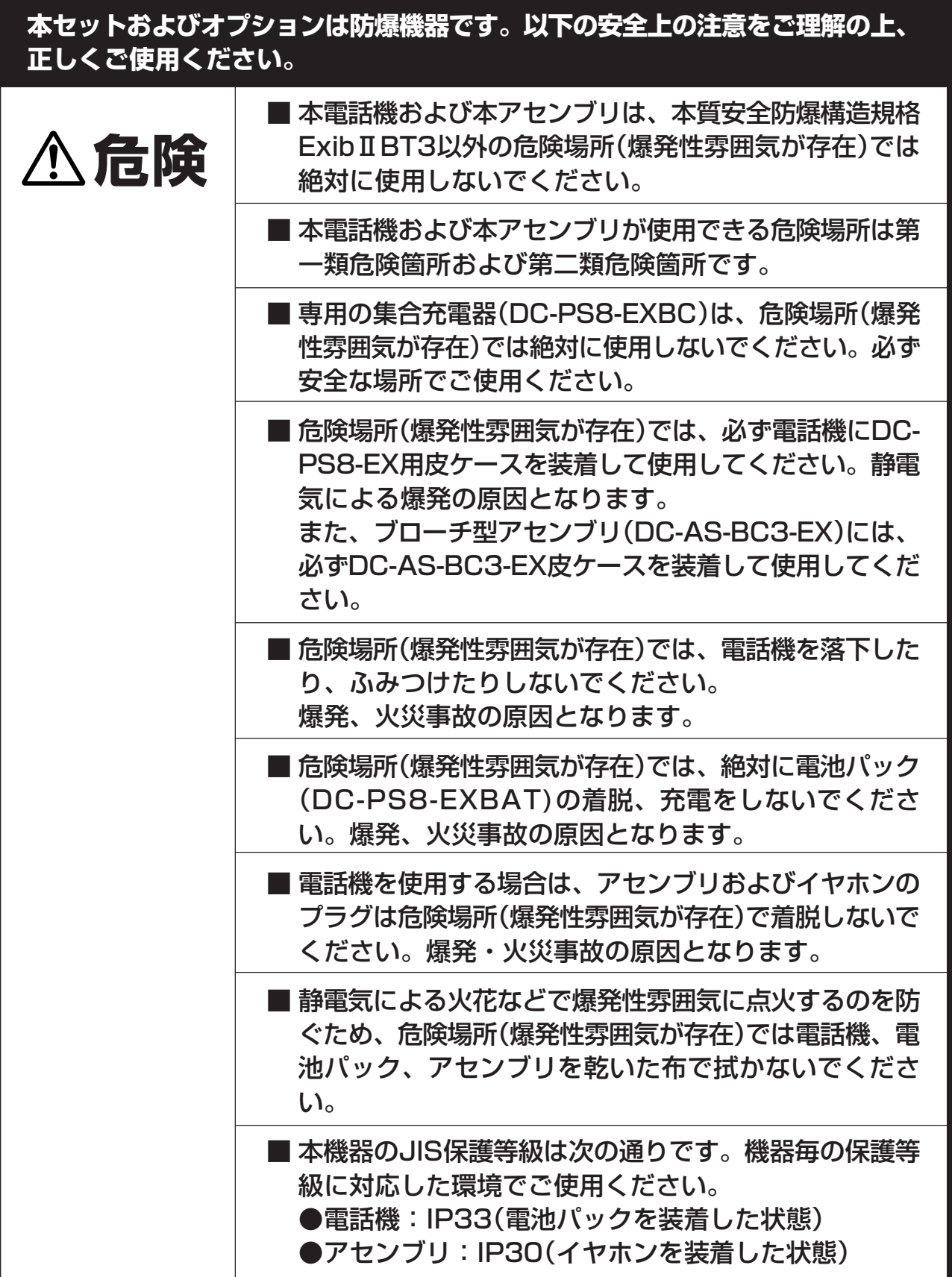

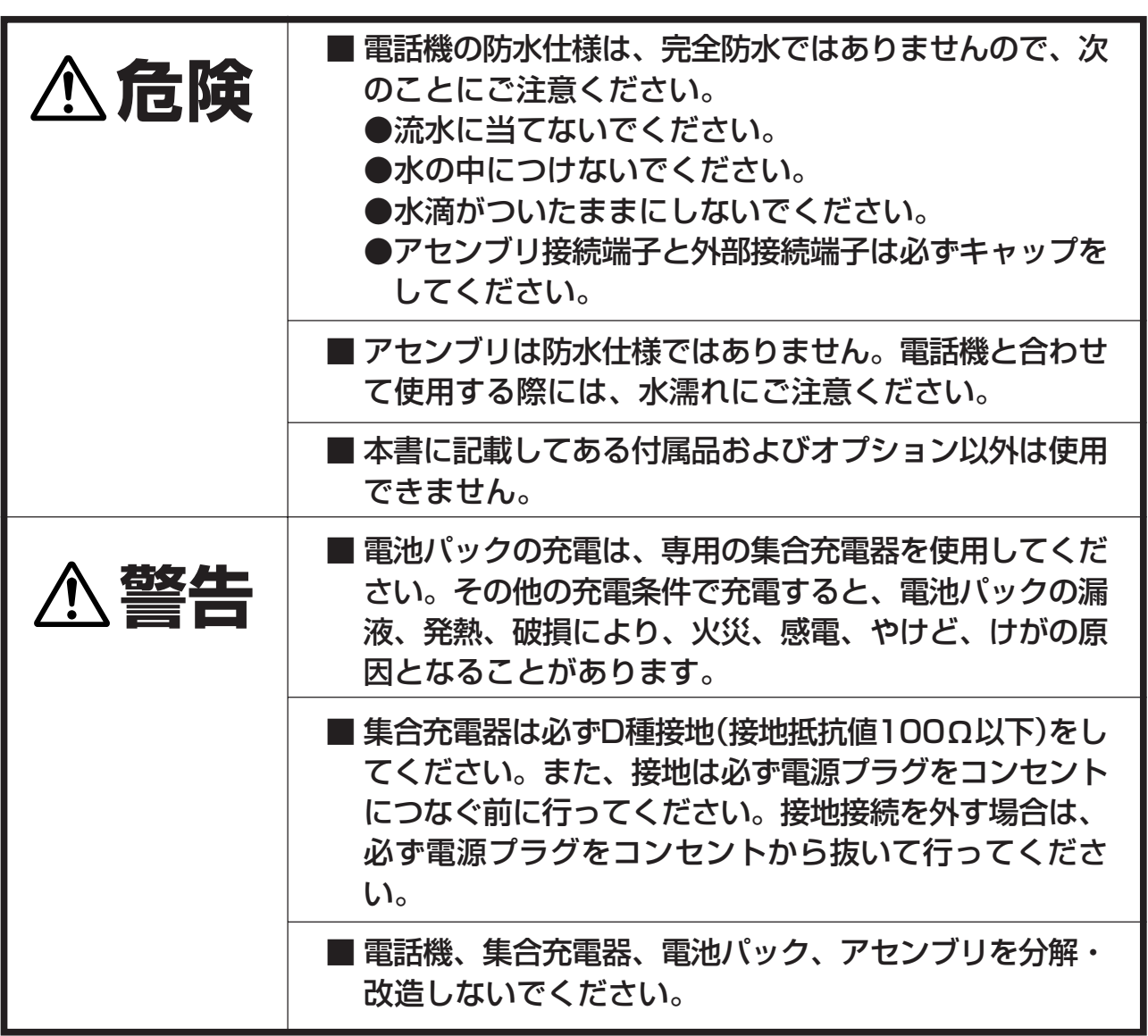

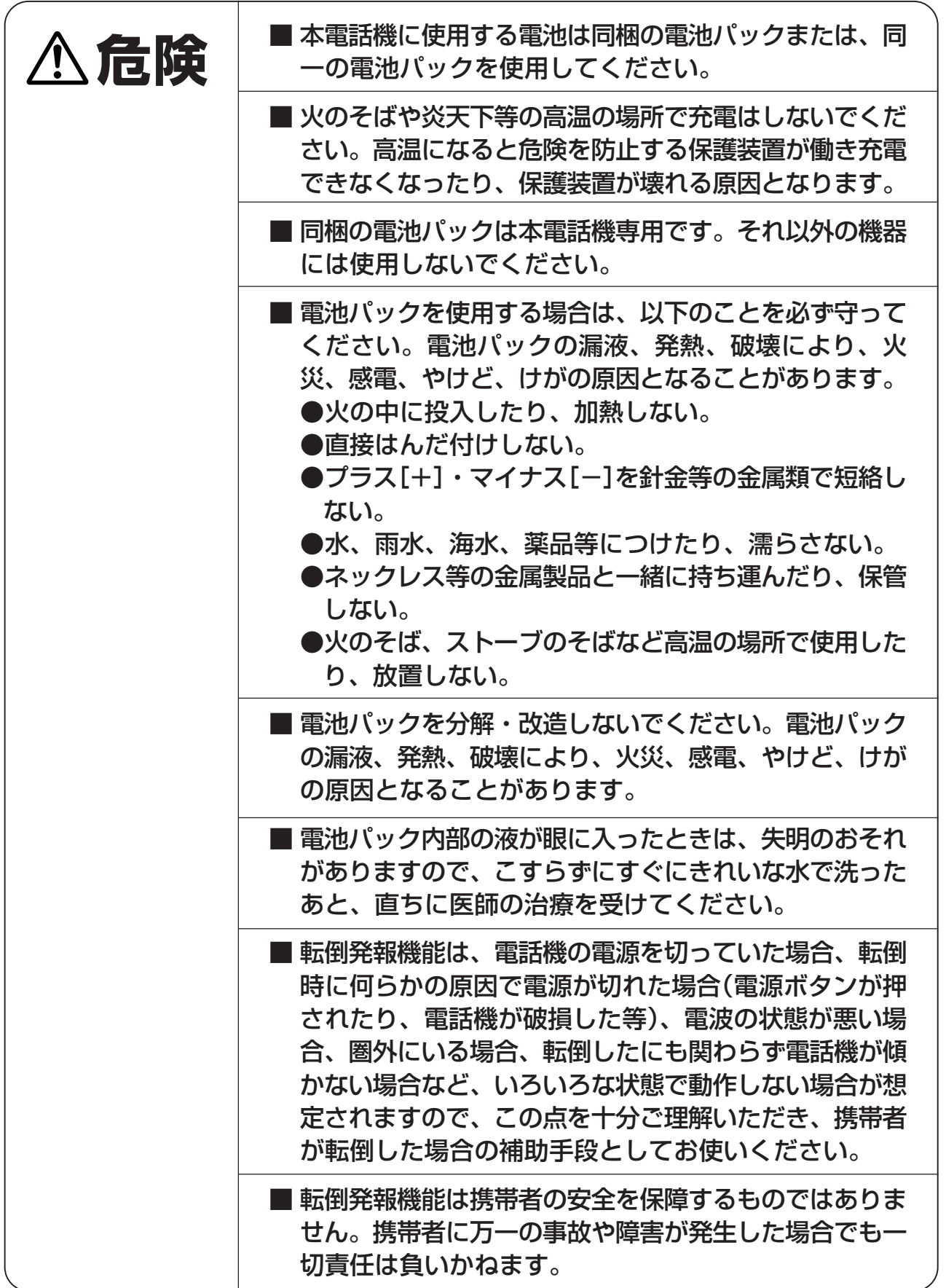

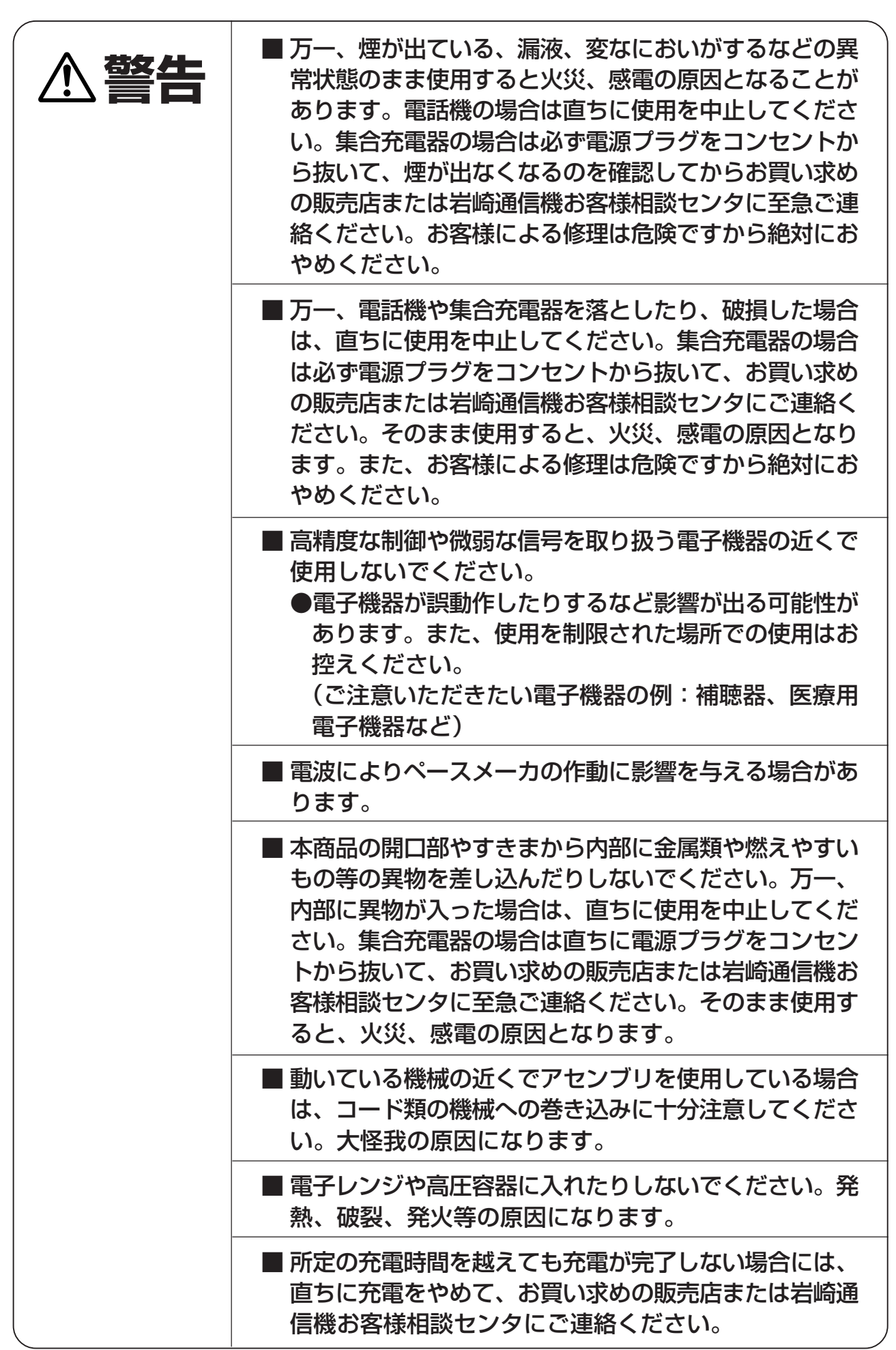

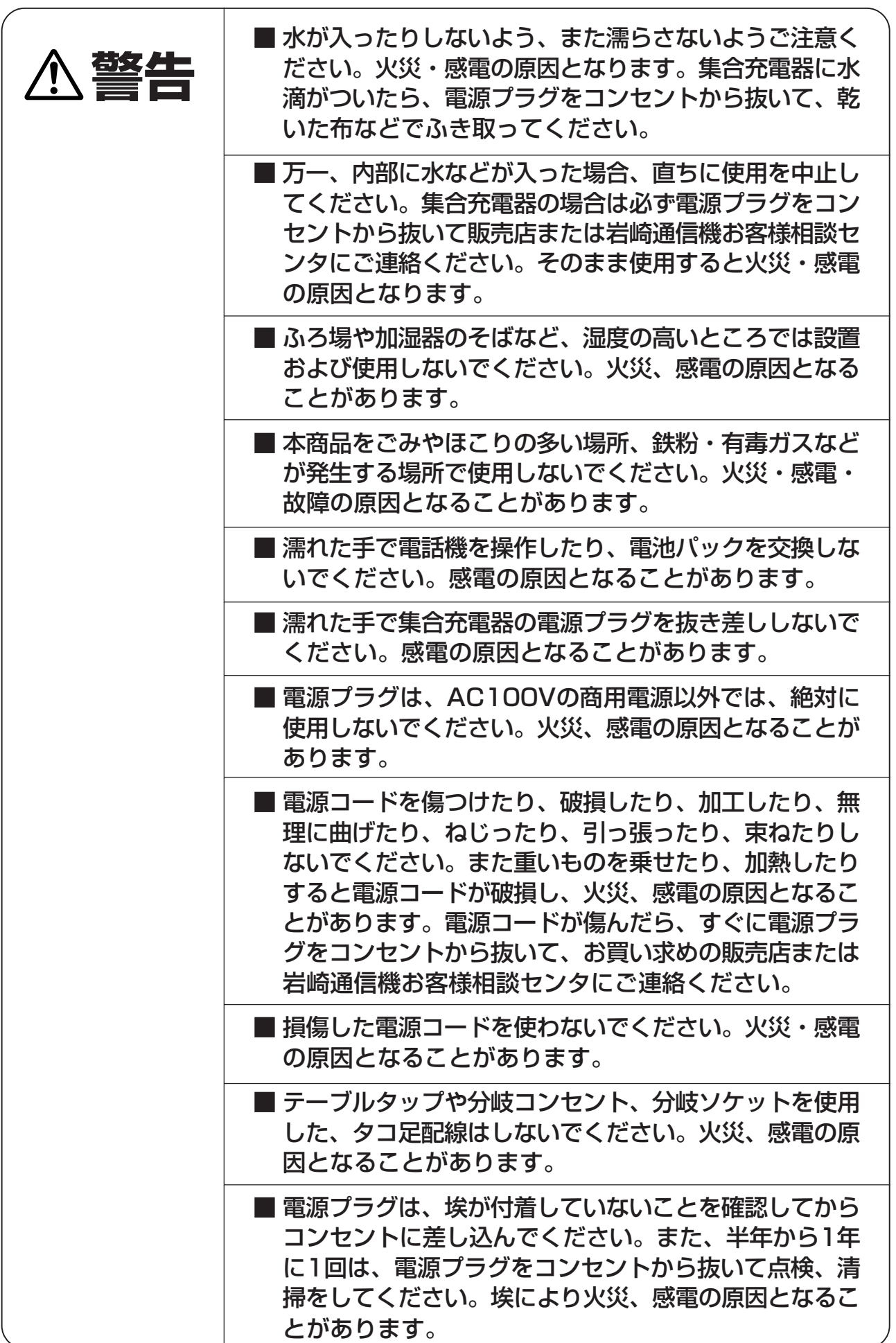

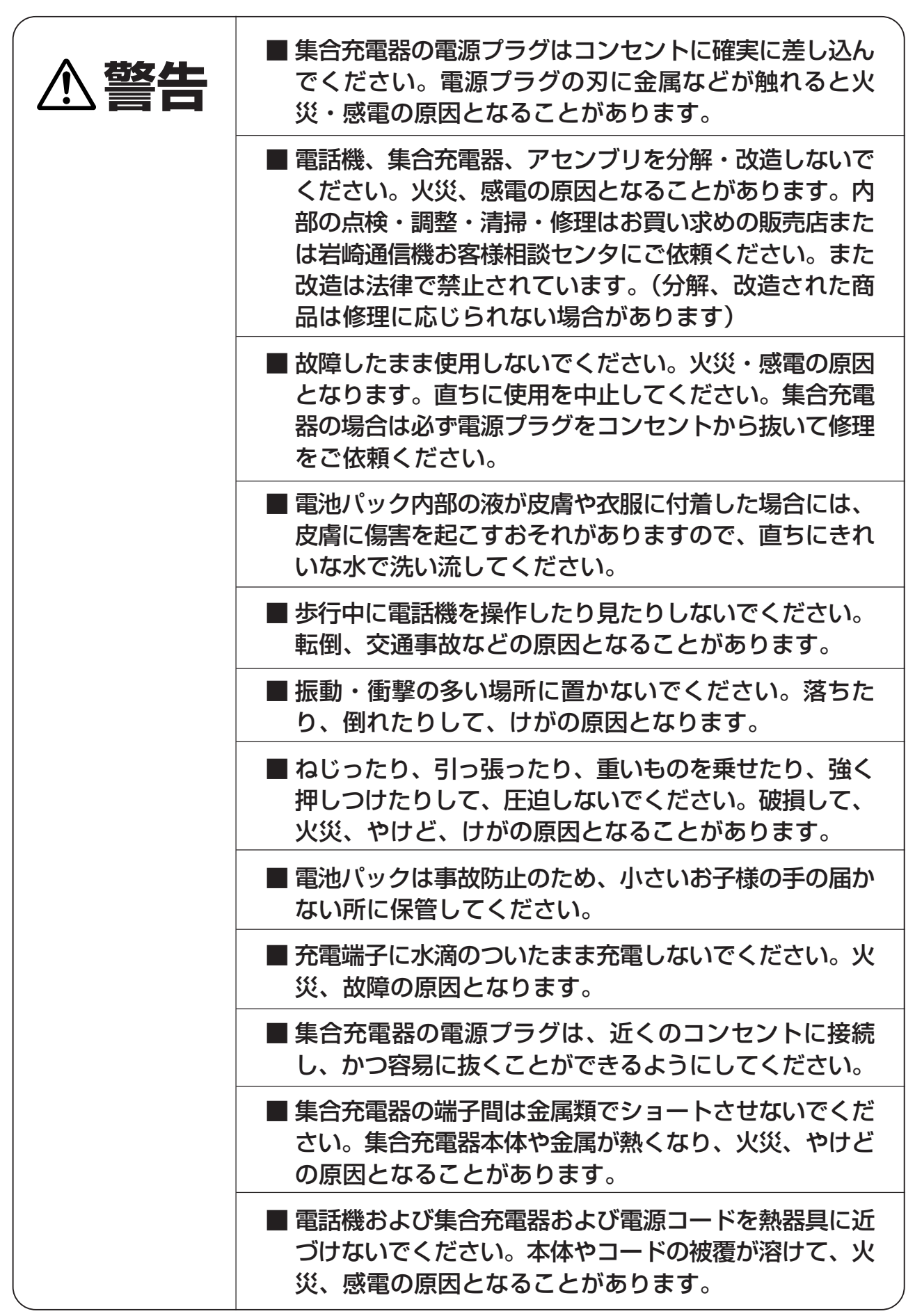

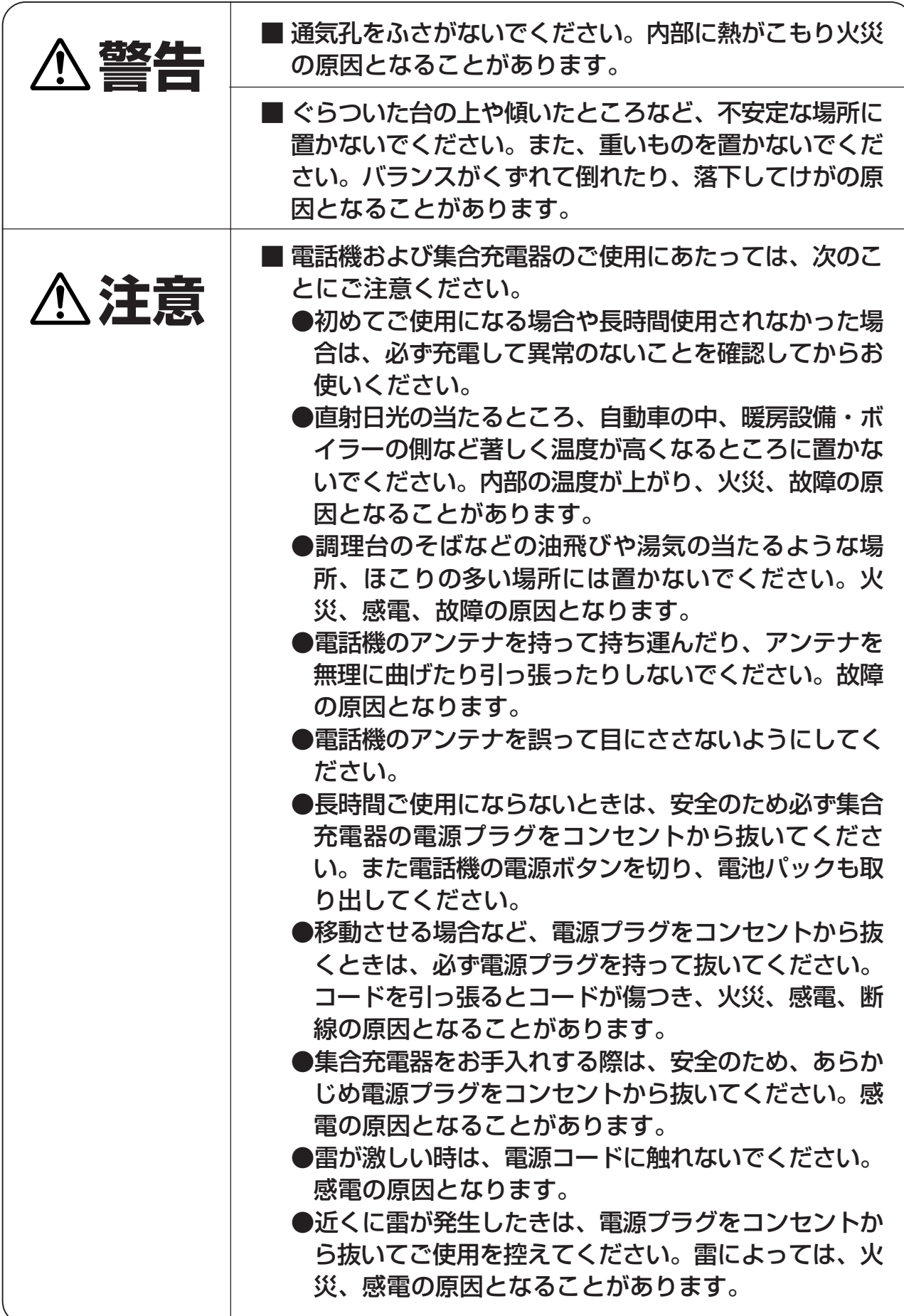

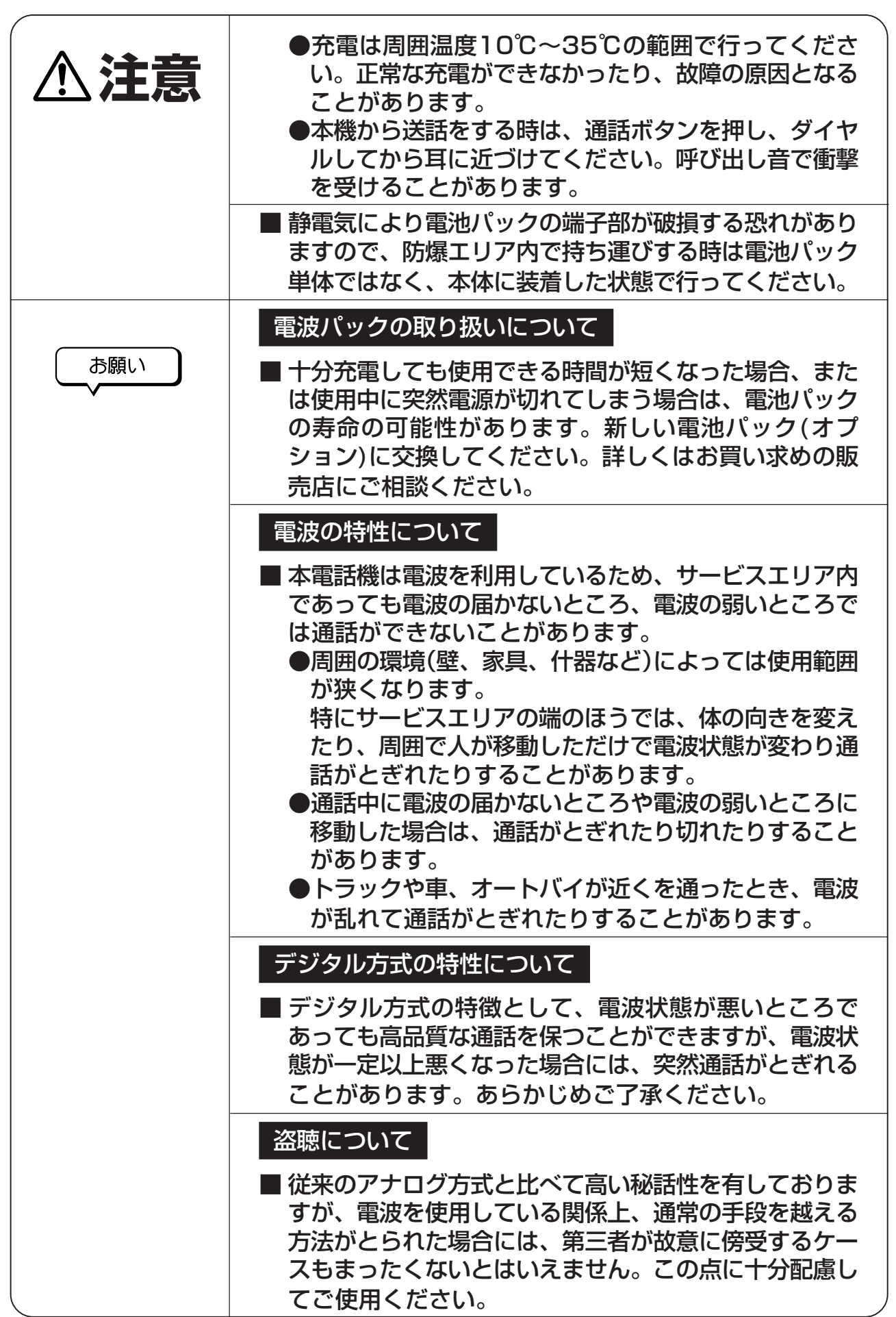

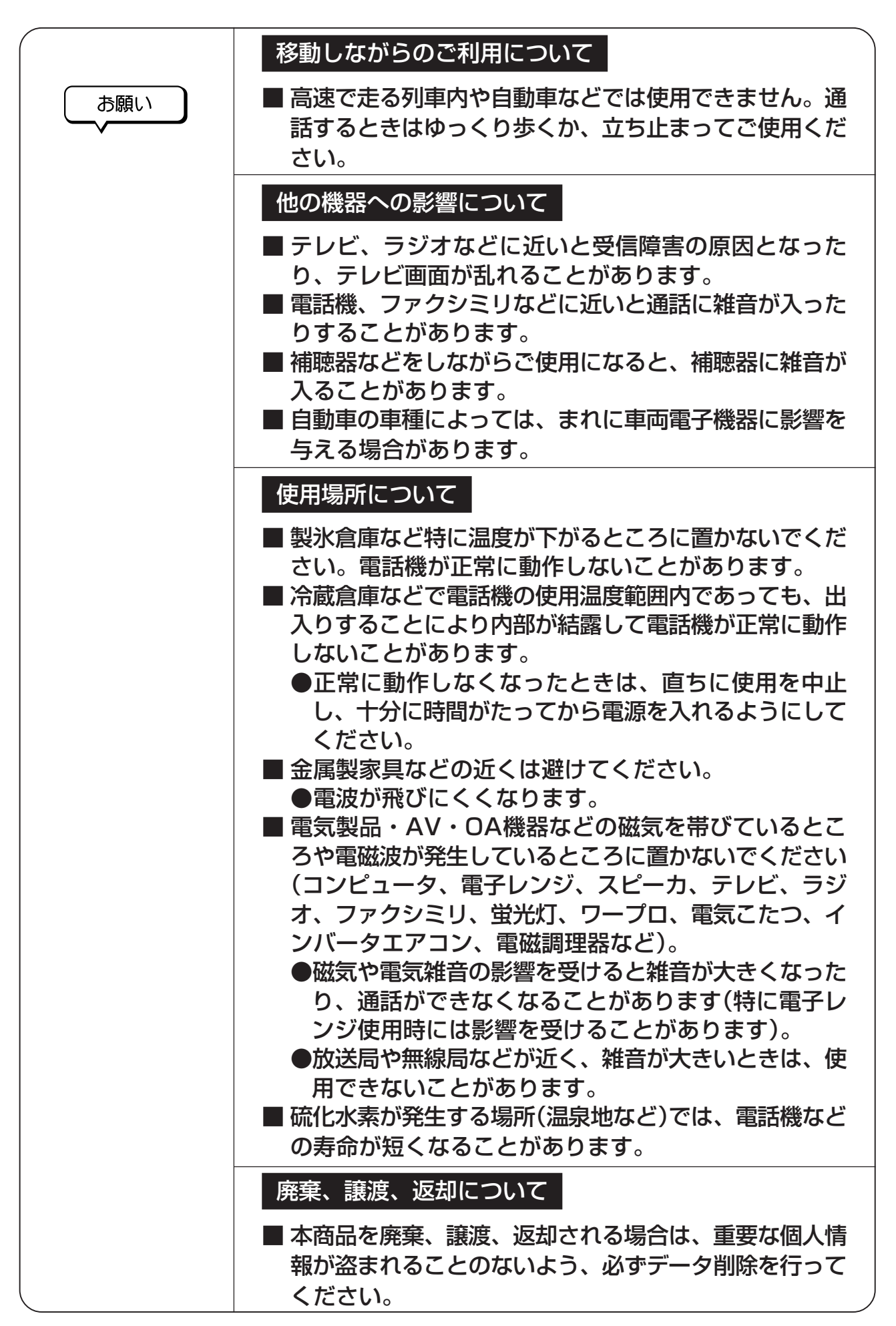

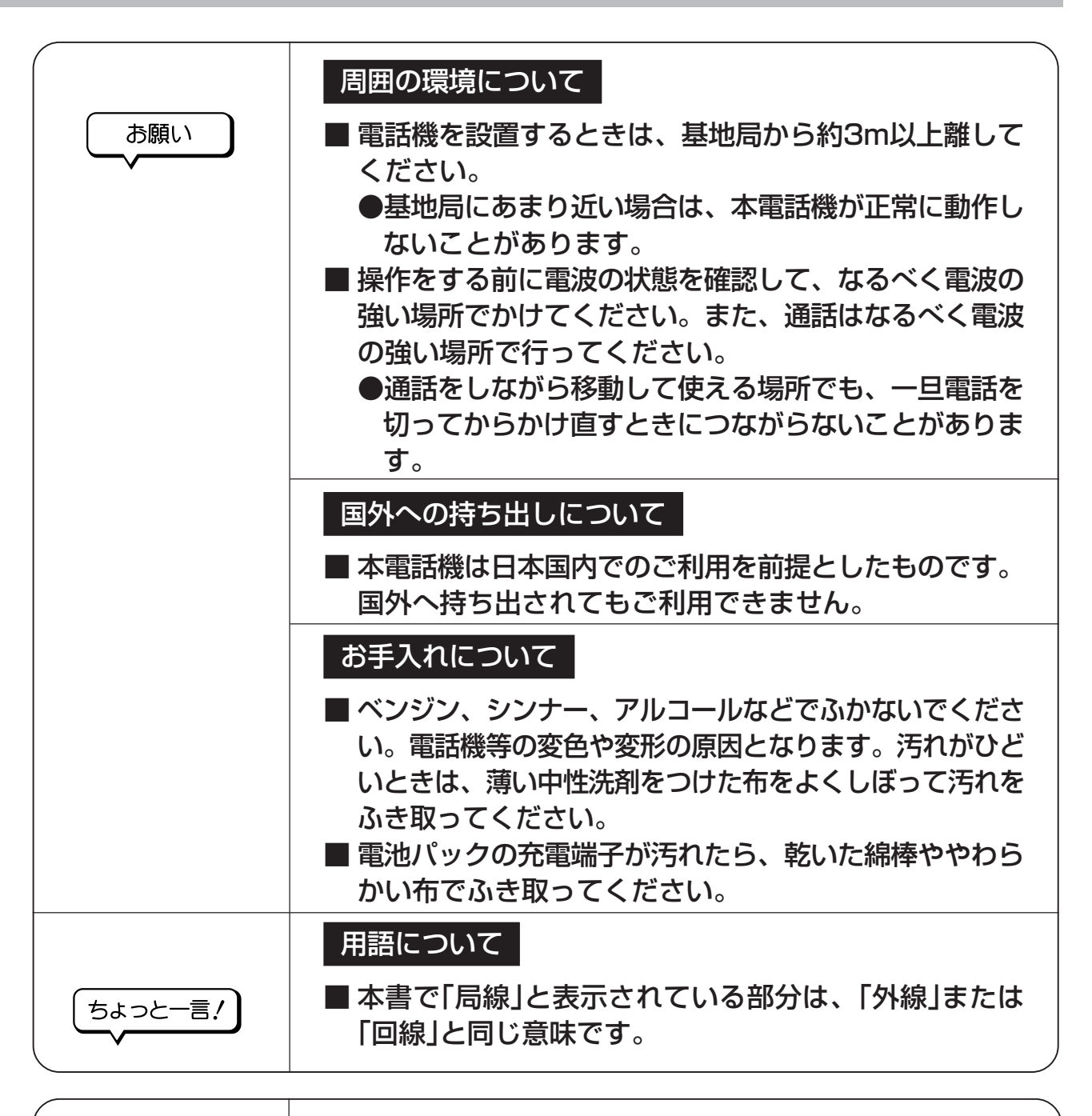

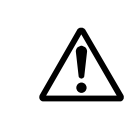

長年にわたってご使用いただく場合、経年劣化による発火、けが などの事故に至るおそれがありますので、定期的な点検をおす すめいたします。

●集合充電器の標準使用期間は10年が目安になります。

●集合充電器の標準使用期間は、弊社が自主的に設定した条件にて算出した、製造し た年から安全上支障なく使用できる標準的な期間です。

標準使用期間は、設計上の目安であり、設置状況、環境、使用頻度によっては、よ り短い期間で経年劣化による発火、けがなどの事故に至るおそれがありますので、 定期的な点検をおすすめします。

●集合充電器の標準使用期間は、無償保証期間とは異なります。また、一般的な故障 を保証するものではありません。

●機器の製造年月は製品の品名紙に記載されています。

[安全にお使いいただくために必ずお読みください](#page-1-0)

### **1 はじめに**

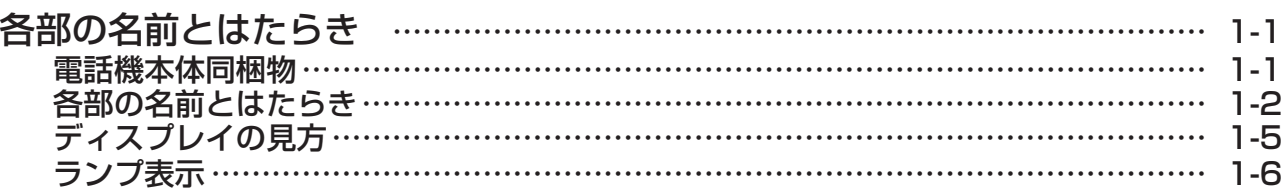

### **2 準備**

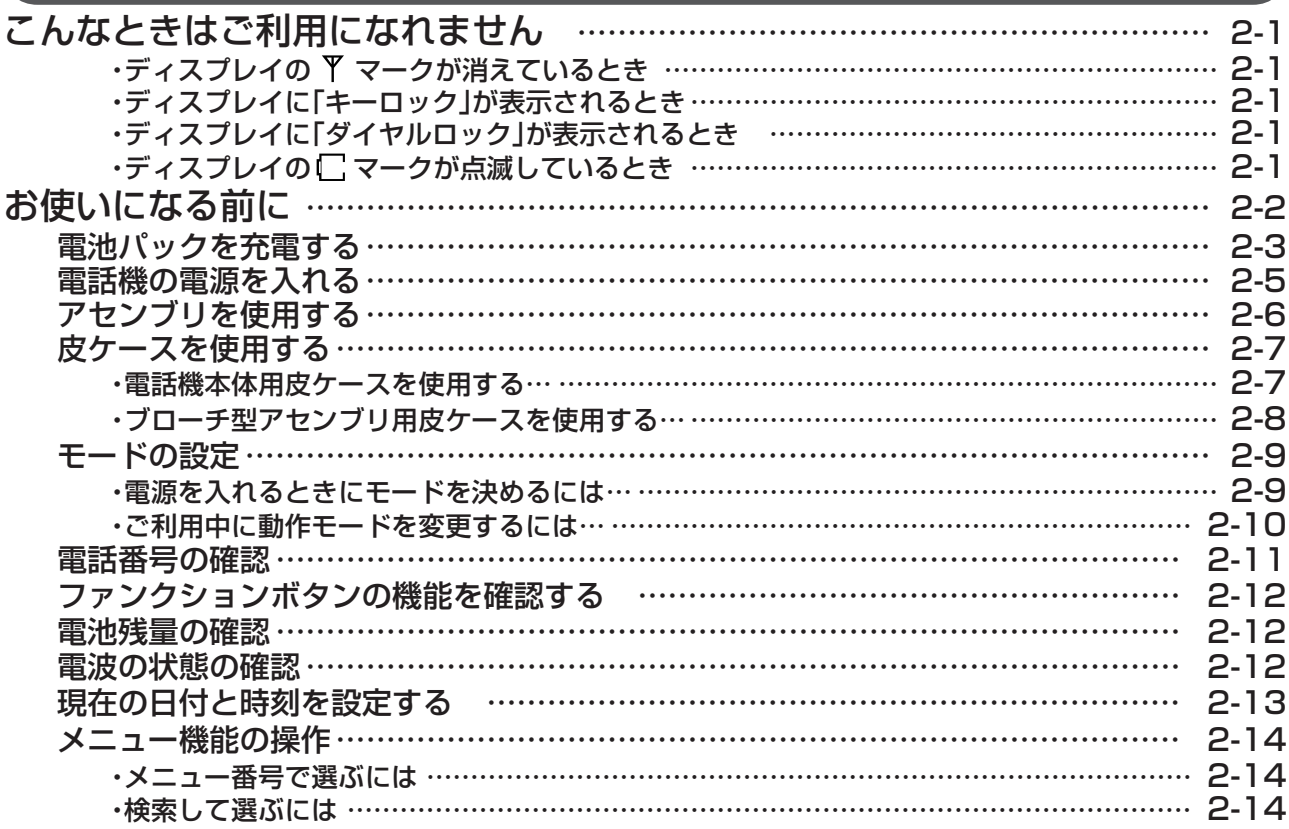

## **3 構内モードについて**

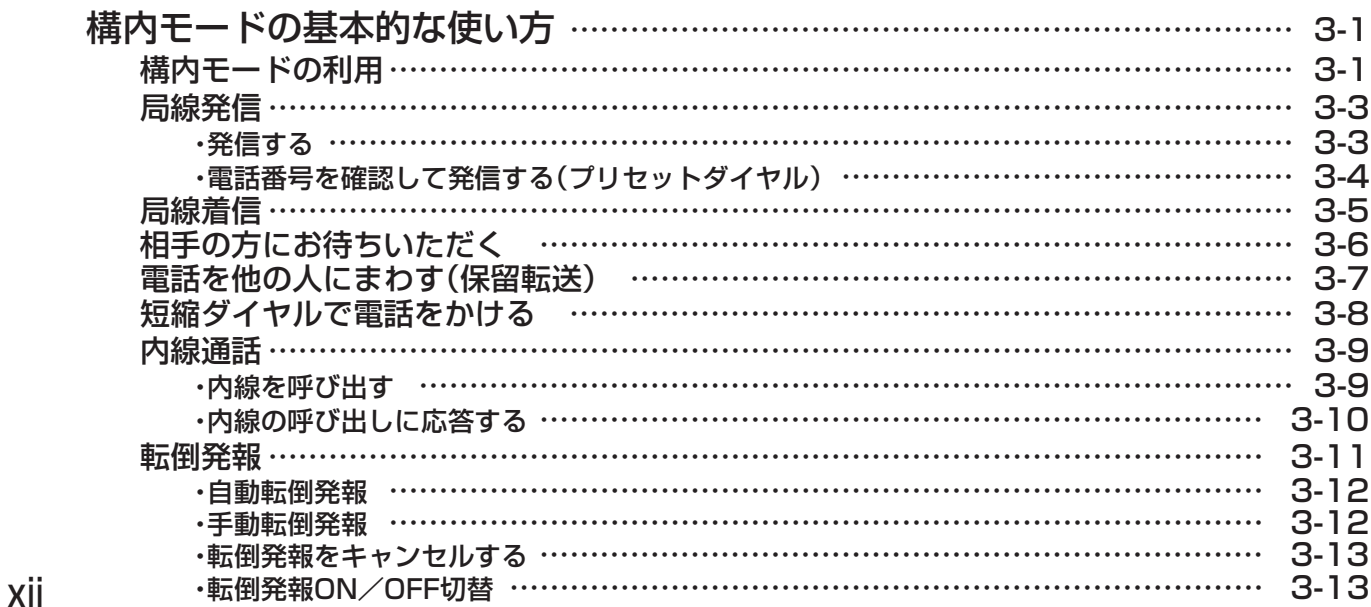

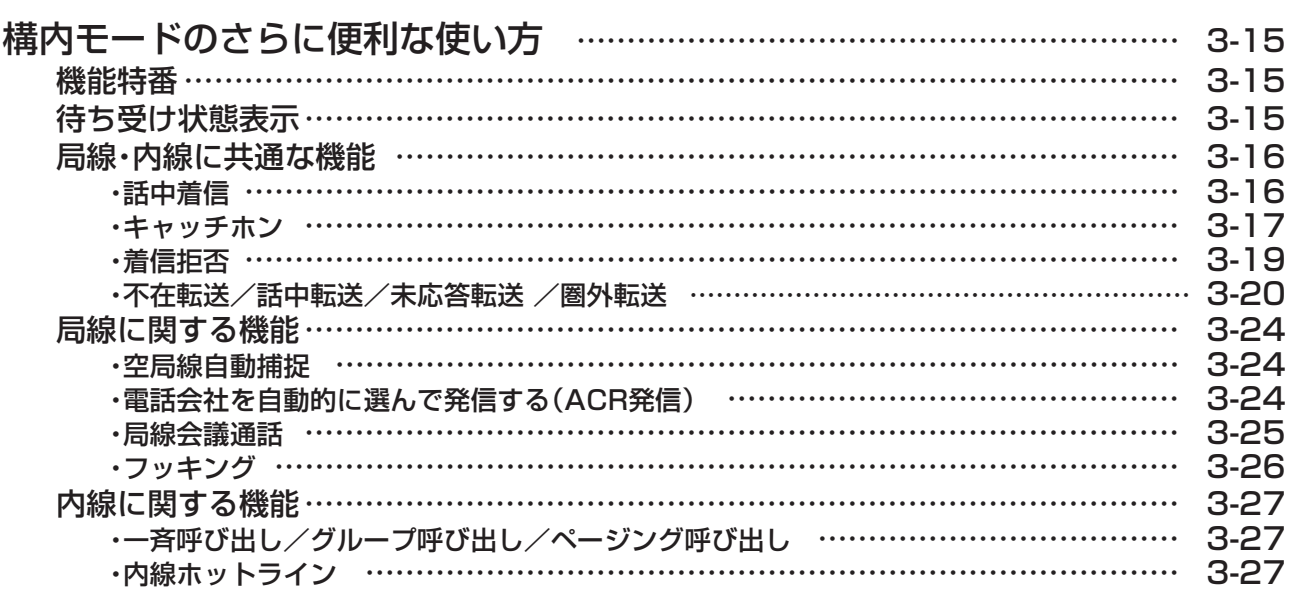

## **4 トランシーバモードについて**

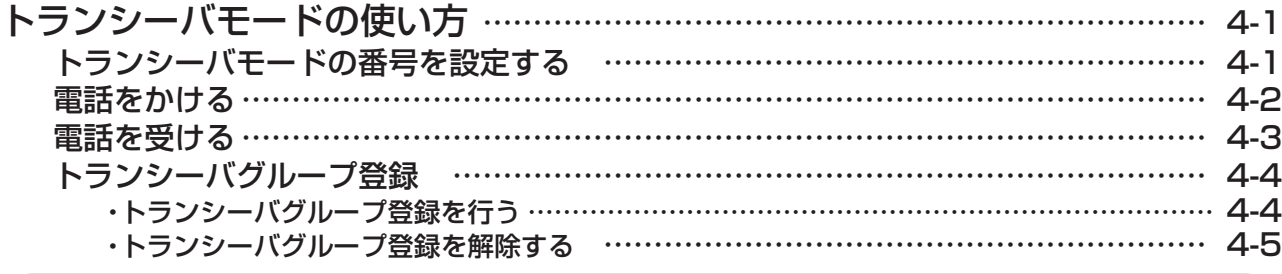

## **5 さらに便利に使うには**

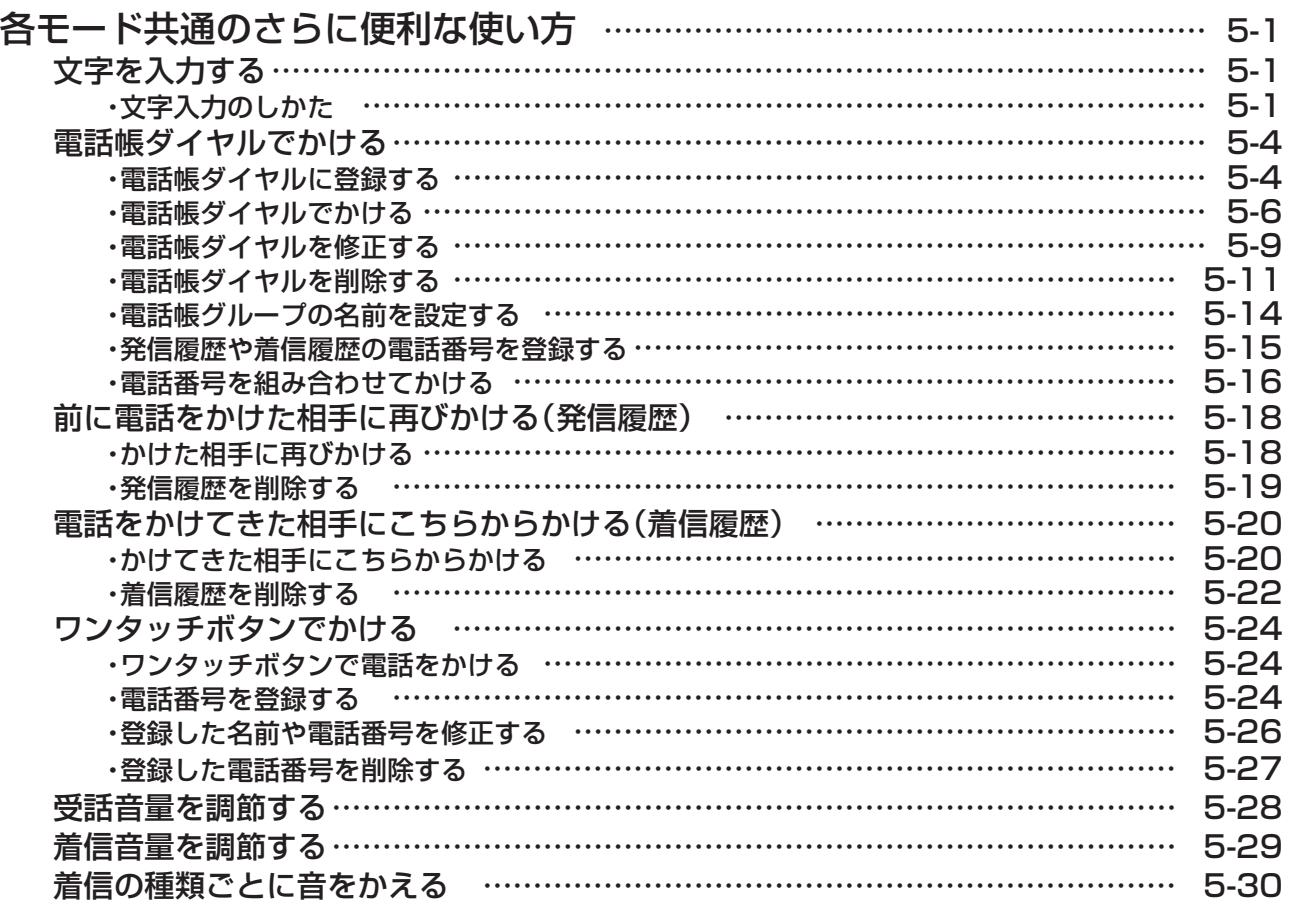

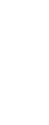

**1** は じ め に

**2** 準

備

**3**

に つ い て

> **4** ト ラ ン シ ー バ

モ ー ド に つ い て

**5**

に 使 う に は

> **6** ご 参 考 に

さ ら に 便 利

構 内 モ ー ド

# **目 次**

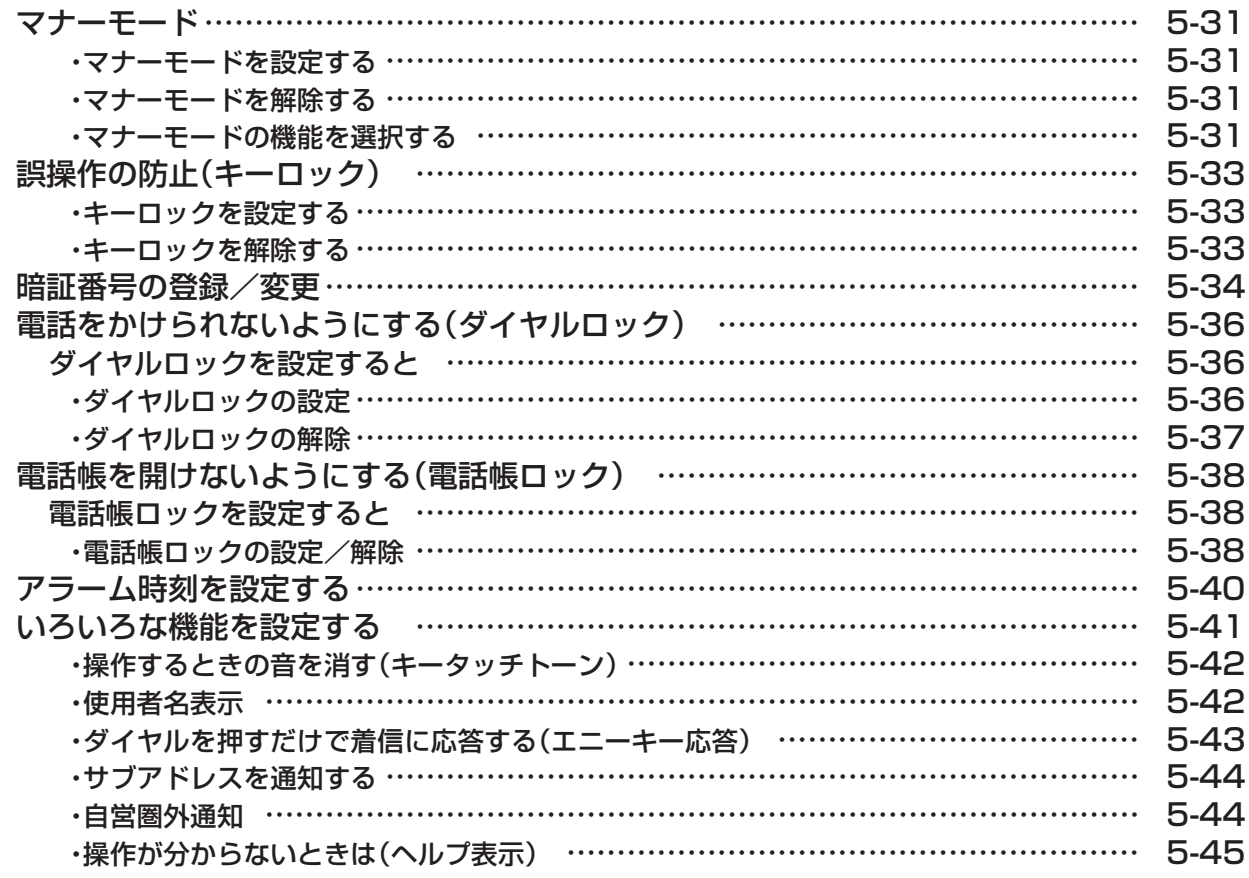

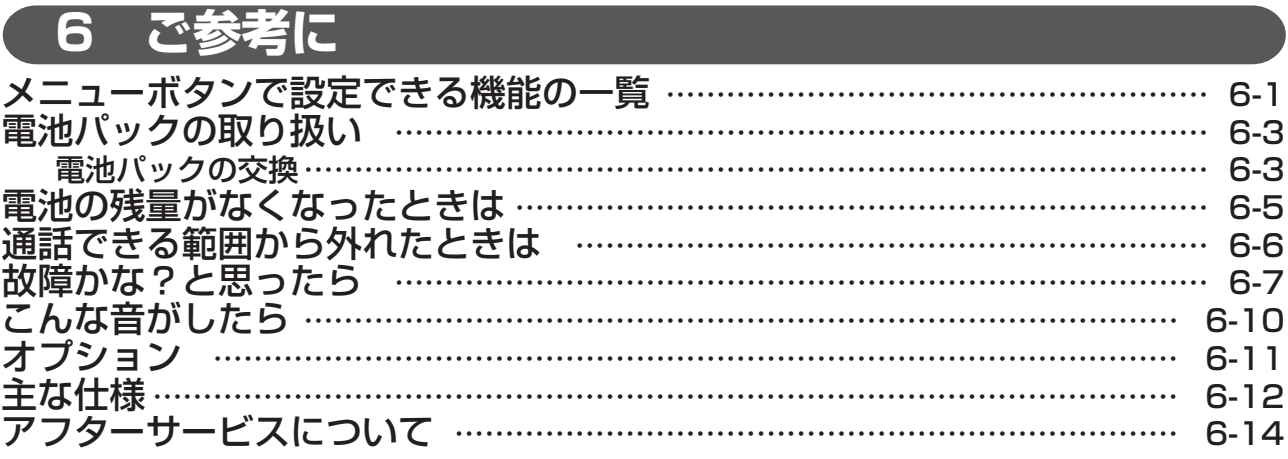

### <span id="page-15-0"></span>**各部の名前とはたらき** はじめに **1**

## **電話機本体同梱物**

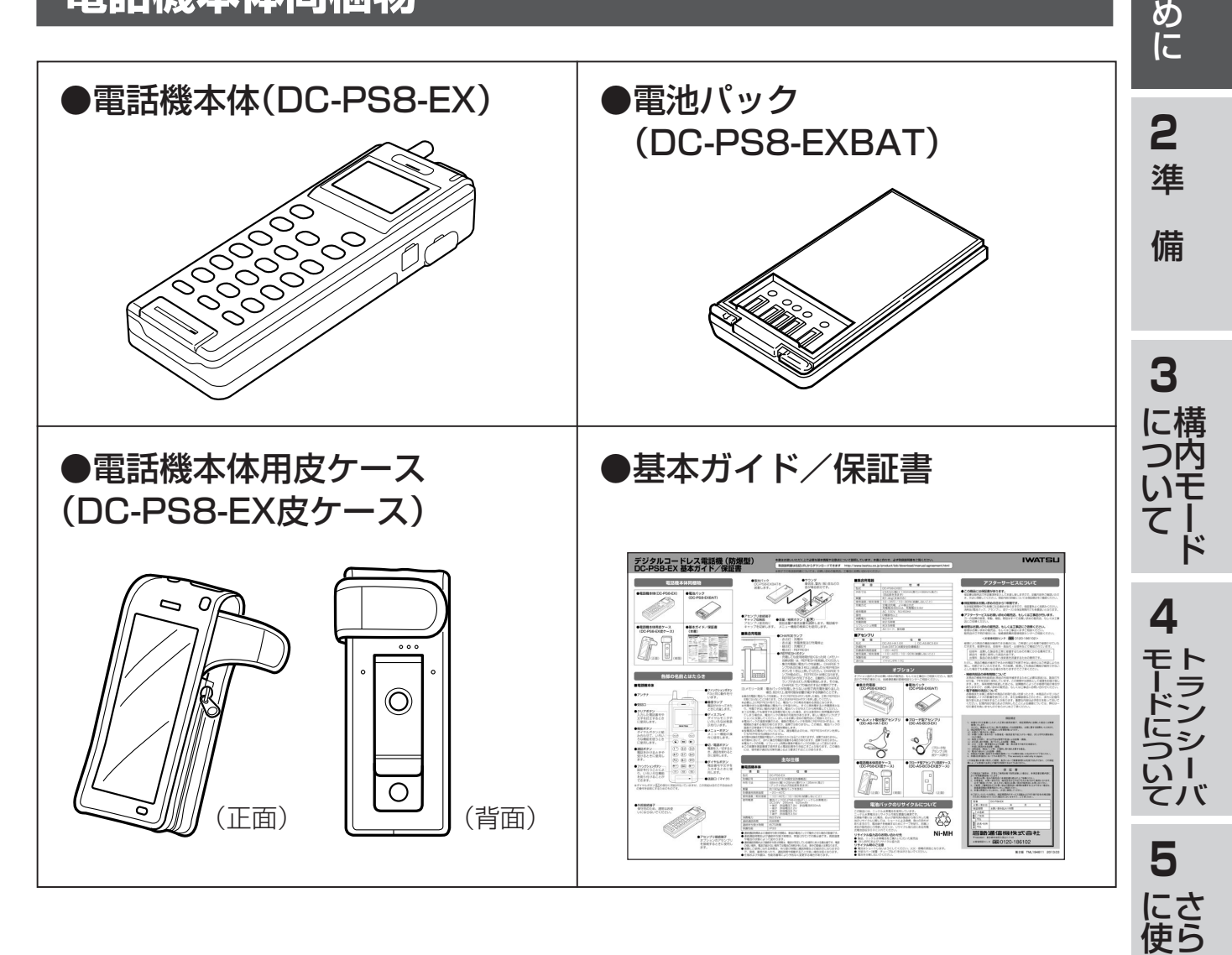

に 便 利

う に は

> **6** ご 参 考 に

**1**

は じ

## <span id="page-16-0"></span>はじめに **1 各部の名前とはたらき**

## **各部の名前とはたらき**

■電話機本体

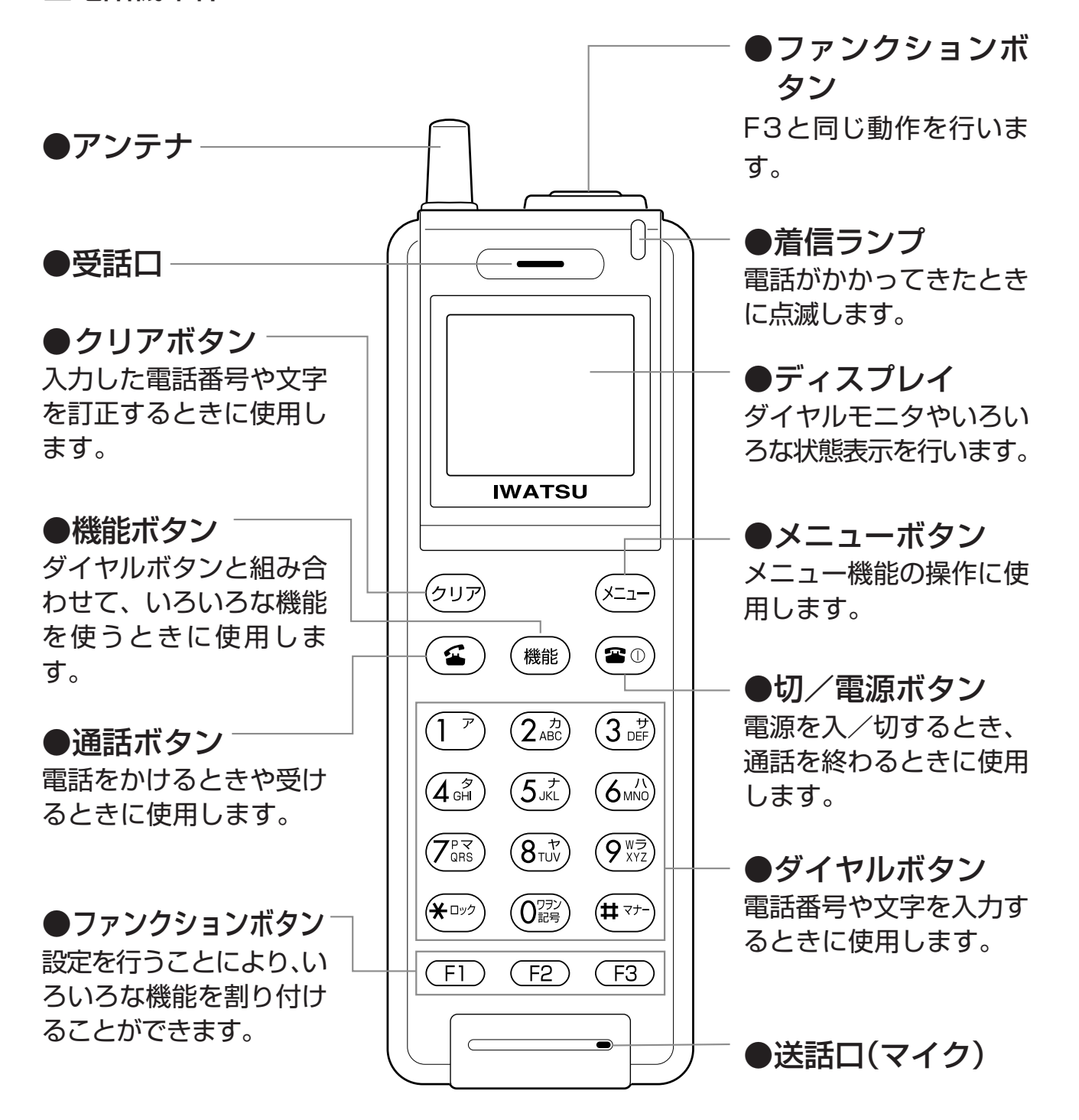

※ダイヤルボタン(5km)の部分に突起が付いていますが、この突起は目のご不自由な方の操作を容易にするた めのものです。 次ページに続く

<span id="page-17-0"></span>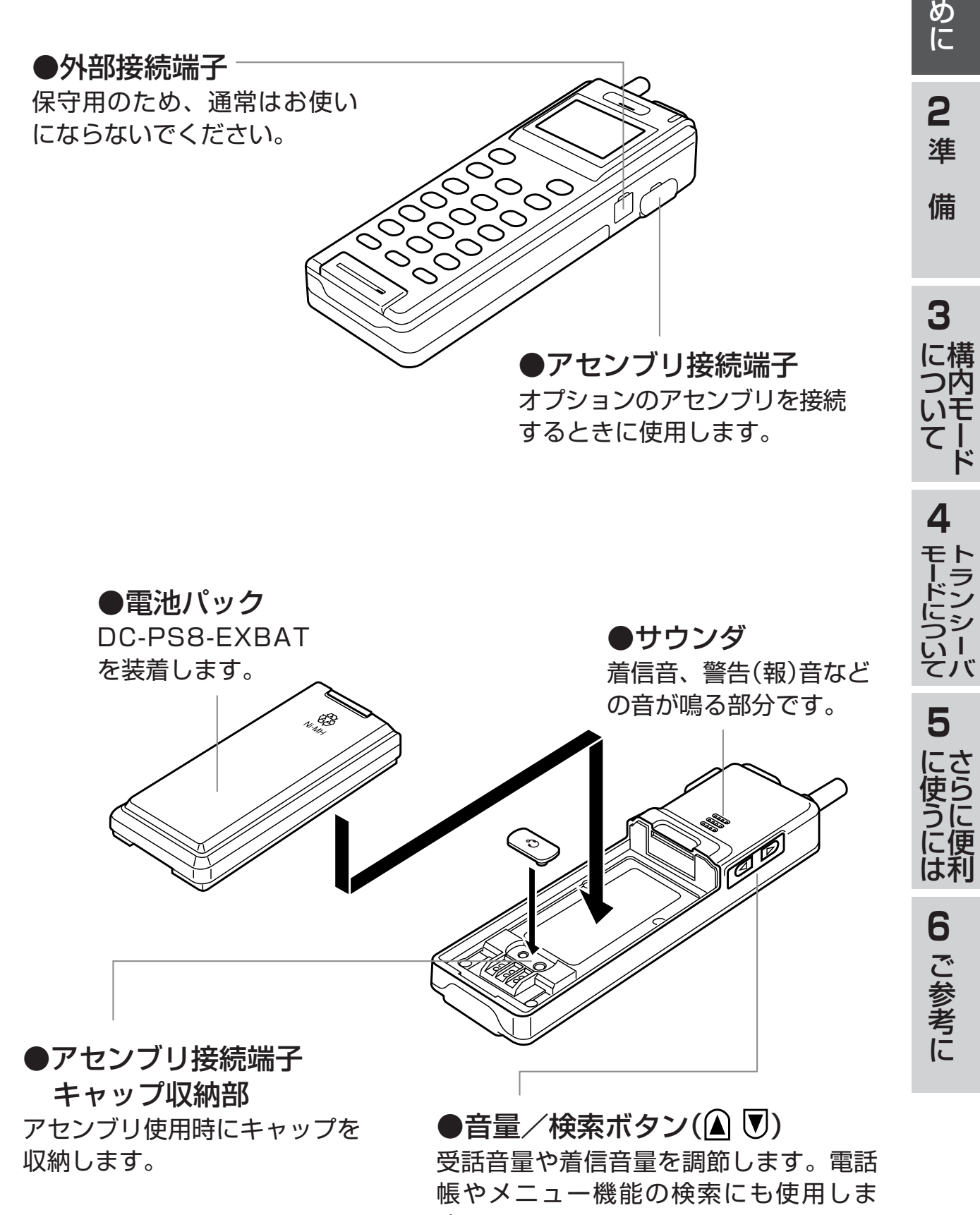

す。

**1**

は じ

### はじめに **1 各部の名前とはたらき**

■集合充電器

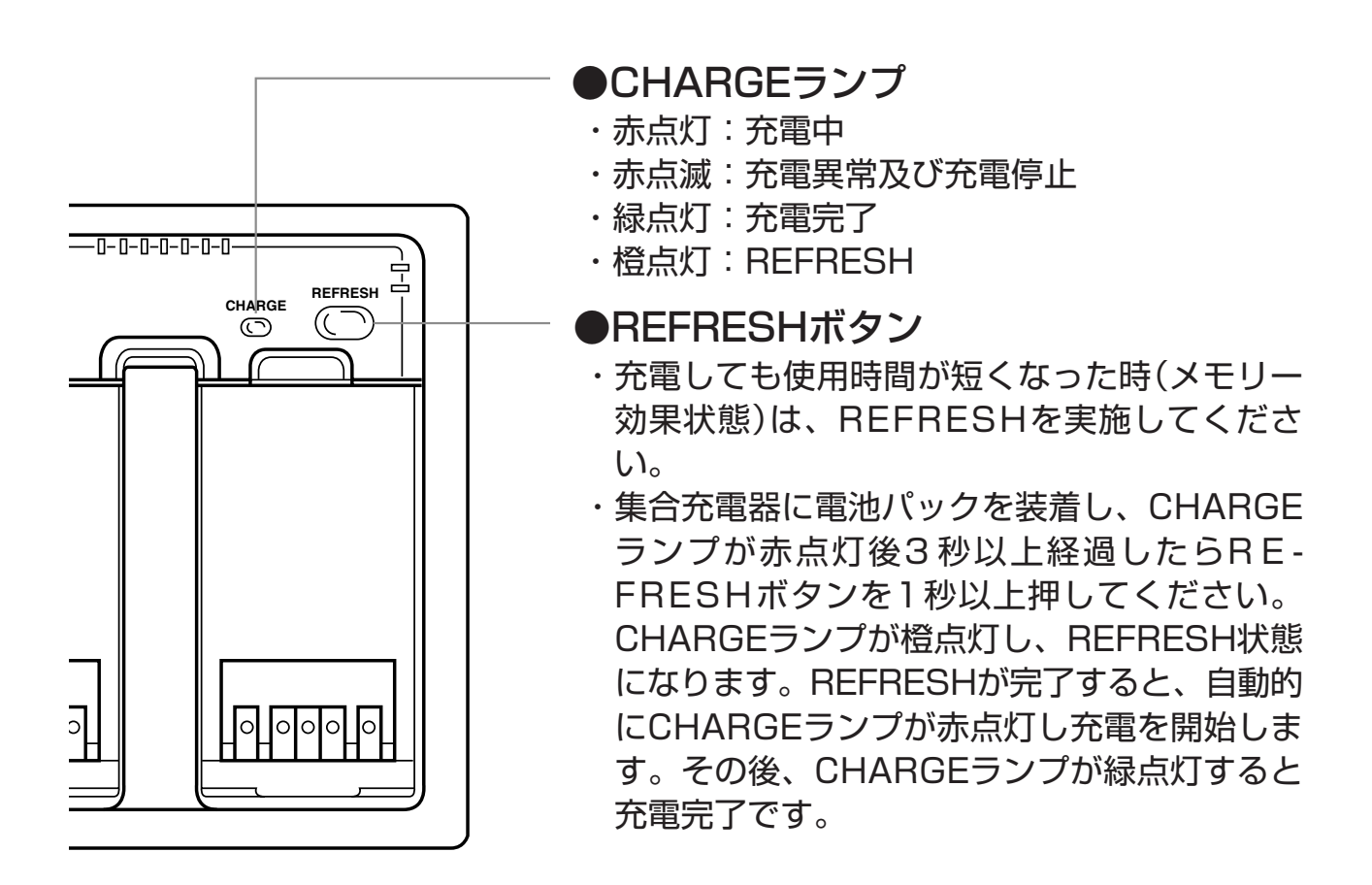

注)メモリー効果:電池パックが放電しきらない状態で再充電を繰り返した場合、見か け上、使用可能な容量が減少する現象のことです。

<span id="page-19-0"></span>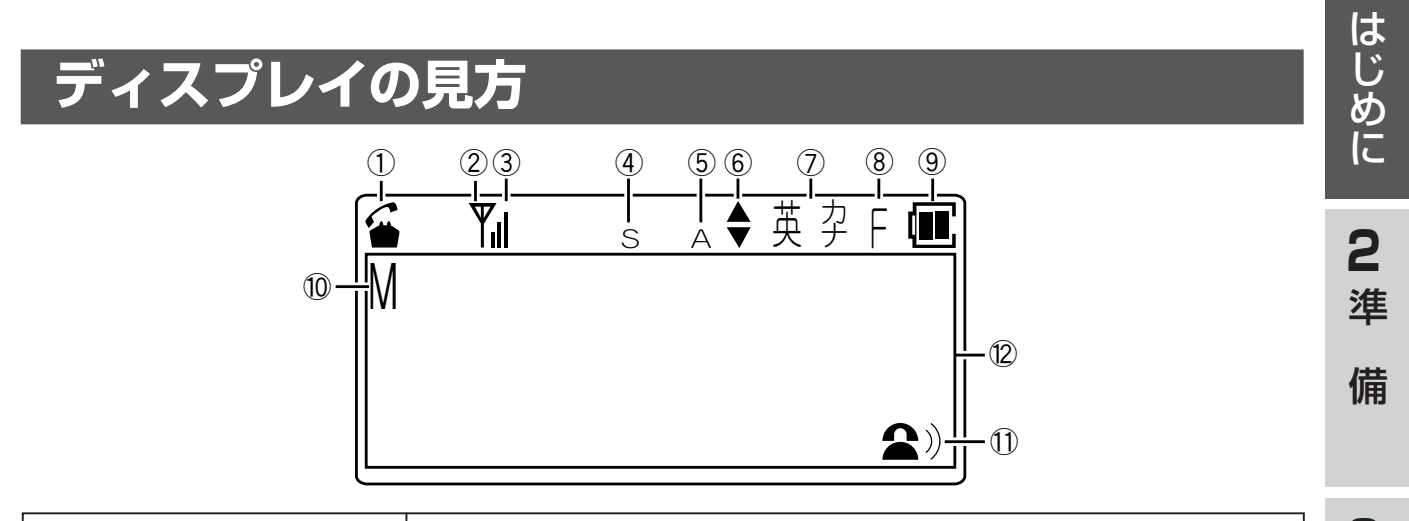

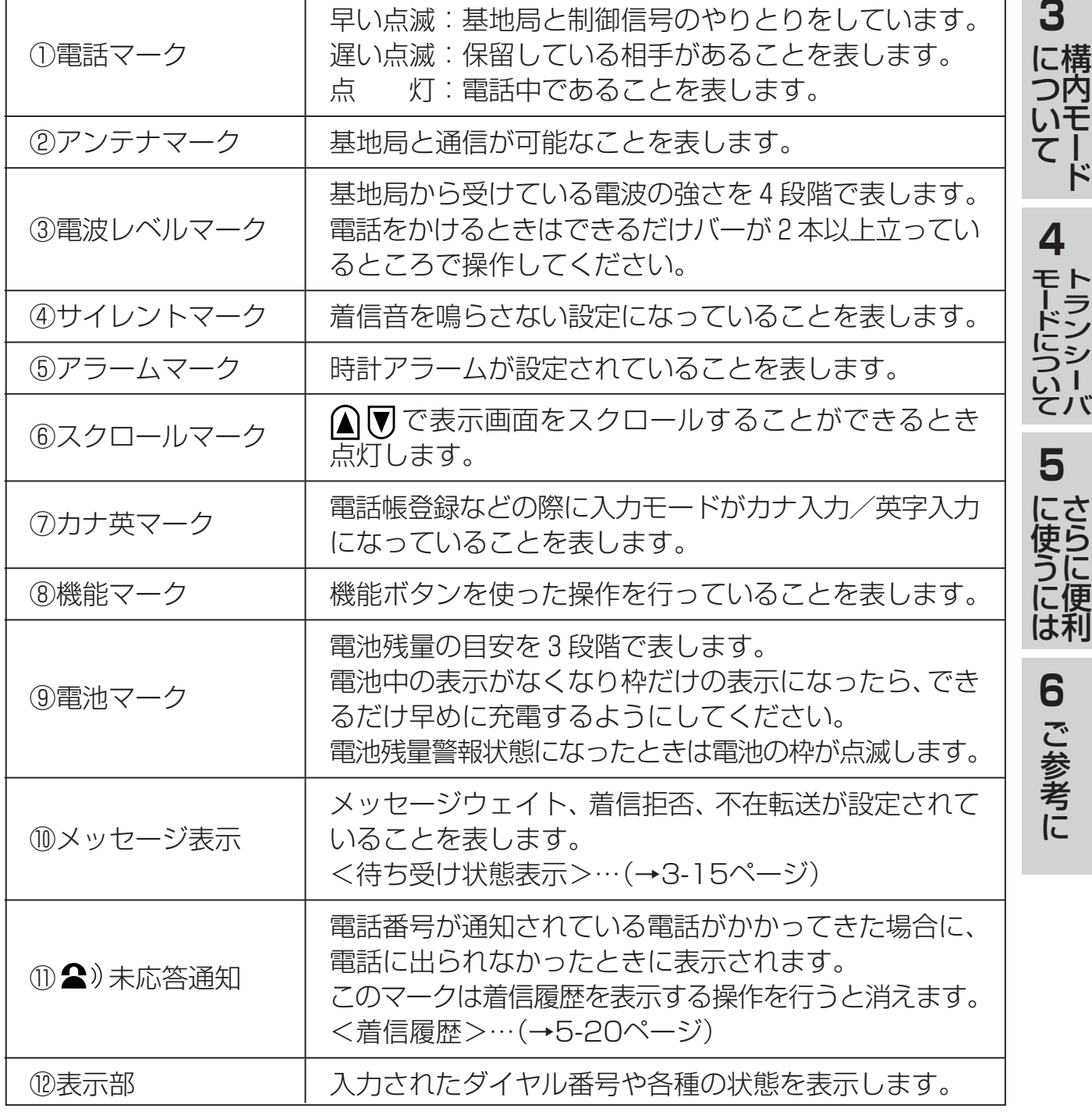

●ディスプレイに表示される文字は、この取扱説明書での表記と異なる部分があります。

**1**

### <span id="page-20-0"></span>はじめに **1 各部の名前とはたらき**

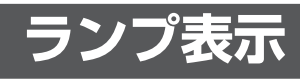

#### ■電話機本体

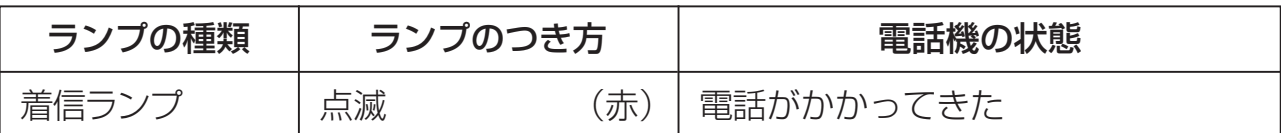

#### ■集合充電器

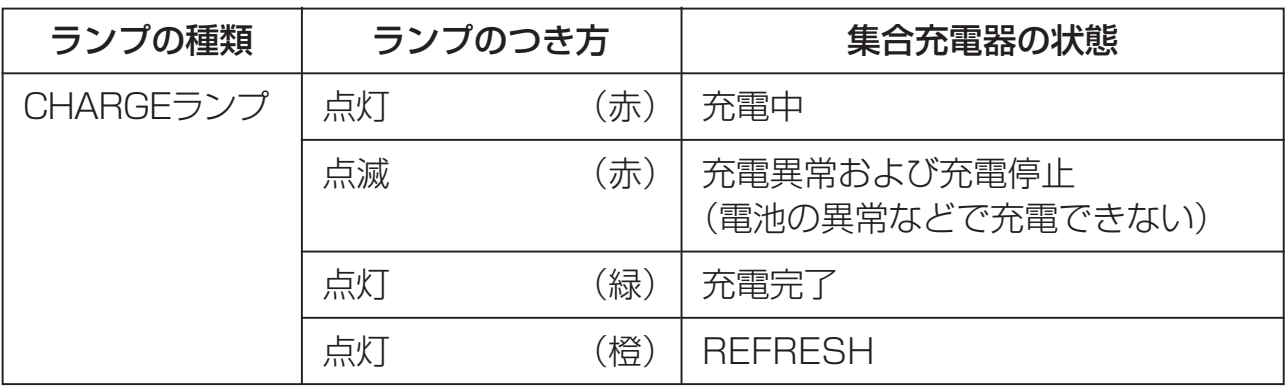

<span id="page-21-0"></span>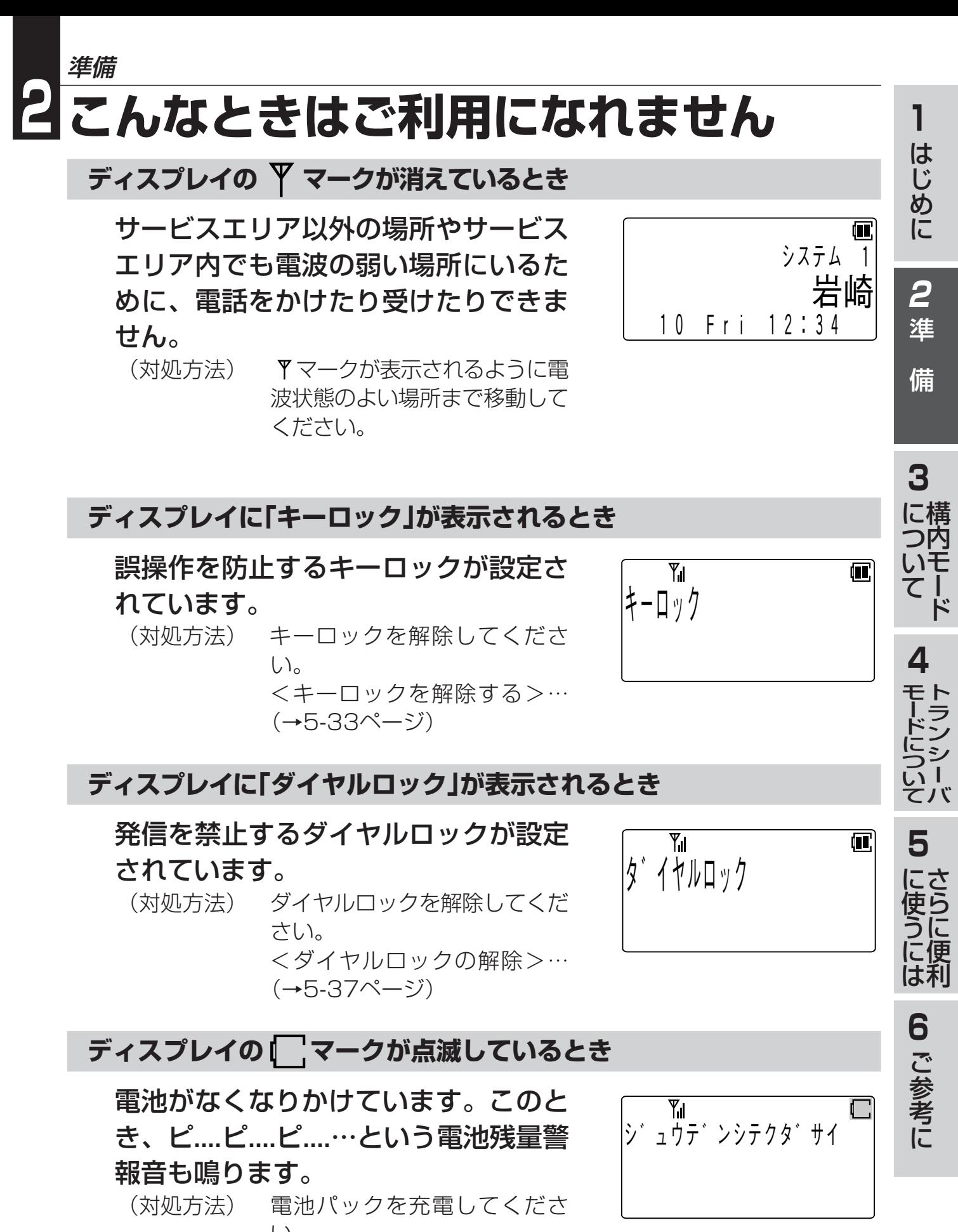

 $\left\{ \cdot \right\}$ <電池パックを充電する>… [\(→2-3ページ](#page-23-0))

# <span id="page-22-0"></span>**危険**

- ●本電話機および本アセンブリは、本質安全防爆構造規格Exib Ⅱ BT3以外の危険場 所(爆発性雰囲気が存在)では絶対に使用しないでください。
- ●本電話機および本アセンブリが使用できる危険場所は第一類危険箇所および第二類 危険箇所です。
- ●専用の集合充電器は、危険場所(爆発性雰囲気が存在)では絶対に使用しないでくだ さい。必ず安全な場所でご使用ください。
- ●危険場所(爆発性雰囲気が存在)では、必ず電話機にDC-PS8-EX用皮ケースを装着 してください。静電気による爆発の原因となります。また、ブローチ型アセンブリ には、必ずDC-AS-BC3-EX皮ケースを装着して使用してください。
- ●危険場所(爆発性雰囲気が存在)では、電話機を落下したり、ふみつけたりしないで ください。爆発、火災事故の原因となります。
- ●危険場所(爆発性雰囲気が存在)では、絶対に電池パックの着脱、充電をしないでく ださい。爆発、火災事故の原因となります。
- ●電話機を使用する場合は、アセンブリおよびイヤホンのプラグは危険場所(爆発性雰 囲気が存在)で着脱しないでください。爆発、火災事故の原因となります。
- ●静電気による火花などで爆発性雰囲気に点火するのを防ぐため、危険場所(爆発性雰 囲気が存在)では電話機、電池パック、アセンブリを乾いた布で拭かないでくださ  $U<sub>0</sub>$
- ●本機器のJIS保護等級は次の通りです。機器毎の保護等級に対応した環境でご使用 ください。
	- ・電話機:IP33(電池パックを装着した状態)
	- ・アセンブリ:IP30(イヤホンを装着した状態)
- ●電話機の防水仕様は、完全防水ではありませんので、次のことにご注意ください。
	- ・流水に当てないでください。
	- ・水の中につけないでください。
	- ・水滴がついたままにしないでください。
	- ・アセンブリ接続端子と外部接続端子は必ずキャップをしてください。
- ●アセンブリは防水仕様ではありません。電話機と合わせて使用する際には、水濡れ にご注意ください。
- ●本書に記載してある付属品およびオプション以外は使用できません。

## <span id="page-23-0"></span>**電池パックを充電する**

充電器は必ずオプションの集合充電器をお使いください。 <オプション>…([→6-11ページ](#page-125-0))

- 1 集合充電器をD種接地します。
	- 集合充電器に付属するケーブルで、必ずD種 接地をしてください。
- 2 電源コードを電源コード差込口につな ぎます。

- 3 電源プラグを電源コンセント(AC100 V)に差し込みます。
- 4 集合充電器に電池パックを装着しま す。

CHARGEランプが赤く点灯し、充電が 開始することをご確認ください。

• 電池パックは下側を集合充電器にはめ込み、パ チッと音がするまでしっかりと押してくださ  $U_{\alpha}$ 

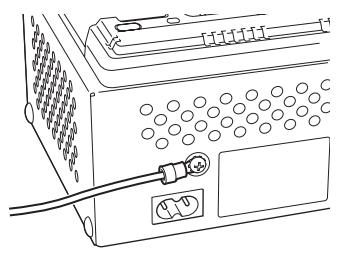

**2** 準

**1**

は じ め に

備

**3**

に つ

て

**4**

モ ー ド に つ い て

**5**

に 使 う に は

> **6** ご 参 考 に

さ ら に 便 利

ト ラ ン シ ー バ

構 内 いモ ー ド

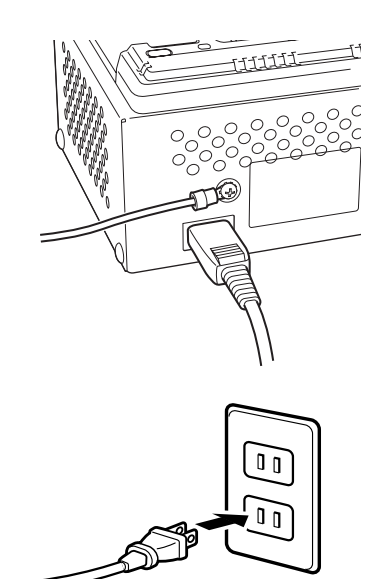

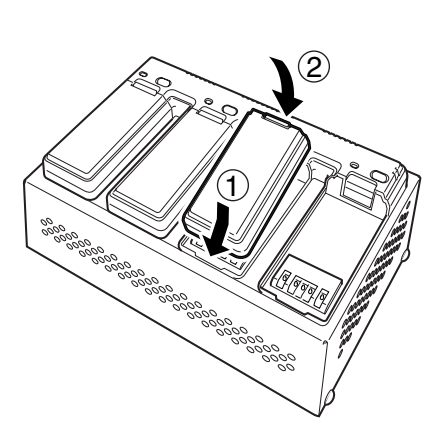

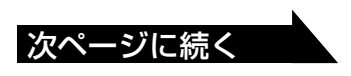

- **Note**
- ●集合充電器のCHARGEランプは充電が終了すると緑色の点灯に変わります。
- ●充電中は集合充電器や電池パックがあたたかくなることがありますが、故障ではあり ません。
- ●充電中において、まれに集合充電器が振動する場合がありますが、故障ではありません。
- ●電池パックの温度保護のため、複数の電池パックを同時にREFRESHすると、充電 開始が遅れる場合がありますが、故障ではありません。この場合、電池パックの温 度が正常値まで下がると充電を開始します。
- ●放電済みの電池パックについては、過放電防止のため、REFRESHボタンを押して もREFRESHは開始されません。
- ●電池パックの充電、リフレッシュ時間は環境や電池パックの状態によって変わります。
- ●この装置を家庭環境で使用すると電波妨害を引き起こすことがあります。この場合 には、使用者が適切な対策を講じるよう要求されることがあります。

#### お願い

●電池パックはしっかりと装着してください。

- ●はじめてお使いのときや、長い間お使いにならなかったときは必ず充電してから使 用してください。
- ●電池パックおよび集合充電器が濡れているときは、乾かしてから充電してください。
- ●充電は周囲の温度が10℃~35℃の間で行ってください。10℃未満や35℃を超え るときは正しく充電できないことがあります。
- ●充電が正しく行われていないと、集合充電器のCHARGEランプが赤く点滅します。 このときは電池パックを集合充電器に正しく装着し直してください。また電池が古 くなったり壊れたりしているときにも赤く点滅します。このときは電池パックの交 換が必要です。お買い求めの販売店にお申し付けください。
- ●電池パックを充電する時は、充電が終了した電池パックを取り外し、充電ランプが 消灯してから次の電池パックを充電してください。 充電ランプの消灯前に充電する電池パックをセットした時は正常に充電できない場 合があります。
- ●集合充電器に電池パックを装着し、すぐにREFRESHボタンを押した場合、正常に REFRESH状態にならないことがあります。このときはREFRESHボタンを押し直 してください。
- ●長期間REFRESHをしていない、または十分充電しても使用できる時間が短くなっ た電池パックは、1~2回程度REFRESHを行いご使用ください。
- ●必要以上にREFRESHを行うと、電池パックの寿命を縮める原因となります。目安 として1回/月程度のREFRESHを推奨いたします。
- ●充電中または満充電後に電池パックを取り外し、すぐに再充電すると充電異常とな り、充電できない場合があります。電池パックが冷えてから再充電してください。
- ●1~2回程度REFRESHを行っても通話時間が短い場合、または使用中に突然電源 が切れてしまう場合は、電池パックの寿命の可能性があります。新しい電池パック (オプション)に交換してください。詳しくはお買い求めの販売店にご相談くださ  $\bigcup$
- ●充電中に充電完了表示が点灯したら、すみやかに電池パックを外してください。充 電完了表示後も継続して充電を続けた場合は、使用できる時間が短くなることがあ ります。

#### <span id="page-25-0"></span>1 同梱の電池パックを装着します。

• 電池パックは下側を電話機にはめ込み、パ チッと音がするまでしっかりと押してくだ さい。

### 2 電源 (ao) ボタンを電源が入るまで押しま す。

- ディスプレイに表示がでて、ピーと音がしま す。
- ディスプレイの上段に表示される文字は、工事 で設定できます。
- ディスプレイの中段に表示される文字は、登録 モードで設定できます。 <使用者名表示>…([→5-42ページ\)](#page-110-0)

お願い

●電池パックはしっかりと装着してください。 不十分な場合、使用中にはずれるおそれがあります。

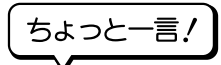

●電源を切るには電源(■®)ボタンを3秒以上押します。

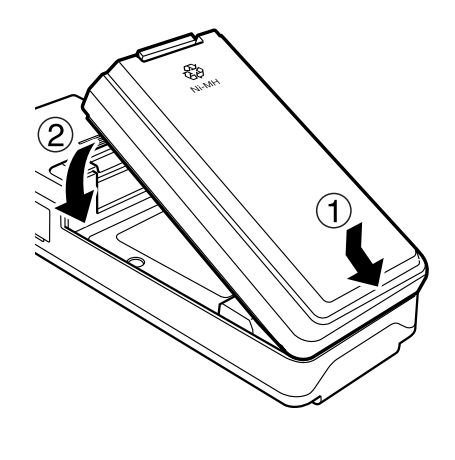

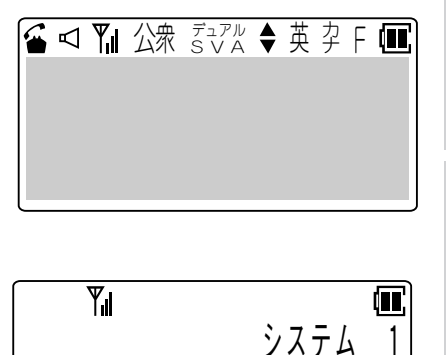

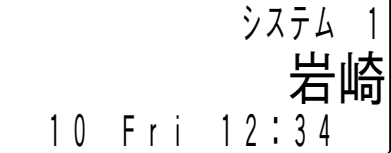

**2** 準

**1**

は じ め に

備

**3**

に つ

て

**4**

モ ー ド に つ い て ト ラ ン シ ー バ

構 内 いモ ー ド

## <span id="page-26-0"></span>**アセンブリを使用する**

アセンブリは必ずオプションのアセンブリをお使いください。 <オプション>…([→6-11ページ](#page-125-0))

- 1 アセンブリ接続端子のキャップを取り 外します。
	- 取り外したキャップは、キャップ収納部へ格 納できます。

<各部の名前とはたらき>・・・([→1-3ページ\)](#page-17-0)

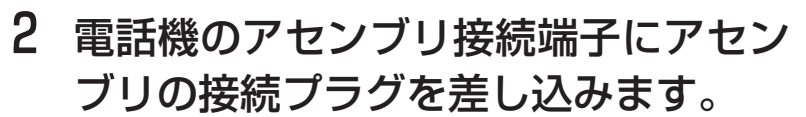

• 確実に差し込まれていることを確認してくだ さい。

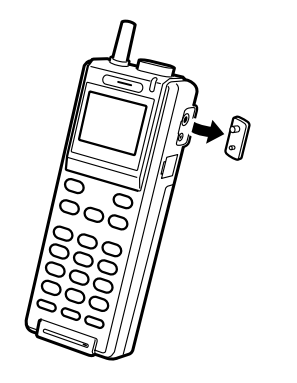

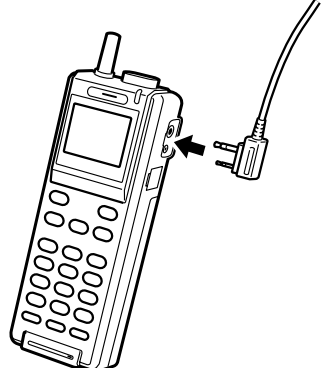

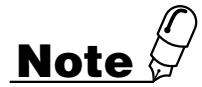

●アセンブリ接続状態では、電話機本体のサウンダ/マイク/レシーバが、アセンブ リのサウンダ/マイク/イヤホンに切り替わります。

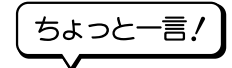

●アセンブリのボタンには、設定を行うことにより、いろいろな機能を割り付けることが できます。詳しくはお買い求めの販売店にご相談ください。 ●アセンブリのボタンは、キーロック中でも使用できます。

## <span id="page-27-0"></span>**皮ケースを使用する**

皮ケースは必ず電話機本体同梱物またはオプションの皮ケースをお使いください。 <電話機本体同梱物>・・・[\(→1-1ページ](#page-15-0)) <オプション>…([→6-11ページ](#page-125-0))

**電話機本体用皮ケースを使用する**

#### 1 皮ケースのファスナーとバンドを開きます。

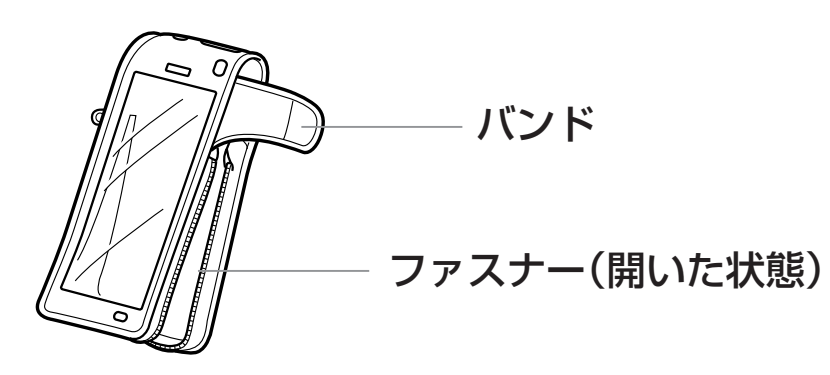

2 電話機本体を皮ケースに入れて、ファスナーとバンドを閉じま す。

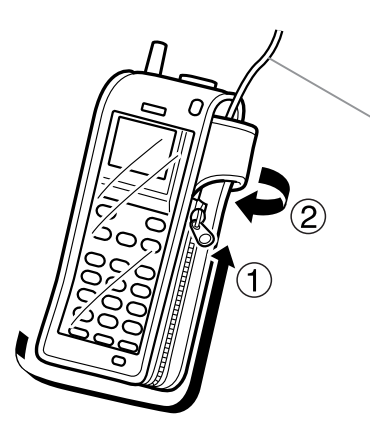

アセンブリケーブル (バンドで固定して ください)

**Note**

- ●皮ケースを使用する場合は、サウンダ音量が小さくなります。
- ●皮ケースを使用する場合は、誤操作防止のためキーロックを設定してください。
- ●アセンブリ接続状態で皮ケースを使用する場合は、アセンブリのケーブルをバンド で固定してください。アセンブリ・ジャックの保護になります。

**2** 準

**1**

は じ め に

備

**3**

構 に つ内 いモ ー ド て

**4**

モ ー ド に つ い て

**5**

に 使 う に は

> **6** ご 参 考 に

さ ら に 便 利

ト ラ ン シ ー バ

<span id="page-28-0"></span>**ブローチ型アセンブリ用皮ケースを使用する**

1 皮ケースのボタンを開きます。

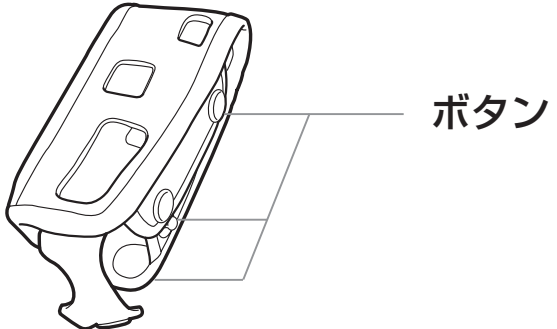

2 ブローチ型アセンブリ本体を皮ケースに入れて、ボタンを閉じま す。

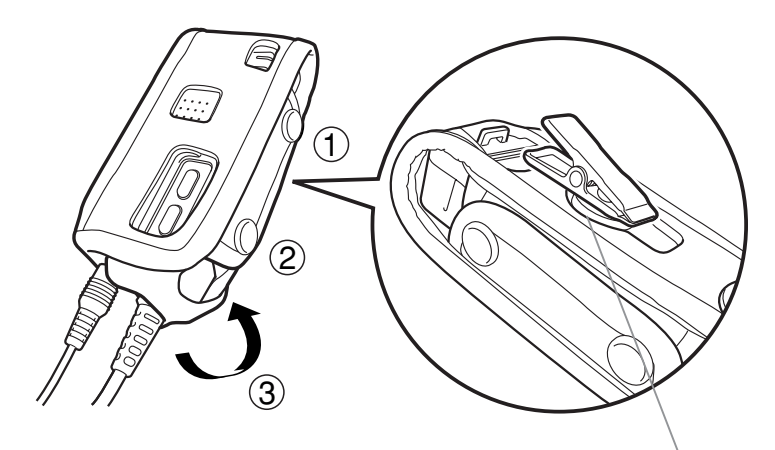

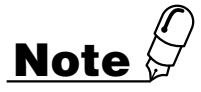

クリップ取り出し穴

●ブローチ型アセンブリを皮ケースに入れるときは、背面のクリップ部分が皮ケース のクリップ取り出し穴から完全に出た状態でご使用ください。 また、皮ケースから外すときは、クリップ部分が皮ケースに引っかからないように ご注意ください。

## <span id="page-29-0"></span>· **ドの設定**

本電話機は、お客様のご利用に合わせて次の2つの動作モードを切り替えてご使用い ただけます。

#### 1 構内モード

• システムの内線電話機としてご使用になれま す。

#### 2 トランシーバモード

• 基地局を介さずにトランシーバとしてご利用 いただけます。

#### ちょっと一言!

- ●各モードの待ち受け中にディスプレイの中段に表示される文字は(お買い求め時の設 定は無し)、登録モードで設定できます。[\(→5-42ページ\)](#page-110-0)
- ●構内モードの待ち受け中にディスプレイ上段に表示される文字は(お買い求め時の 設定は"システム1~9")、工事で設定できます。

#### **電源を入れるときにモードを決めるには…**

本電話機は、ダイヤルボタンを押しながら電源を入れることによって、動作モードを 選ぶことができます。

#### 構内モードにするには

**Note**

•電源を切った状態から、(2. ?。)を押しながら電 源(30)ボタンを電源が入るまで押します。

#### トランシーバモードにするには

•電源を切った状態から、 (8ポ)を押しながら電源 ボタンを電源が入るまで押します。

●電源を入れるときに決めた動作モードの指定は電源を切ると解除されます。

岩崎

何

岩崎

 $\blacksquare$ 

**2** 準

**1**

は じ め に

備

**3**

ト ノ ノ ノ ー ハ

 $\overline{\mathbb{Y}}_d$ 

トノノフーハ

Yıl

|<br>10 Fri 12:34

 $\sqrt{3}$   $\sqrt{4}$   $\sqrt{4}$ 

1 0 F r i 1 2 : 3 4

<del>君</del><br>10 Fri 12:34

1 0 F r i 1 2 : 3 4

 $\sqrt{3}$   $\sqrt{4}$   $\sqrt{4}$ 

て

岩崎

岩崎

(UI)

 $\blacksquare$ 

**4**

ー ド に つ い て

**5**

に 使 う に は

> **6** ご 参 考 に

さ ら に 便 利

ト モ ラ ン シ ー バ

構 に つ内 いモ ー ド

#### <span id="page-30-0"></span>**ご利用中に動作モードを変更するには…**

構内では内線電話機としてご利用になっていて、外出先でトランシーバモードに変更 するような場合、以下の手順でモードを変更します。

- 1 待ち受け状態で、 の順 に押します。
	- 現在のモードが選択表示され、モードの切り 替えが可能になります。
- 2 図または△を押して、ご利用になる モードを選択します。

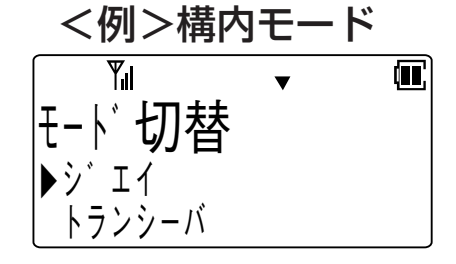

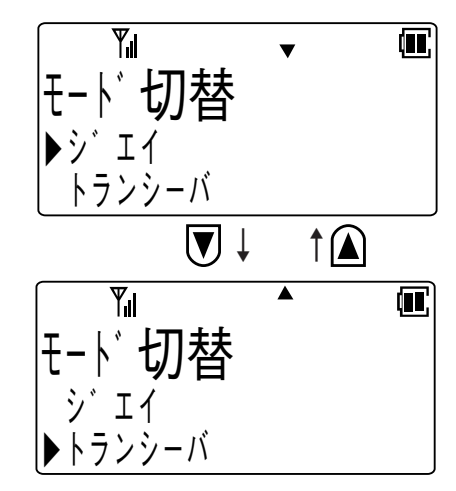

#### 3 (

• ピピという確認音が鳴り、表示されている モードが設定されます。

### **Note**

●待ち受け状態とは、発信、着信、通話などの操作を行っていない状態のことです。 このときディスプレイには、登録された文字や数字が表示されます。 ●動作モードの変更は電源を切っても記憶されます。

## <span id="page-31-0"></span>**電話番号の確認**

お客様の電話機に登録された電話番号を表示します。 電話番号には、内線電話番号、トランシーバ番号の2つがあります。

1 待ち受け状態で、 (ニコ) の調に押しま す。

 $\triangleq$ Y∎  $\times$   $\pm$   $\pm$   $\pm$   $\pm$  0 目番号表示<br><u>ヒョウジ→メニュー</u><br>——————◆<br>内線<del>悉</del>号 ヒョウシ゛→メニュー

内線番号

**2**

**1**

は じ め に

準

 $\blacksquare$ 

 $\overline{\mathbf{u}}$ 

備

**3**

構 に つ内 いモ ー ド

て

1 2 3 4

**4**

モ ー ド に つ い て

**5**

に 使 う に は

> **6** ご 参 考 に

さ ら に 便 利

ト ラ ン シ ー バ

- 2 (エコ)を押します。 • ディスプレイに、そのときの動作モードにお ける電話番号が表示されます。
- 3 図または△を押して次のモードの電話 番号を表示します。

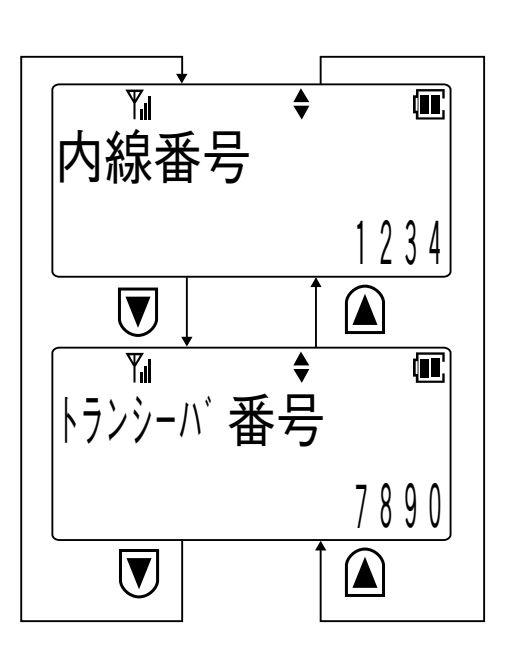

**Note** ●トランシーバ番号を設定していない場合は、あらかじめ工事で設定された番号が表 示されます。

## <span id="page-32-0"></span>**ファンクションボタンの機能を確認する**

待ち受け状態で[キー表示]ボタンに続けて表示したいファンクションボタンを押しま す。ディスプレイにそのファンクションボタンの機能が2秒間表示されます。

**Note** ●電話機のデータ設定で、「キー表示1ボタンをファンクションボタンに割り付けるこ とが必要です。 なお、お買い求め時には(機能)+(#\*+)でも利用できます。

**電池残量の確認**

電池残量はディスプレイに表示されます。電池残量は目安の表示です。

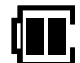

 $\Box$ 

十分残っています。

П, まだ使えます。

少なくなってきています。できるだけ早く充電してください。

## **電波の状態の確認**

電話をかけたり受けたりすることができる状態のとき、ディスプレイに Yuマークが 表示され、4段階で基地局の電波の強さを表します。

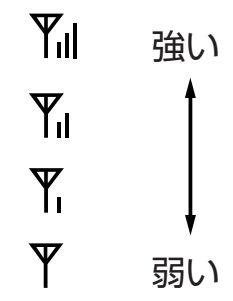

●電波の弱い場所では、電話をかけたり受けたりできない場合があります。 ●電波の強い場所でも自動的に基地局などに登録動作を行っているために、電話を受 けることができない場合があります。

## <span id="page-33-0"></span>**現在の日付と時刻を設定する**

電話機が内蔵する時計の日付と時刻を設定します。 (時刻を設定しないとアラーム機能などが正しく動作しません)

Ⅰ 待ち受け状態で、(メュー)(5«゚)(Γ゚)の順に押 します。

- 2 (エコ)を押します。
- 3 現在の日付と時刻を入力します。
	- 年→月→日→時刻の順に入力します。
	- •(\*☞)、(#マナ)でカーソルの移動ができます。
	- 時刻は24時間制です。

### 4 (ニュー)を押します。

• 設定が正常に終了するとピピという確認音が 鳴り、待ち受け状態に戻ります。

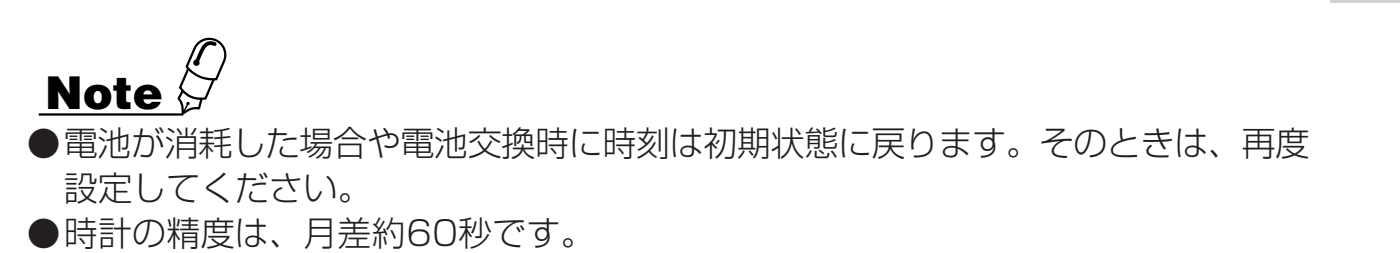

**2** 準

 $\Box$ 

 $\overline{\mathbf{u}}$ 

何

 $\overline{\mathbf{u}}$ 

**1**

は じ め に

備

セッテイ→メニュー

 $\blacklozenge$ 

**4** 0 0 0 / 0 1 / 0 1

2 0 1 2 / 6 / 0 1 0

セ ッ テ イ → メ ニ ュ ー 1 J • 0 V

日付時刻

 $\nabla$ 

設定はした

|セッテイ→メニュー

Yıl

 $\overline{0}0:00$ 

時刻設定

 $\overline{Y}_{\text{all}}$ 

 $x = 1 - 151$ 

 $Y_{\sf nl}$ 

**3**

構 に つ内 いモ ー ド

て

**4**

モ ー ド に つ い て

**5**

に 使 う に は

> **6** ご 参 考 に

さ ら に 便 利

ト ラ ン シ ー バ

## <span id="page-34-0"></span>**メニュー機能の操作**

各種機能の設定を選ぶにはメニュー番号で選ぶ方法と、メニューを検索して選ぶ方法 があります。

### **メニュー番号で選ぶには**

- 【例】 メニュー番号41(キータッチトーン)の場合 **Ⅰ 待ち受け状態で、**メニュー)⑷ ゚ (ヿ ゚゚)(メニュー)の順に 押します。
	- メニュー番号41を押すとキータッチトーンの 設定画面が表示されます。
- 2 設定する内容を選び (ニコ)を押します。
	- 待ち受け状態に戻ります。

### **検索して選ぶには**

【例】 メニュー番号41(キータッチトーン)の場合

- ┃ @ ∞ つを押します。
- 2 ワまたは△を押して希望のメニューを 表示させます。
- 3 (エコ)を押します。
- 4 図または△を押して希望のメニューを 表示させます。
- 5 (エコ)を押します。

• キータッチトーンの設定画面が表示されます。

- 6 設定する内容を選び (<=-) を押します。
	- 待ち受け状態に戻ります。

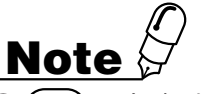

- (x=a-)のかわりに タッフを押すとひとつ前の画面に戻ることができます。
- メニューの表示内容一覧は「メニューボタンで設定できる機能の一覧」をご覧ください。 [\(→6-1ページ](#page-115-0))
- )(☎o)を押すとメニュー機能の操作を中止することができます。

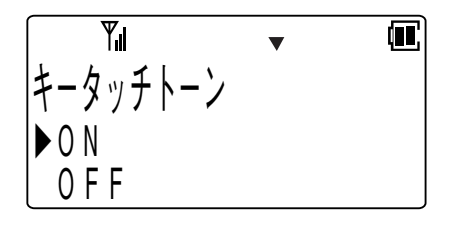

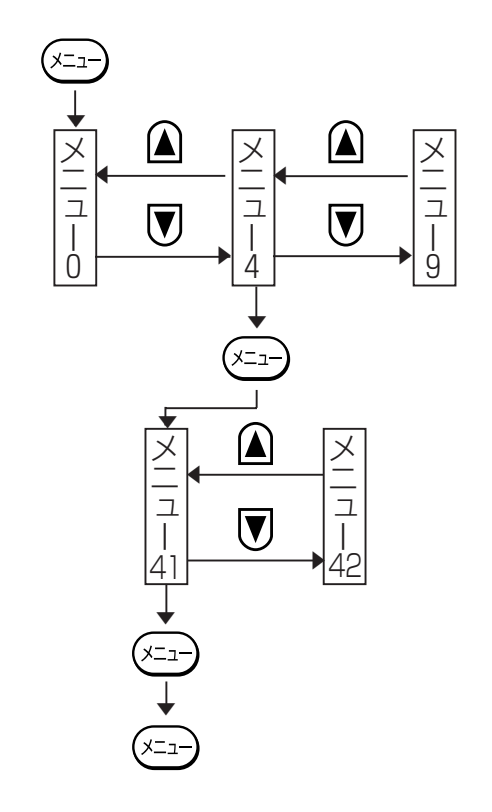

<span id="page-35-0"></span>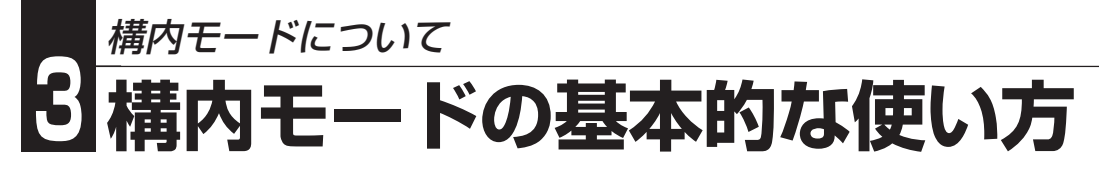

## **構内モードの利用**

本電話機は、システムの主装置に接続された基地局を介して、内線電話機としてご利 用いただけます。

#### モードの設定

• 構内モードに設定してお使いください。

【使える事業所(システム)の数|

• 本電話機は最大9ヵ所の事業所(システム)に登録できます。

#### 事業所(システム)の選択

- 事業所(システム)間を移動したときは自動的に切り替わります。
- 2ヵ所以上の事業所(システム)のサービスエリアが重なっているときは以下の ように選択します。

1 待ち受け状態で、(メニュ)(Γ)22)の順に押 して「システム選択」を表示させます。

- 2 を押します。
	- 現在選択しているシステムの名称を表示しま す。
- 3 図または△を押して登録されているシ ステムを選択します。

#### 4 (メニュー)を押します。

• ピピという確認音が鳴り、待ち受け状態に戻 ります。

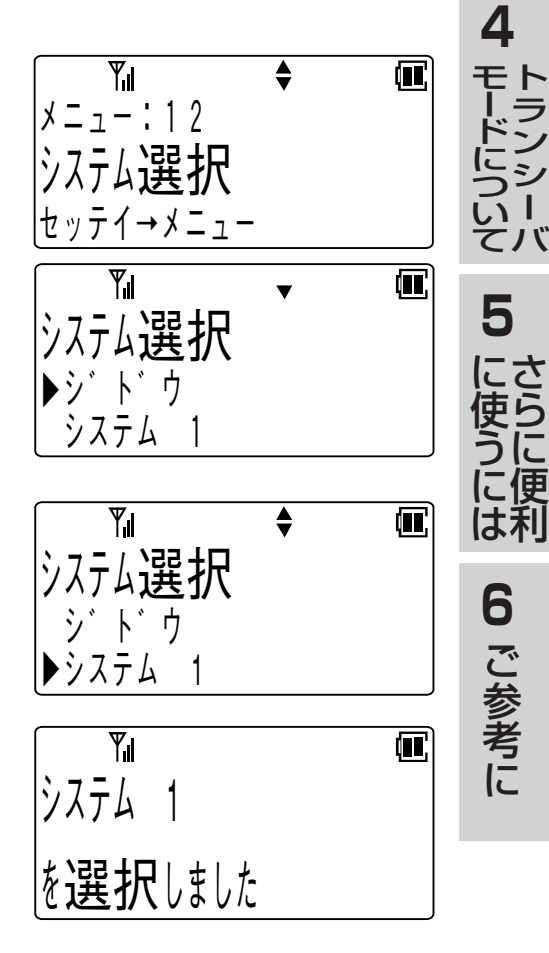

**3**

**1**

は じ め に

**2** 準

備

に つ い て 構 内 モ ー ド
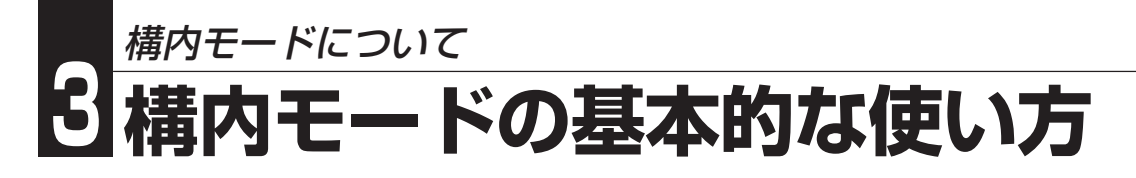

ちょっと一言!

●「ジドウ」を選択すると登録されているシステムの中から、自動的にシステムを選択 します。

#### 通話できる範囲からはずれたとき

•「自営圏外通知」を設定すると、エリア外となったときに音で確認できます。

### ファンクションボタンについて

• 設定を行うことにより、いろいろな機能を割り付けることができます。

#### ディスプレイ表示

• 主装置のサービス機能を利用するときに各種サービス機能の状態が表示されま す。

着信音の識別

• 内線からの着信や局線からの着信を音で識別できます。

# **局線発信**

### **発信する**

┃ (☎)を押します。

2 局線グループアクセス番号をダイヤル します。

• ツーという発信音を確認してください。

- 3 相手の電話番号をダイヤルします。 • しばらくすると相手を呼び出している音が聞 こえます。
- 4 相手が応答したら通話ができます。 • ディスプレイの1行目に通話時間を表示します。
- 5 通話が終わったら(3)を押します。

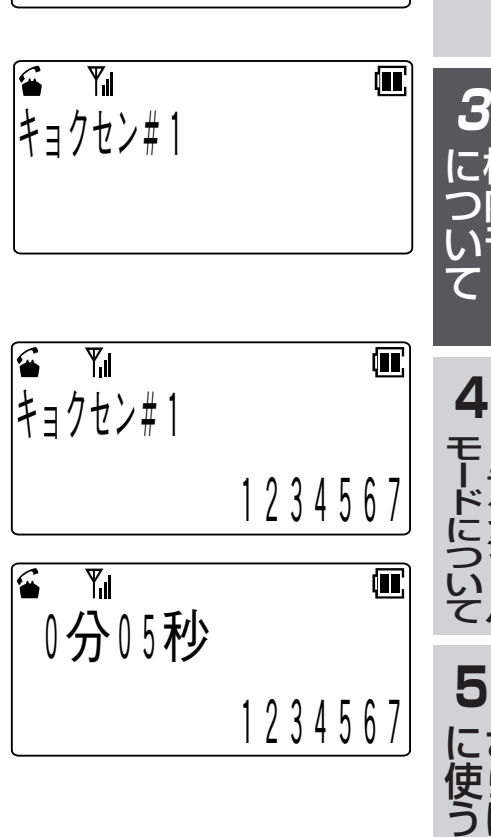

セ ン ナ イ

 $\mathbf{Y}_{\mathbf{I}}$ 

構 内 モ ー ド

ト ラ ン シ ー バ

さ ら に 便 利

に は

> **6** ご 参 考 に

**1**

は じ め に

**2** 準

 $\overline{\blacksquare}$ 

備

# **Note**

- ●局線グループアクセス番号をダイヤルするかわりに、局線アクセス番号をダイヤル することにより局線を捕捉することもできます。
- ●局線グループアクセス番号および局線アクセス番号の主装置のデータ設定について は、お買い求めの販売店にご相談ください。
- ●使用する局線(グループ内のすべての局線)が使用中の場合は、プー..プーという話 中音が聞こえます。このようなときは、しばらく待ってからかけ直してください。

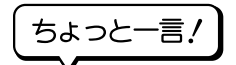

- ●主装置で「空局線自動捕捉」機能の設定をすると、 (≤)を押すだけで局線を捕捉する ことができます。<空局線自動捕捉>・・・([→3-24ページ](#page-58-0))
- ●16桁をこえるダイヤルを入力したときは下16桁を表示するとともに、左端の桁が 点滅して16桁をこえていることを示します。

## 構内モードについて <u>ت</u> **構内モードの基本的な使い方**

### **電話番号を確認して発信する(プリセットダイヤル)**

1 待ち受け状態であることを確認して、 使用する局線グループアクセス番号に 続けて相手の電話番号をダイヤルしま す。

【例】局線グループアクセス番号が0で相 手の電話番号が1234567のとき

- 2 (4)を押します。
	- しばらくすると相手を呼び出している音が聞 こえます。

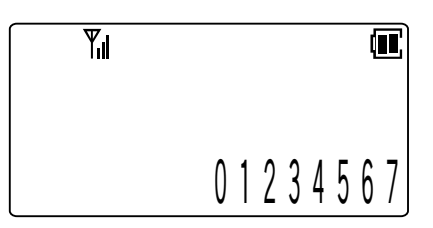

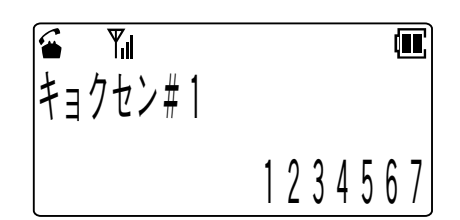

## 3 相手が応答したら通話ができます。

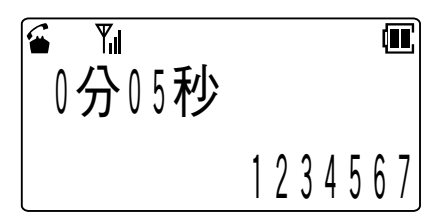

## 4 通話が終わったら(3)を押します。

# **Note**

- ●主装置で「プリセットダイヤル」の設定をする必要があります。
- ●ダイヤルを途中でやめると、約6秒後に待ち受け状態の表示にもどります。
- ●PBXなどの交換機に接続した局線のときは「局線発信番号」をダイヤルしてから相手 の方の電話番号をダイヤルしてください。PBXの種類によっては発信できない場合 があります。

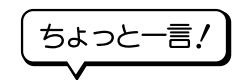

●ダイヤル途中で(20)を押すと、それまでに入力したダイヤルがすべて消えますの で、入力途中の間違いに気がついたときなどにお使いください。

# **局線着信**

外から電話がかかってくると、主装置の設定で「局線着信鳴音指定」が設定されている 電話機の場合、着信音が鳴り、着信ランプが点滅します。

1 電話機の着信音が鳴り、着信ランプが 点滅します。

2 (4)を押します。

 $Y_{\rm nl}$ 0分01秒 # 1

- 3 相手と通話ができます。
- 4 通話が終わったら(3)を押します。

#### ちょっと一言!

- ) (≤)以外で応答する場合<エニーキー応答>・・・[\(→5-43ページ](#page-111-0)) 「エニーキー応答」が設定されていると、電話がかかってきて着信ランプが点滅してい るときにダイヤルボタンを押すことで通話ができます。
- ●主装置で「局線着信鳴音指定」が設定されている電話機の場合、電話番号を通知されて いる方から着信のときに相手方の電話番号を表示することができます。
- ●着信音が鳴っているとき(•••)を押すと、その着信に関してのみ着信音を止めることが できます。
- ●相手の方の電話番号が電話帳に登録されている場合は、電話帳に登録されている名前 が表示されます。

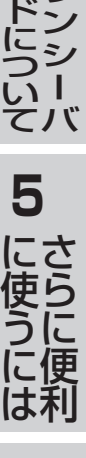

**6** ご 参 考 に

**3**

**1**

は じ め に

**2**

準

備

に つ い て

何

**4**

モ ー

ト ラ

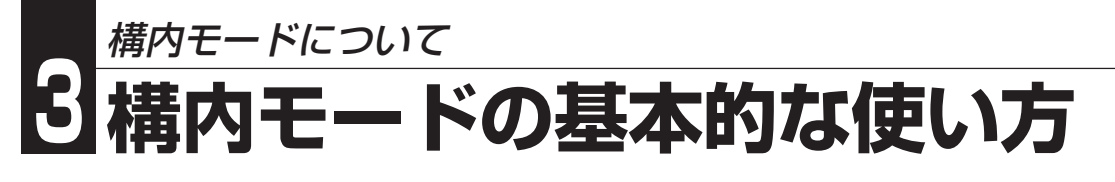

# **相手の方にお待ちいただく**

通話を一時中断して相手の方に待っていただくときには保留します。相手の方へは保 留音が流れます。

1 通話中の相手の方に待っていただくよ うに伝えます。

- 2 [保留]ボタンを押します。
	- 相手の方には保留音が流れます。
	- 電話マークがゆっくり点滅します。

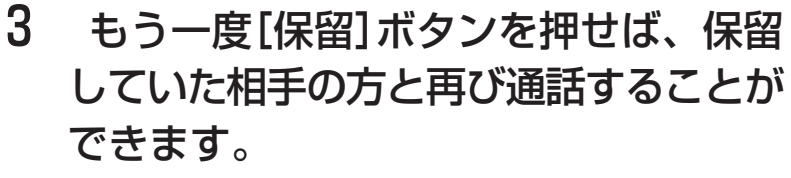

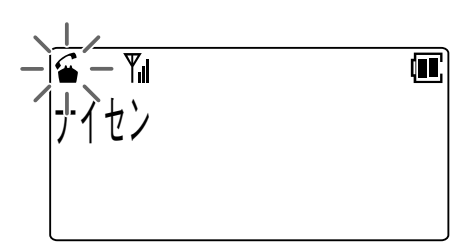

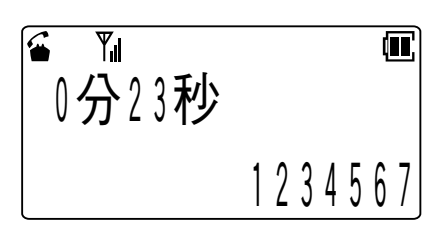

• 電話マークが点灯します。

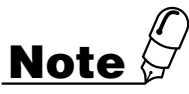

- ●電話機のデータ設定で、「保留1ボタンをファンクションボタンに割り付けることが 必要です。なお、お買い求め時には(機能)+(17)でも利用できます。
- ●[保留]ボタンを押して保留したままでしばらくすると、ディスプレイの電話マーク が点滅したまま待ち受け状態に戻ります。このときは再度(2)を押してから[保留] ボタンを押してください。保留していた相手の方と再び通話することができます。 ●20秒以上保留した場合は、 (3)を押してから再応答する必要があります。 ●保留した電話は他の電話機でとることはできません。

# **電話を他の人にまわす(保留転送)**

外線通話や内線通話を他の内線電話機に転送することができます。

- 1 通話中の相手の方に待っていただくよ うに伝えます。
- 2 「転送1ボタンを押します。
	- 相手の方には保留音が流れます。
	- 電話マークがゆっくり点滅します。
- 3 通話を取り次ぎたい内線電話機の内線 番号をダイヤルします。
- 4 内線の相手が応答したら、転送する旨 を伝えてから(3)を押します。

### ちょっと一言!

● [転送]ボタンを押して転送先のダイヤルをしないでいると、ディスプレイに「リコー ル」と表示され、呼出音が鳴ります。このときは(≤)を押してください。再び元の人と通 話できます。

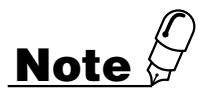

●主装置および電話機のデータ設定で、[転送]ボタンをファンクションボタンに割り 付けることが必要です。

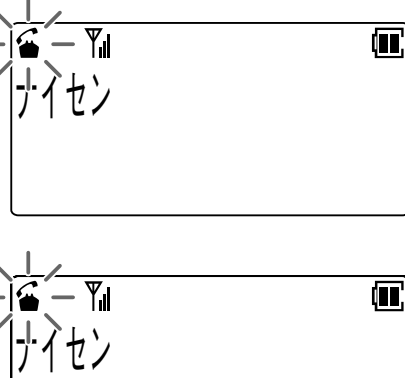

**3**

**1**

は じ め に

**2** 準

備

に つ い て

> **4** ト ラ ン シ ー バ

モ ー ド に つ い て

**5**

に 使 う に は

> **6** ご 参 考 に

さ ら に 便 利

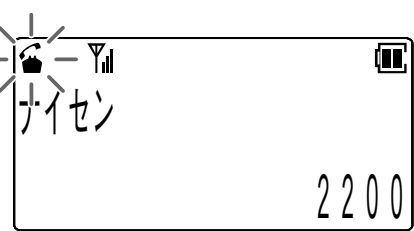

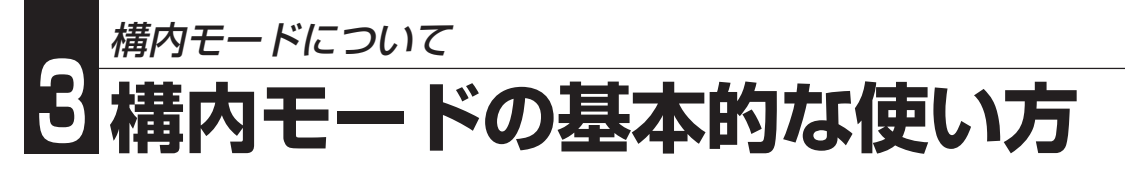

# **短縮ダイヤルで電話をかける**

本電話機では、一般のボタン電話機と同じようにシステム短縮ダイヤルを利用できま す。

1 を押します。

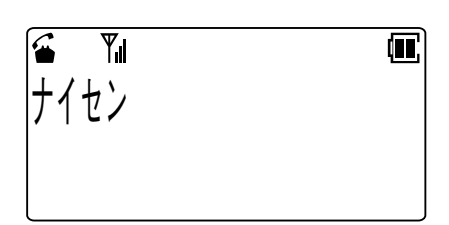

2 [短縮]ボタンに続けて、システム短縮 ダイヤルの短縮番号を押します。

• 使用するシステムで決められた短縮番号を入 力してください

3 システム短縮ダイヤルに登録されてい る電話番号が表示されます。

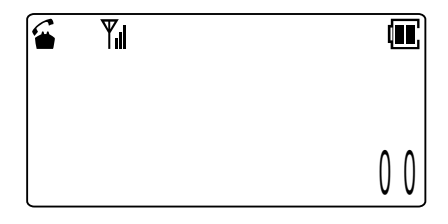

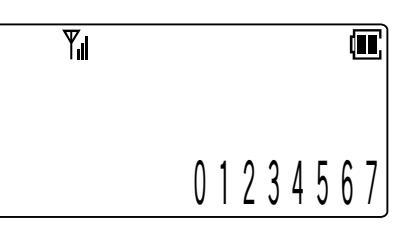

**Note**

●主装置および電話機のデータ設定で、[短縮]ボタンをファンクションボタンに割り 付けることが必要です。

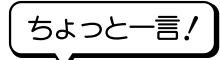

●システム短縮ダイヤルの短縮番号の登録および変更は、主装置へのデータ設定が必 要です。詳しくはお買い求めの販売店にご相談ください。

# **内線通話**

### **内線を呼び出す**

- 1 を押します。
- 2 内線番号をダイヤルします。
	- しばらくすると相手を呼び出している音が聞 こえます。
- 3 (サマ)を押すと声で呼び出すことができま す。
- 4 相手が応答したら通話できます。
- 5 通話が終わったら(3)を押します。

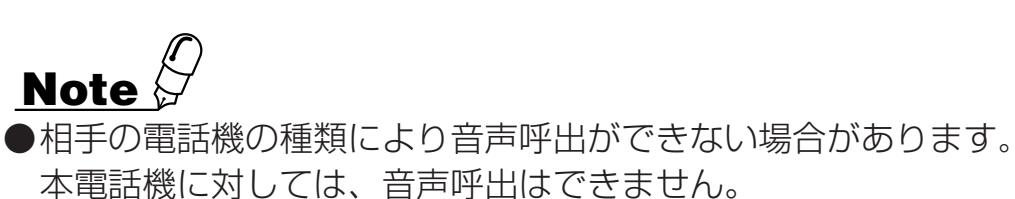

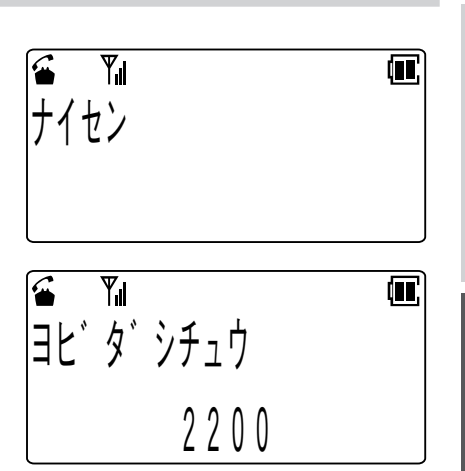

**5** さ ら に 便 利 に 使 う に は **6** ご 参 考 に

**3**

**1**

は じ め に

**2** 準

備

に つ い て

**4**

モ ー ド に つ い て

ト ラ ン シ ー バ

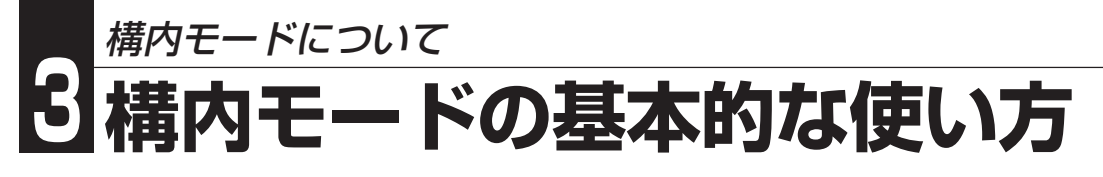

## **内線の呼び出しに応答する**

- 1 電話機の着信音が鳴り、着信ランプが 点滅します。
- 2 3を押します。

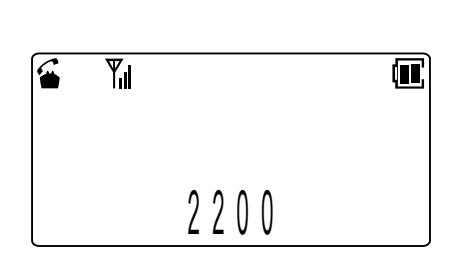

- 3 電話をかけてきた相手と通話できま す。
- 4 通話が終わったら (3)を押します。

## **転倒発報**

電話機を携帯している人(以下、携帯者)が不慮の事故等で転倒した場合に、事前に設 定された転倒発報着信専用電話機に最優先で自動発信することができます。

また、転倒していない場合でも手動でボタンを押し続けることにより、即時に転倒発 報着信専用電話機に発信する機能もあります。

### お願い

- ●電話機の電源を切っていた場合、転倒時に何らかの原因で電源が切れた場合(電源 ボタンが押されたり、電話機が破損した等)、電波の状態が悪い場合、圏外にいる 場合、転倒したにも関わらず電話機が傾かない場合など、いろいろな状態で動作し ない場合が想定されますので、この点を十分ご理解いただき、携帯者が転倒した場 合の補助手段としてお使いください。
- ●本機能は携帯者の安全を保障するものではありません。携帯者に万一の事故や障害 が発生した場合でも、一切責任は負いかねます。
- ●転倒発報機能は必ず構内モードでご使用ください。 トランシーバモードでは使用できません。

# **Note**

●転倒発報をご利用いただくためには電話機のデータ設定が必要です。詳しくはお買 い求めの販売店にご相談ください。

### ちょっと一言!

- ●電話機の状態がいかなる場合でも、全てをキャンセルして発信を行います。
- ●転倒発報を実行中(転倒発報音鳴音中)は、電話機の電源を切る以外の操作は無効に なります。
- ●転倒発報機能は、電話機の電源を切るまで継続します。
- ●転倒発報着信専用電話機が通話中の場合は、3秒間後に再発信を行います。
- ●発信時に空いているチャネルがないときには、待ち受け状態に戻りしだい再発信を 行います。
- ●転倒発報着信専用電話機が応答した後に通話が切れてしまった場合は、一定時間(転 倒発報再開間隔)後に再発信を行います。
- ●キーロック中の場合でも[発報キャンセル]、[転倒検出ON/OFF]ボタンは有効 です。
- ●マナーモードで確認/警告音がOFFに設定されている場合でも、転倒発報予告音お よび転倒発報音は鳴音します。

**3**

**1**

は じ め に

**2** 準

備

に つ い て

**4**

モ ー ド に つ い て

**5**

に 使 う に は

**6**

ご 参 考 に

さ ら に 便 利

ト ラ ン シ ー バ

## 構内モードについて <u>ت</u> **構内モードの基本的な使い方**

### **自動転倒発報**

携帯者が転倒して電話機の傾きが約50度になると転倒検出状態になります。

- 1 一定時間(転倒検出時間)転倒状態が続いていることを監視しま す。
- 2 転倒発報予告音が鳴り、携帯者に転倒発報を行うことを知らせま す。
- 3 転倒発報予告音が一定時間鳴ったあとに、転倒発報着信専用電話 機に自動発信します。

• 発報中は転倒発報音(6秒間隔)が鳴ります。

4 転倒発報着信専用電話機に電話がかかり、携帯者の電話機の内線 番号を表示します。

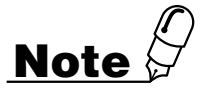

●転倒検出時間、転倒発報予告音鳴音時間は電話機のデータ設定が必要です。

ちょっと一言!

- ●転倒検出時間内に転倒状態が解除された場合は転倒発報を行いません。
- ●転倒発報予告音が鳴り始めた後は、転倒状態が解除されても転倒発報は継続しま す。

### **手動転倒発報**

携帯者の操作により転倒発報を行います。

- 1[発報キャンセル]ボタンを3秒以上押し続けます。
- 2 転倒発報着信専用電話機に自動発信します。
	- 発報中は転倒発報音(6秒間隔)が鳴ります。
- 3 転倒発報着信専用電話機に電話がかかり、携帯者の電話機の内線 番号を表示します。

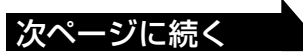

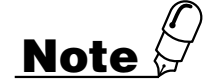

●電話機のデータ設定で、「発報キャンセル1ボタンをファンクションボタンに割り付 けることが必要です。

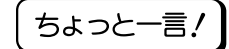

●手動転倒発報の場合は転倒発報予告音は鳴りません。 ●発信先は自動転倒発報と同じです。

### **転倒発報をキャンセルする**

携帯者の操作により転倒発報をキャンセルすることができます。

## 1 転倒発報予告音が鳴っている間に[発報キャンセル]ボタンを押し ます。

• 転倒発報予告音が停止し、転倒発報がキャンセルされます。

ちょっと一言!

●転倒発報を実行中(転倒発報音鳴音中)はキャンセルできません。

●転倒発報予告音が鳴っている間に[発報キャンセル]ボタンを3秒以上押し続けた場 合は、手動転倒発報となります。

### **転倒発報ON/OFF切替**

転倒発報機能の有効/無効を切り替えることができます。

- 1 [転倒検出ON/OFF]ボタンを2秒以 上押します。
	- 最初に現在の動作状態が表示され、2秒後に動 作状態が切り替わります。

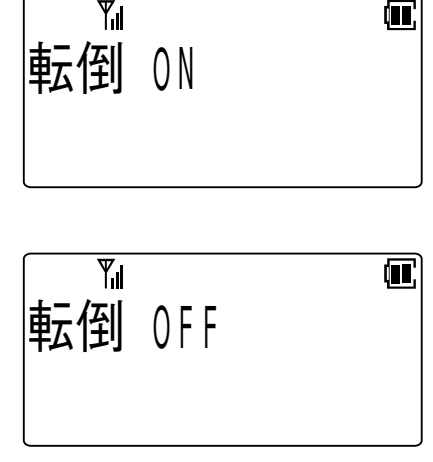

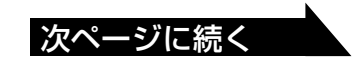

**3**

**1**

は じ め に

**2** 準

備

に つ い て

**4**

モ ー ド に つ い て

**5**

に 使 う に は

> **6** ご 参 考 に

さ ら に 便 利

ト ラ ン シ ー バ

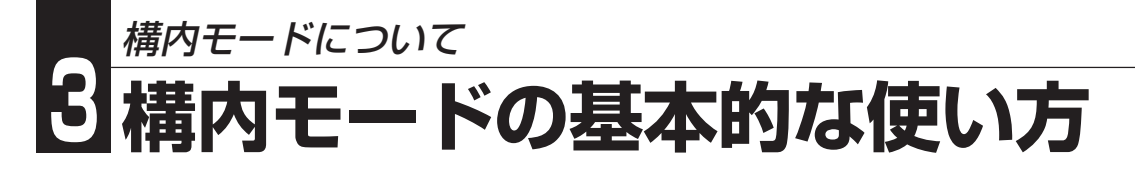

お願い

●転倒発報機能を無効(転倒 OFF)に設定した場合は、転倒しても発信は行われませ  $h_{10}$ 

 携帯者が危険な場所に出る場合は、必ず転倒発報機能の動作状態を確認してくださ い。

**Note**

- ●電話機のデータ設定で、「転倒検出ON/OFF]ボタンをファンクションボタンに割 り付けることが必要です。
- ●電話機のデータ設定で、電源を入れたときの転倒発報機能の動作状態を選ぶことが できます。詳しくはお買い求めの販売店にご相談ください。

ちょっと一言!

- ●[転倒検出ON/OFF]ボタンを押す(2秒以下)ことにより、現在の転倒発報機能の動 作状態が確認できます。
- ●転倒発報予告音が鳴り始めた後は、転倒発報機能の有効/無効を切り替えることは できません。
- ●転倒してから転倒検出時間内に「転倒 ON」から「転倒 OFF」に切り替えた場合 は、発信は行われません。
- ●「転倒 OFF」から「転倒 ON」に切り替えた場合は、その時点から転倒状態の監視 を始めます。

(切り替えたときに転倒状態の場合は、自動転倒発報に切り替えた時点から転倒状 態の監視を始めます。)

# <span id="page-49-0"></span>構内モードについて **3 構内モードのさらに便利な使い方**

# **機能特番**

一般のボタン電話機では、 (※#)+「特番」の操作で、機能キーが割り付けられていない ときでもシステムのいろいろな機能がご利用になれますが、本電話機でも以下の操作 で機能キーの割り付けなしにシステムの機能がご利用になれます。

一般のボタン電話機の場合: (\*\*)+「特番」

本電話機の場合: (機能)+(機能)+[特番」

本電話機でご利用になれる機能特番は以下の通りです。

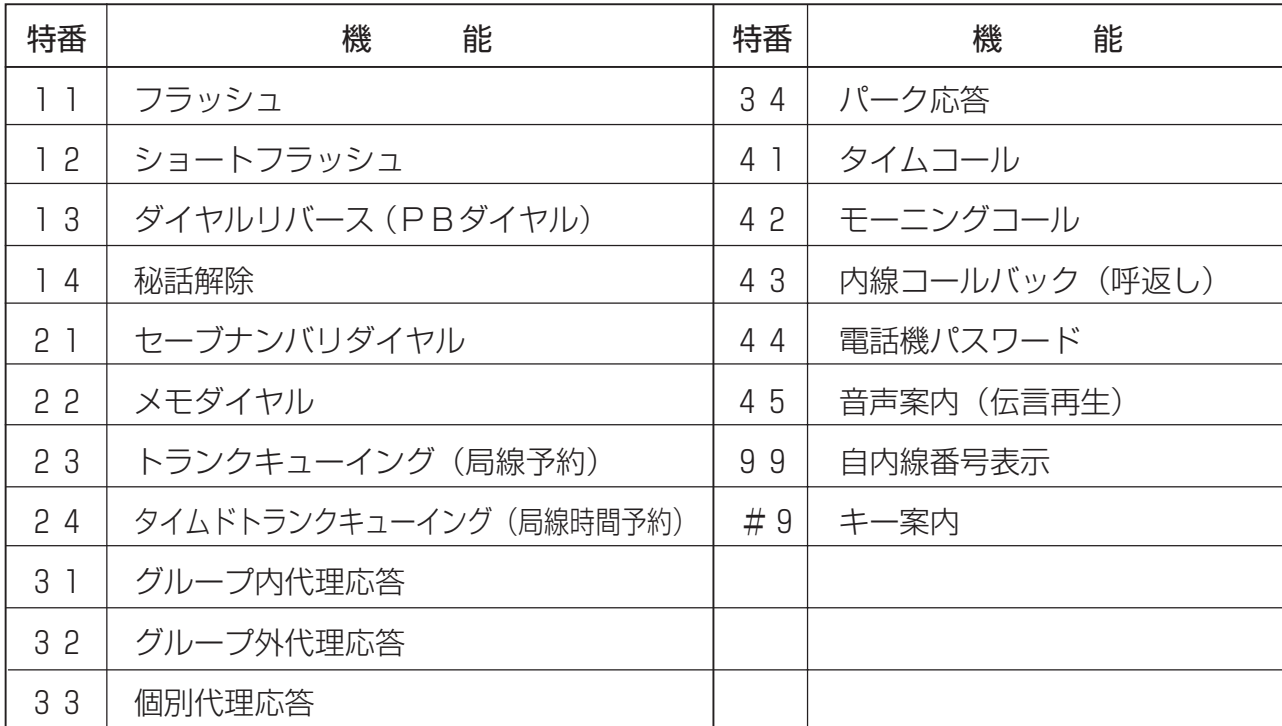

# **待ち受け状態表示**

本電話機は、構内モードでの各種待ち受け状態をディスプレイに表示します。

### メッセージ表示…「M」

- メッセージウェイト、着信拒否、不在転送が設定されていることを示します。
- 右のディスプレイは待ち受け中の表示内容です。

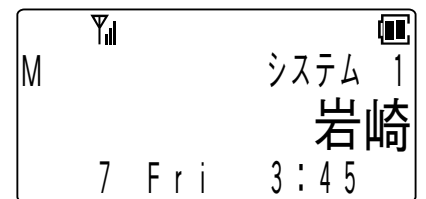

次ページに続く

備

**2** 準

**1**

は じ め に

**3**

に つ い 構 内 モ

ー ド て **4** ト ラ ン シ ー バ モ ー ド に つ い て

ご 参 考 に

3-15

**5**

に

さ

## 構内モードについて <u>ت</u> **構内モードのさらに便利な使い方**

•[メッセージ読出]ボタンを押すとメッセージ表示の詳細内容が表示されます。

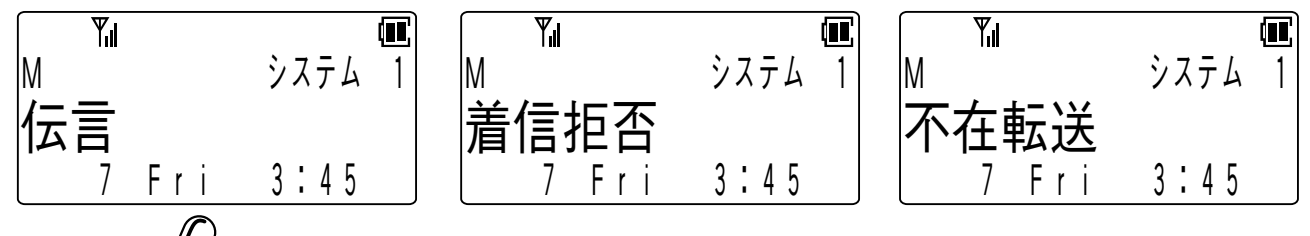

## **Note**

●電話機のデータ設定で、「メッセージ読出]ボタンをファンクションボタンに割り付けることが 必要です。

なお、お買い求め時には(機能)+(タ※2)でも利用できます。

# **局線・内線に共通な機能**

## **話中着信**

通話中に他の電話機から呼び出しがあると着信音を鳴らすことができます。

1 通話中に他の電話機からの呼び出しが あると、プププという小さな着信音が 受話口から聞こえます。

- 内線電話機からの呼び出しの場合には,ディ スプレイに相手の内線番号が表示されます。 【例】通話中に内線2100の電話機から呼び出し があったとき
- 局線からの呼び出しの場合には呼び出された 局線番号が表示されます。 【例】通話中に1番の局線に呼び出しが入ったと

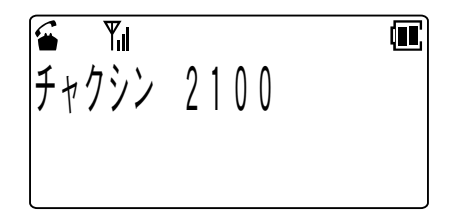

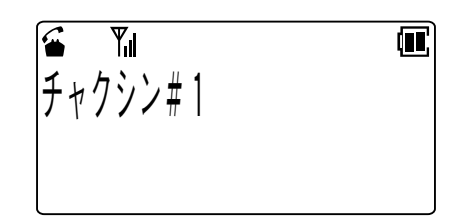

2 通話中の電話を (30) を押して終わらせると、 後からかかってきた電 話の着信音が鳴りますので、再度 を押して応答してください。

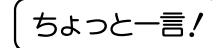

き

- ●通話中の通話を中断して、後からかかってきた電話に応答することもできます。 <キャッチホン>[…\(→3-17ページ\)](#page-51-0)
- ●この機能は主装置のデータ設定が必要です。

### <span id="page-51-0"></span>**キャッチホン**

通話中にかかってきた電話にキャッチホンで応答できます。

## 1 通話中に他の電話機からの呼び出しが あると、プププという小さな着信音が 受話口から聞こえます。

• 内線電話機からの呼び出しの場合には、ディ スプレイに相手の内線番号が表示されます。 【例】通話中に内線2100の電話機から呼び出し があったとき

• 局線からの呼び出しの場合には、呼び出され た局線番号が表示されます。

【例】通話中に1番の局線に呼び出しが入ったと き

## 2 [キャッチ]ボタンを押すと後からかかっ てきた電話に出ることができます。

- それまで通話していた相手には保留音が流れ ます。
- 3 再度[キャッチ]ボタンを押すと前に通 話していた相手との通話に戻ります。
	- 後から電話をかけてきた方には保留音が流れ ます。
	- 【例】先に通話していたのが内線2200番の方 だったとき
- 4 「キャッチ]ボタンを押すたびに通話す る相手を替えることができます。

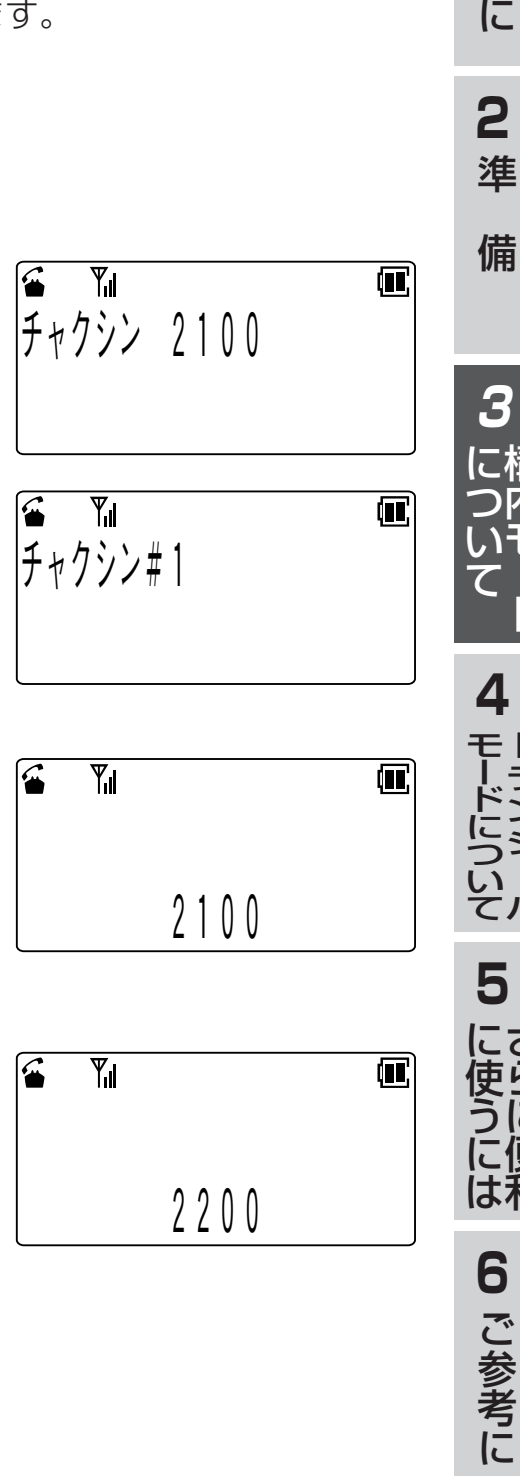

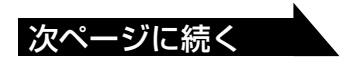

構 内 モ ー ド

ト ラ ン シ ー バ

さ ら に 便 利

**1**

は じ め

# 構内モードについて <u>ت</u> **構内モードのさらに便利な使い方**

- ちょっと一言!
- ●通話を終わらせるときには(20)を押してください。しばらくすると着信音が鳴り、 ディスプレイに「リコール」と表示されます。ここで(5)を押すと保留していた方と の通話に戻ります。
- ●通話していた方から先に電話を切ったときは、プーという音がしてから自動的に保 留していた方との通話に戻ります。

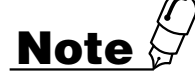

- ●主装置および電話機のデータ設定で、[キャッチ]ボタンをファンクションボタンに 割り付けることが必要です。
- ●キャッチホン通話中に3人目の方から電話がかかると、プププという小さな着信音 が受話口から聞こえます。ここで[キャッチ]ボタンを押してキャッチホンに応答し ても、最初に話していた1人目の方との通話に戻るだけで、3人目の方と通話する ことはできません。
- ●3人目の方と通話をしたいときは(20)を押して現在の方との通話を終わらせ、着信 音が鳴ったら(4)で応答してから[キャッチ]ボタンを押してください。

### **着信拒否**

会議中などで電話がかかってきても出られない場合に、一時的に着信を拒否すること ができます。

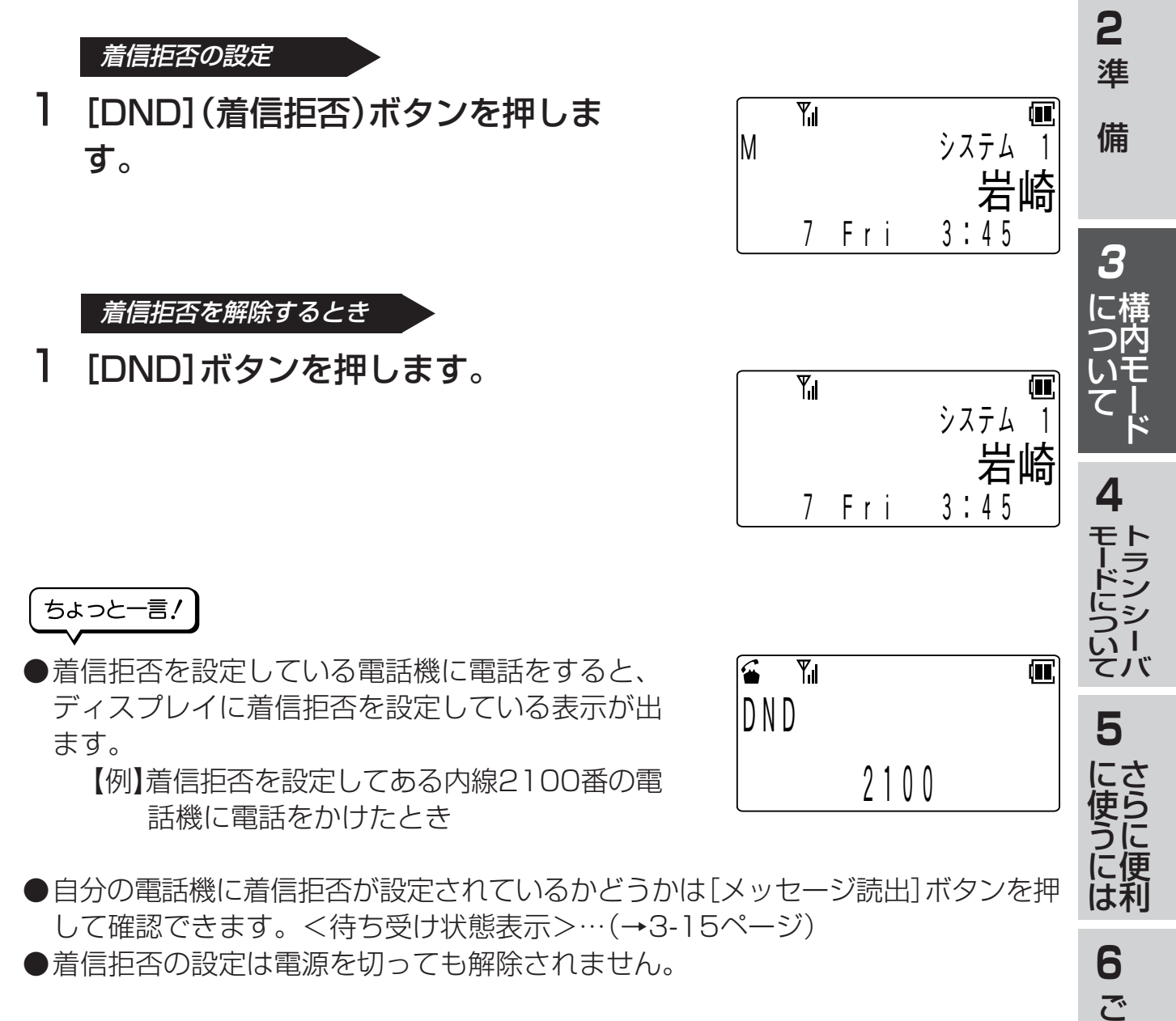

**Note**

**●主装置および電話機のデータ設定で、[DND]ボタンをファンクションボタンに割** り付けることが必要です。

参 考 に

**1**

は じ め に

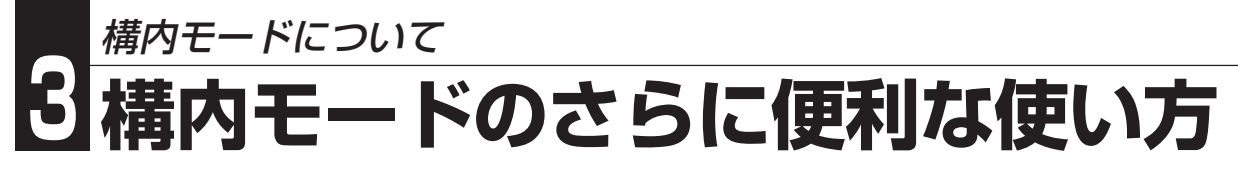

### **不在転送/話中転送/未応答転送/圏外転送**

本電話機への呼び出しがあっても、そのまま他の内線電話機に転送することができます。 転送モードには不在転送、話中転送、未応答転送、圏外転送の4種類があります。

### ●不在転送

転送先の電話番号を登録することにより、本電話機にかかってきた電話を、着 信音を鳴らさずにそのまま他の内線電話機に転送することができます。

### ●話中転送

転送先の電話番号を登録することにより、本電話機が通話中のときにかかって きた電話を他の内線電話機に転送することができます。 また、一定時間たっても応答しないときは、未応答転送となります。

### ●未応答転送

転送先の電話番号を登録することにより、本電話機にかかってきた電話に一定 時間たっても応答しないときは、その電話を他の内線電話機に転送することが できます。

### ●圏外転送

転送先の電話番号を登録することにより、本電話機が圏外のときにかかってき た電話を、他の内線電話機に転送することができます。

# **Note**

●お使いのシステムによっては転送モードで圏外転送が選択できない場合があります。

#### 転送モードの選択(転送モード切替)」

転送モード切替により、不在転送/話中転送/未応答転送/圏外転送のどれか1つを 選択することができます。

### Ⅰ 待ち受け中に(≤)を押します。

• 受話口から内線ダイヤルトーンが聞こえま す。

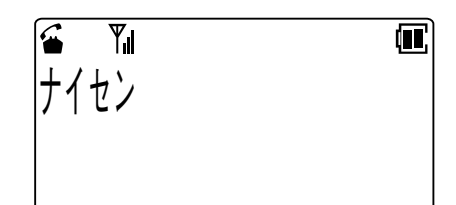

## 2 「不在転送1ボタンに続けて(#ママ)を2回押 します。

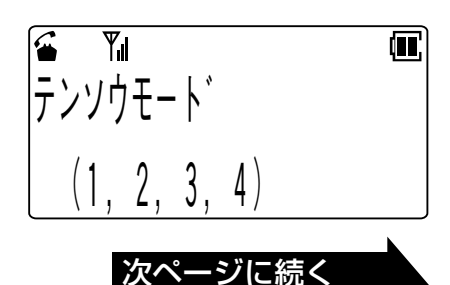

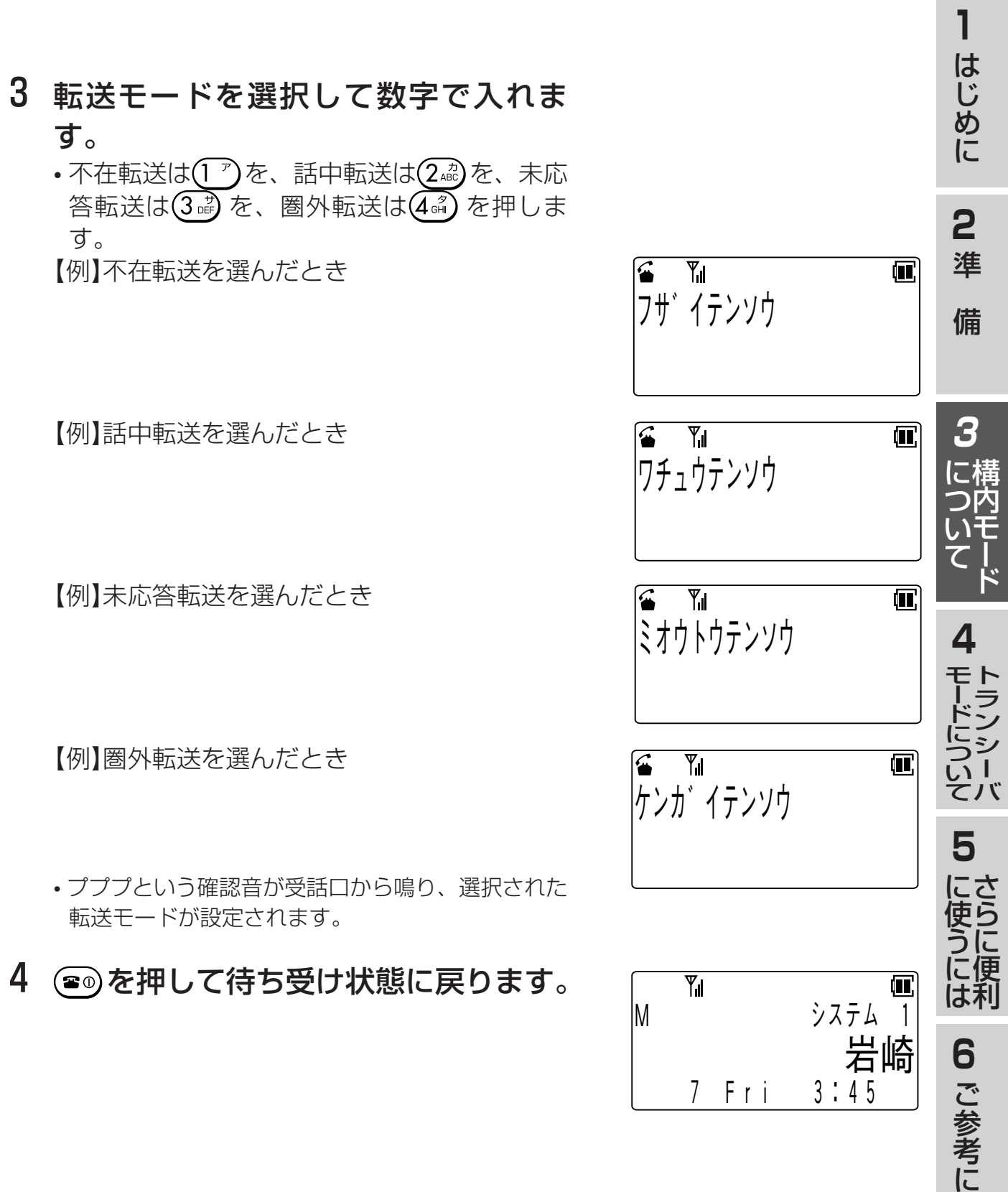

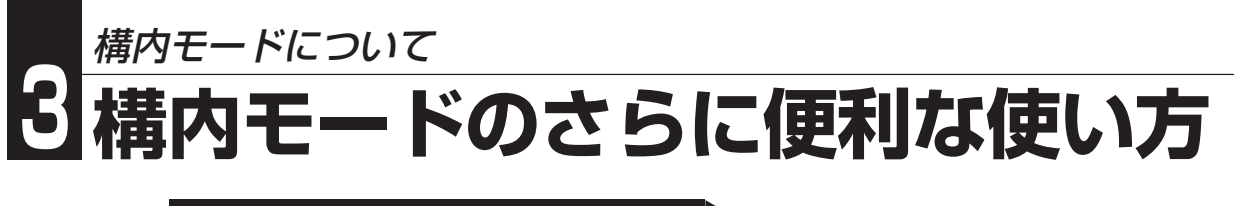

転送先の内線電話番号の登録・変更

- Ⅰ 待ち受け中に(金)を押します。
	- 受話口から内線ダイヤルトーンが聞こえま す。

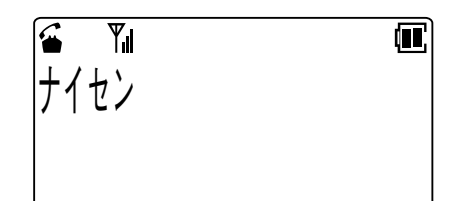

## 2 [不在転送]ボタンを押します。

• あらかじめ選択されている転送モードによっ てディスプレイの表示は以下のようになりま す。

> 「不在転送」の場合は「フザイサキ」 「話中転送」の場合は「ワチュウサキ」 「未応答転送」の場合は「ミオウトウサキ」 「圏外転送」の場合は「ケンガイサキ」

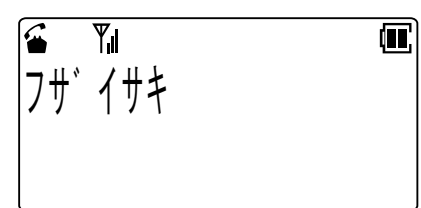

3 転送先の内線電話番号(1~4桁)をダイ ヤルします。

【例】転送先に内線2100番を登録するとき

- プププという確認音が受話口から鳴り、あらか じめ選択されているモード状態になります。
- 4 (3)を押して待ち受け状態に戻ります。

### ちょっと一言!

● 転送状態の起動/解除は[不在転送]ボタンを押すごとに切り替わります。

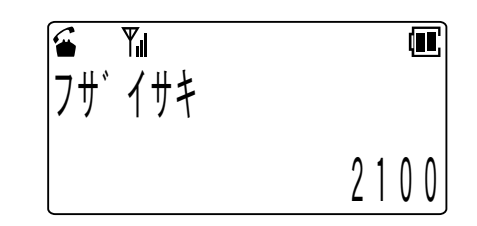

不在転送/話中転送/未応答転送/圏外転送の解除(転送先の取り消し) 不在転送/話中転送/未応答転送/圏外転送が設定されているときに

1 待ち受け中に(る)を押します。

• 受話口から内線ダイヤルトーンが聞こえます。

## 2 「不在転送1ボタンを押します。

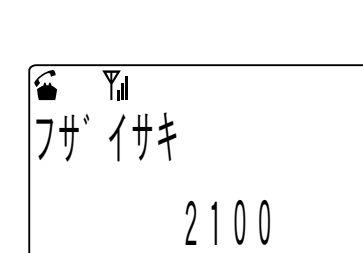

セ ン ナ イ

 $\boldsymbol{\mathcal{L}}$ 

 $Y_{\rm d}$ 

- 3 (\*□ッ)を押します。 • プププという確認音が受話口から鳴ります。
- 4 (3)を押して待ち受け状態に戻ります。

### ちょっと一言!

●不在転送/話中転送/商外転送をするように設定されている内線電話 機に電話をかけたときには、転送されたことが表示されます。

【例】内線2100番に不在転送が設定されている 内線2200番に電話をかけたとき

 $\overline{\mathbb{Y}}_1$ € コヒ ノ ノノエノ<br>-<br>- $2 2 0 0 - 2 1 0 0$ 

●不在転送/話中転送/未応答転送/圏外転送の設 定は電源を切っても解除されません。

# **Note**

●主装置および電話機のデータ設定で、[不在転送]ボタンをファンクションボタンに割り 付けることが必要です。

**3**

**1**

は じ め に

**2** 準

 $\blacksquare$ 

 $\left( \blacksquare \right)$ 

備

に つ い て

**4**

モ ー ド に つ い て

**5**

何

ト ラ ン シ ー バ

<span id="page-58-0"></span>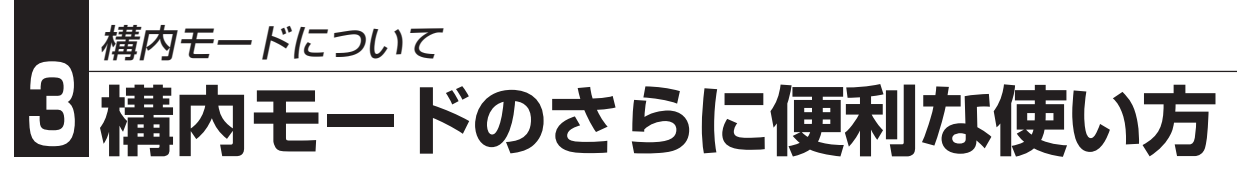

# **局線に関する機能**

### **空局線自動捕捉**

**Note**

空いている局線を自動的に選んで電話をかけることができます。

### Ⅰ (金)を押します。 • ツーという発信音を確認してください。

2 相手の電話番号をダイヤルします。

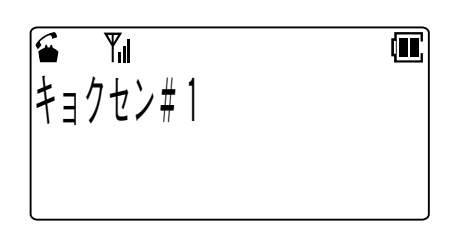

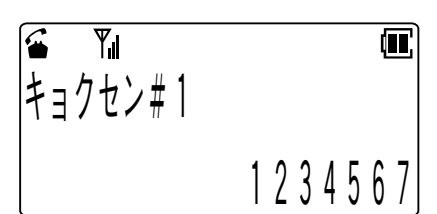

キ ョ ク セ # ン 1

) | L')<br>|<br>|

**ヿ** コノ ヒノ # ヿ<br>゚

|キョクヤン# 1

 $Y_{\rm ul}$ 

 $\mathbb{Y}_{\mathsf{d}}$ 

 $\overline{Y}$ 

3 4 1 2 5 6 7

Œ.

 $\blacksquare$ 

 $\blacksquare$ 

- ●空いている局線がないときは電話をかけられません。しばらく待ってからかけ直し てください。
- ●この機能は主装置のデータ設定が必要です。主装置データの設定および変更につい ては、お買い求めの販売店にご相談ください。

### **電話会社を自動的に選んで発信する(ACR発信)**

電話会社を自動的に選んで発信できます。この機能はNTT(日本電信電話)やNCC各 社(KDDI、ソフトバンクテレコムなど)の複数社と契約している場合に使用できます。

### Ⅰ (△)を押します。

• 受話口から内線ダイヤルトーンが聞こえま す。

2 局線グループアクセス番号または局線 アクセス番号をダイヤルします。

• ツーという発信音を確認してください。

- 3 相手の電話番号をダイヤルします。
	- NTTおよびNCC各社の中から自動的に選 んで電話します。

### ちょっと一言!

●ACR発信機能を利用するには主装置のデータ設定で自動ACR機能が設定されてい ることが必要です。

### **局線会議通話**

局線と通話中に他の内線電話機を呼び出して3者または4者で通話できます。

- 1 局線と通話中に[転送]ボタンを押しま す。
	- 受話口から内線ダイヤルトーンが聞こえます。
- 2 会議に参加させたい方の内線番号をダ イヤルします。
- 3 つながったら「会議通話に参加してくだ さい」のように連絡します。
- 4 [会議]ボタンを押します。
	- 会議の準備ができると局線および内線にプー というお知らせ音が聞こえます。
	- この状態でさらに手順1から4の操作を行う と4者での会議ができます。
	- ディスプレイの上段には局線の番号が表示さ れます。ディスプレイ下段の左側および右側 には会議に参加している人の内線番号が表示 されます。
	- 【例】自分と局線1番、内線2100 番、内線 2102番の人の4者で会議をしているとき

ちょっと一言!

●主装置および電話機のデータ設定で、[転送]、[会議]ボタンをファンクションボタ ンに割り付けることが必要です。

**3**

**1**

は じ め に

**2** 準

何

何

 $\overline{\mathbf{u}}$ 

 $\bf \bf \bm \Pi$ 

備

セ ン ナ イ

Y,

ナイセン

 $Y_{\rm ul}$ 

 $\mathbf{G}$ 

 $| \textit{f1} \textit{f1}|^* \neq 1$ 

 $Y_{\rm ul}$ 

2 1 0 0

Yıl

 $7/17$  # 1

2 0 1 0 0 2 1 2

に つ い て

 $2 1 0 0$ 

**4**

モ ー ド に つ い て

**5**

に 使 う に は

> **6** ご 参 考 に

さ ら に 便 利

ト ラ ン シ ー バ

## 構内モードについて <u>ت</u> **構内モードのさらに便利な使い方**

### **フッキング**

局線や主装置が接続されている上位交換機にフッキングを送出することができます。 局線の場合はNTTのキャッチホンサービスなどを受けることができます。また、上位 交換機のサービス機能を利用することもできます。

通話中に「フック1ボタンを短く押す(1秒以下)と局線には短いフッキングを送出しま す。また2秒以上押すと局線には長いフッキングを送出します。

ちょっと一言!

●電話機のデータ設定で、[フック]ボタンをファンクションボタンに割り付けること が必要です。

なお、お買い求め時には(機能)+(3部)でも利用できます。

- ●フッキングを送出することにより利用できるサービスについてはお買い求めの販売 店におたずねください。
- ●[フック]ボタンを押す時間で長いフッキングを出すか短いフッキングを出すかを切 り替えられますが、この切り替え時間についてはデータ設定で変更することができ ます。詳しくはお買い求めの販売店にご相談ください。

# **内線に関する機能**

### **一斉呼び出し/グループ呼び出し/ページング呼び出し**

ボタン電話機のスピーカおよび外部スピーカに一斉に呼びかけることができます。

### ┃ 待ち受け状態で(金)を押します。

• 受話口から内線ダイヤルトーンが聞こえます。

### 2 該当する特番をダイヤルします。

- 電話機および外部スピーカを一斉に呼び出す場合は、「一斉呼び出し特番」をダ イヤルします。
- グループ分けした電話機を一斉に呼び出す場合は、「グループ呼び出し特番」を ダイヤルします。
- 外部スピーカを呼び出す場合は、「ページング呼び出し特番」をダイヤルします。

## 3「○○さん応答してください」のように呼びかけます。

#### ちょっと一言!

- ●各呼び出しの対象となるボタン電話機と外部スピーカはあらかじめデータ設定され ます。詳しくはお買い求めの販売店におたずねください。
- ●一斉呼び出し特番/グループ呼び出し特番/ページング呼び出し特番はあらかじめ主 装置のデータ設定が必要です。詳しくはお買い求めの販売店にご相談ください。

### **内線ホットライン**

ダイヤルしないで特定の内線電話機を呼び出すことができます。

### ┃ 待ち受け状態で(≤)を押します。

### 2 設定された内線番号を自動的に呼び出します。

#### ちょっと一言!

- ●内線ホットライン機能を使用するにはあらかじめ主装置のデータ設定が必要です。 詳しくはお買い求めの販売店にご相談ください。
- ●呼び出し先は内線番号、パイロット番号、一斉呼び出し番号、グループ呼び出し番 号、ページング呼び出し番号のどれか1つを登録できます。

**3**

**1**

は じ め に

**2** 準

備

構 に 内 モ ー ド

つ い て

**4**

モ ー ド に つ い て

**5**

に 使 う に は

**6**

ご 参 考 に

さ ら に 便 利

ト ラ ン シ ー バ

### **トランシーバモードの使い方** トランシーバモードについて **4**

トランシーバモードでは、同一の主装置に収容されたデジタルコードレス電話機どう しで、基地局や主装置を介さないで通話ができます。また、トランシーバグループ登 録をすることで、同じ主装置に収容されていないデジタルコードレス電話機どうしで も通話ができるようになります。

例えば、基地局の電波の届かないサービスエリア外であるとか、サービスエリア内で も基地局の無線チャネルが一杯で普通には通話のできない場合にでも、電話機どうし で通話をすることができます。

# **Note**

- ●トランシーバモードで通話ができるのは2台ずつ1組です。同時に3人で会議通話の ようなことはできません。
- ●トランシーバモードで通話をしている組が多い場合には、無線チャネルが一杯で新 たに通話できない場合もあります。
- **●トランシーバモードで通話ができるのは、半径約100mの範囲です。ただし間に障害** 物などがある場合など、周囲の状況によっては通話範囲が狭くなることがあります。
- ●通話中、約3分ごとに約7秒間通話が途切れますが異常ではありません。通話が途 切れる約20秒前にプーという予告音が受話口から聞こえます。また通話が途切れ ている間は、プープー..プープー..という音が受話口から聞こえます。
- ●電波状態の悪いところでお使いの場合は、まれに通話の途切れ目で切れてしまうこ とがあります。このときは再度呼び出してください。

# **トランシーバモードの番号を設定する**

トランシーバモードの電話番号として、1桁から4桁の数字で1から7999までのどれか1 つを本電話機で設定することができます(8000から9999までの数字は使えません)。

- Ⅰ 待ち受け状態で、 (メニュー)(5«゚)(6«ポ)の順に押し て「トランシーバ番号」を表示させます。
- 2 (xin)を押します。

3 設定したいトランシーバモードの電話 番号をダイヤルで押します。

• 必ず1から7999までの数字を入れてください。 【例】1234の番号を設定するとき

**1**

は じ め に

**2** 準

備

**3**

構 に つ内 いモ ー ド て

**4**

モ ー ド に つ い て

**5**

に 使 う に は

 $\Box$ 

**6**

ご 参 考 に

さ ら に 便 利

ト ラ ン シ ー バ

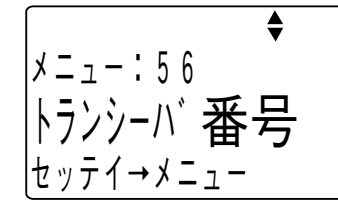

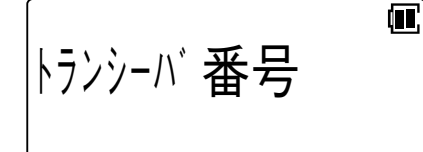

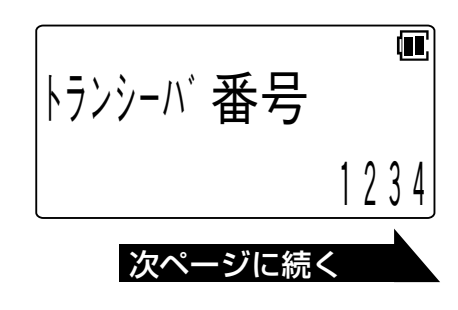

## トランシーバモードについて **4 トランシーバモードの使い方**

## 4 (\*==)を押します。

- 正常に設定されたときはピピという音がして 待ち受け状態に戻ります。
- 8000以上の番号を入れるなど正常に設定で きなかったときには、ピピピピピという音が して番号入力待ちの状態に戻ります。このと きは手順3から操作をやり直してください。

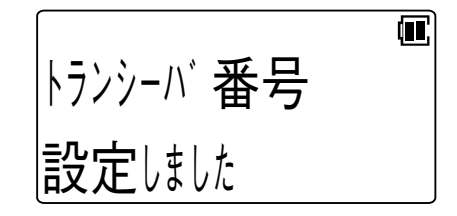

ちょっと一言!

●設定されたトランシーバモードの電話番号は<電話番号の確認>(→2-11ページ)で確 認できます。

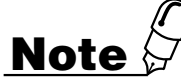

- ●2つ以上の電話機に同じ番号を設定すると正常に呼び出しできないことがありま す。絶対に同じ番号を設定しないでください。
- ●弊社製の電話機以外の電話機とは通話できません。

# **電話をかける**

1 待ち受け状態から、相手のトランシー バモードの電話番号をダイヤルしま す。 【例】1200番の人に電話するとき

 $\bf \bf \bm \Pi$ 120 V J

2 (4)を押します。

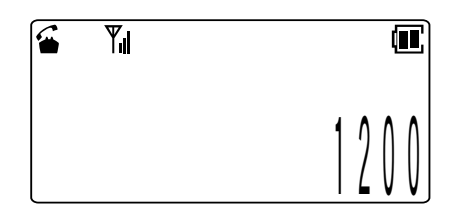

- 3 しばらくすると受話口から呼出音が聞 こえます。
	- 相手に着信音が鳴ると、こちらに呼出音が聞 こえます。

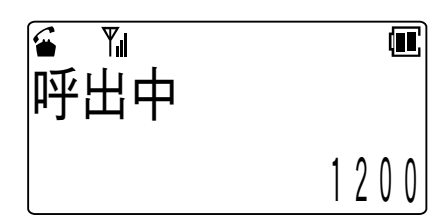

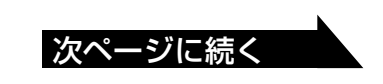

4 相手が応答すれば通話ができます。

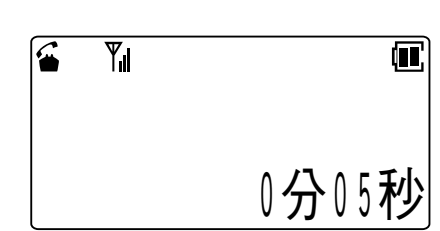

**1**

は じ め に

**2** 準

備

**3**

構 に 内 いモ ー ド

つ

て

**4** ト ラ ン シ ー バ

モ ー ド に つ い て

**5**

に

う に は

> **6** ご 参 考 に

さ ら に 便 利

5 通話が終わったら(3)を押して切って ください。

# **Note**

●待ち受け状態で(2)を押してから相手の電話番号をダイヤルして電話をかけること もできます。

**電話を受ける**

- 1 相手から呼び出しを受けると、着信音 がなります。 【例】1200番の人から電話がかかってきたとき
- 2 (3)を押します。
- 3 相手と通話ができます。
- 4 通話が終わったら(3)を押して切ってく ださい。

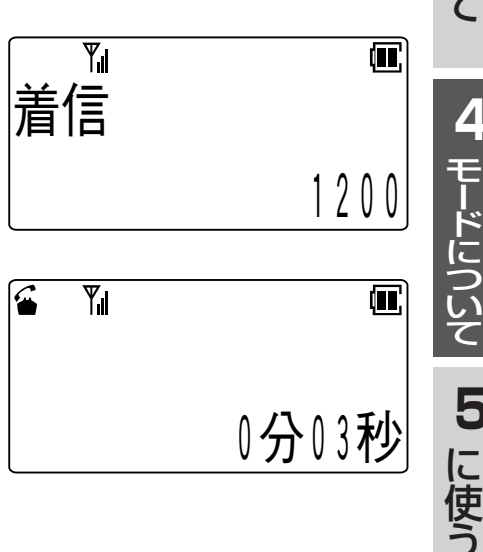

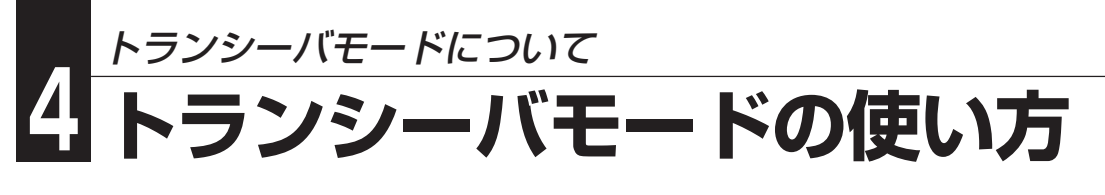

# **トランシーバグループ登録**

トランシーバグループ登録をすることで、同じ主装置に収容されていないデジタル コードレス電話機どうしでもトランシーバ通話ができるようになります。 トランシーバグループ登録では、送信側の電話機から受信側の電話機にトランシーバ グループのデータが転送されます。 また、以下の操作ではあらかじめトランシーバモードにしておく必要があります。

## **トランシーバグループ登録を行う**

- 1 待ち受け状態で、 (エコ)(ア) (ア) の順に押 して「Trグループ登録」を表示させま す。
- 2 (ニュー)を押します。
- 3 図または 全押して「ソウシン/ジュシ ン」を選択し、 (エー)を押します。

4 送信側と受信側で同じ暗証番号4桁

(0000~9999)を入力します。

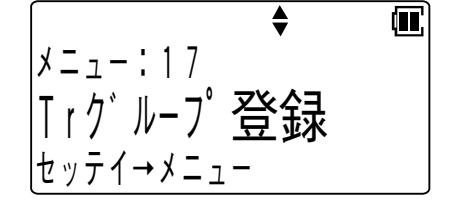

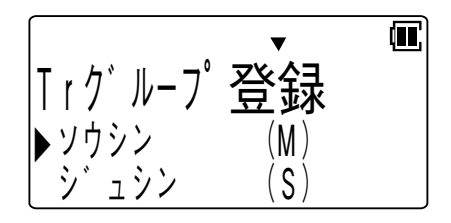

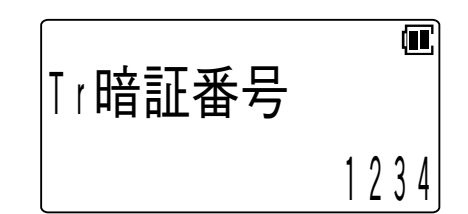

5 ワまたは△を押して登録開始の「YES **/NO」を選択し、 (XII)を押します。** 

•登録を開始する(\*==)を押すときは、送信側と 受信側でなるべく同時(5秒以内)に操作してく ださい。

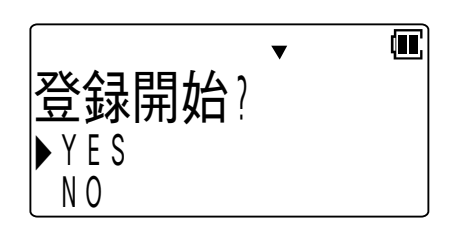

次ページに続く

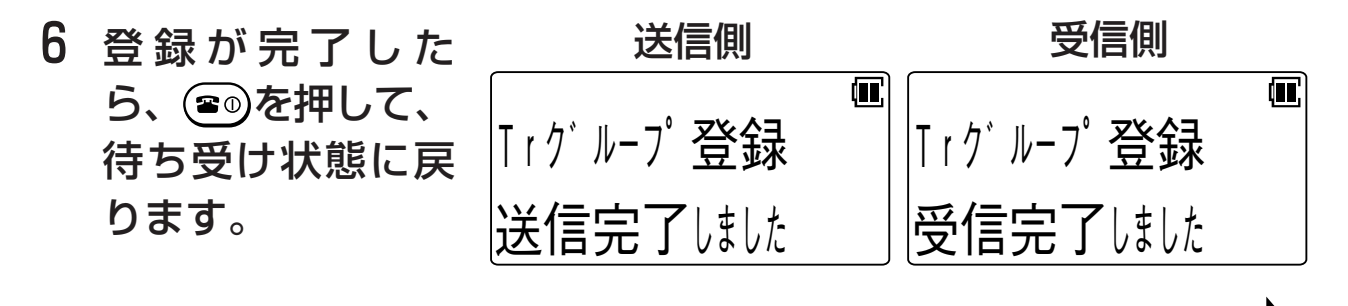

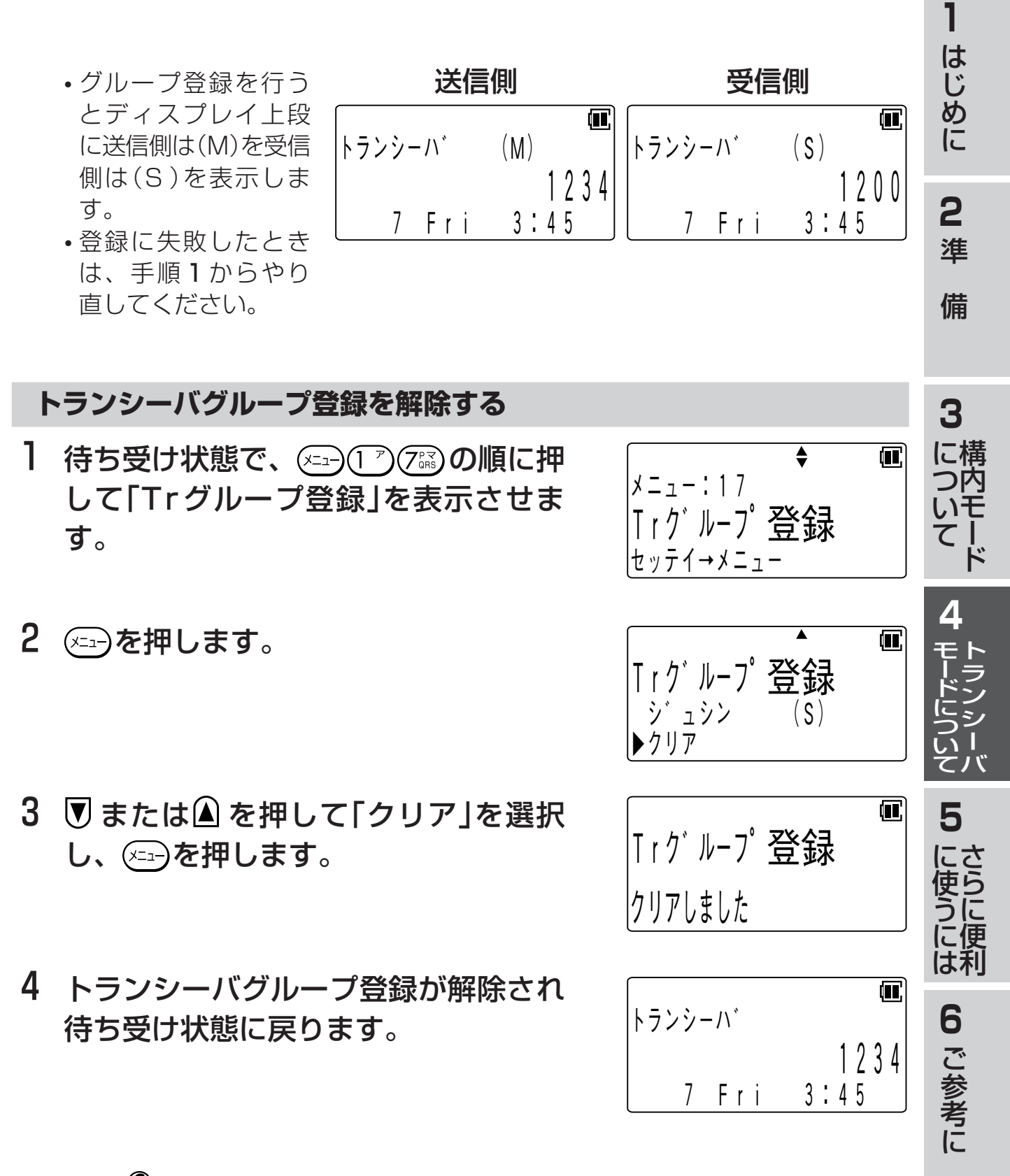

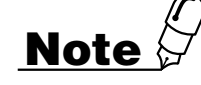

- ●トランシーバグループ登録を行うと、同一のグループ以外の電話機とはトランシー バ通話ができなくなります。
- ●3台以上でグループ登録を行うときは、送信側を特定の1台にして、残りを受信側 にして登録してください。

さらに便利に使うには

# **5 各モード共通のさらに便利な使い方**

# **文字を入力する**

## **文字入力のしかた**

文字入力時には、「漢字」「ひらがな」「カタカナ」「英字」「数字」「絵文字」「記号」を入力す ることができます。[保留]ボタンを押して入力モードを選択し、ダイヤルボタンで希 望する文字を表示させて入力します。

**1**

は じ め に

**2** 準

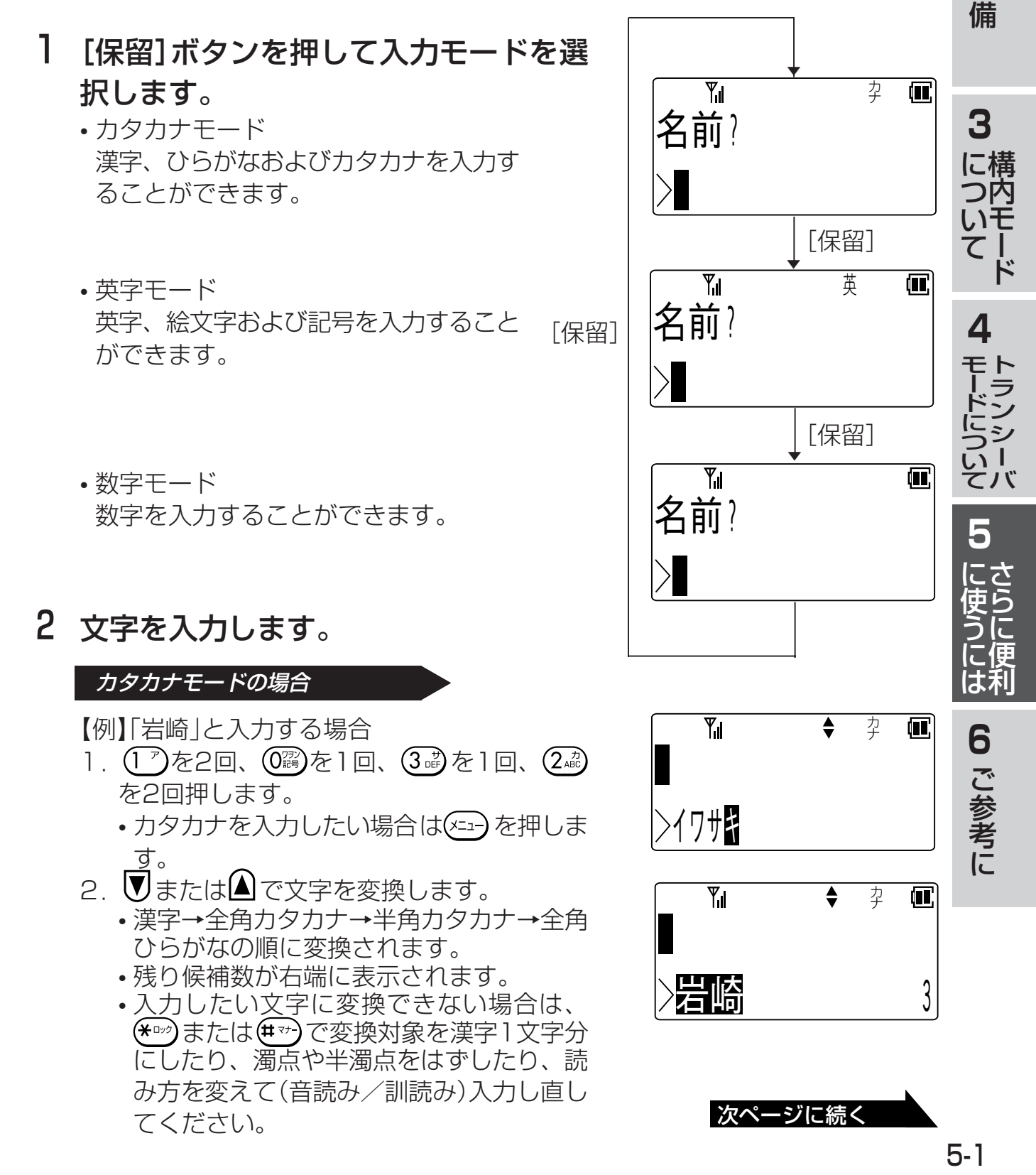

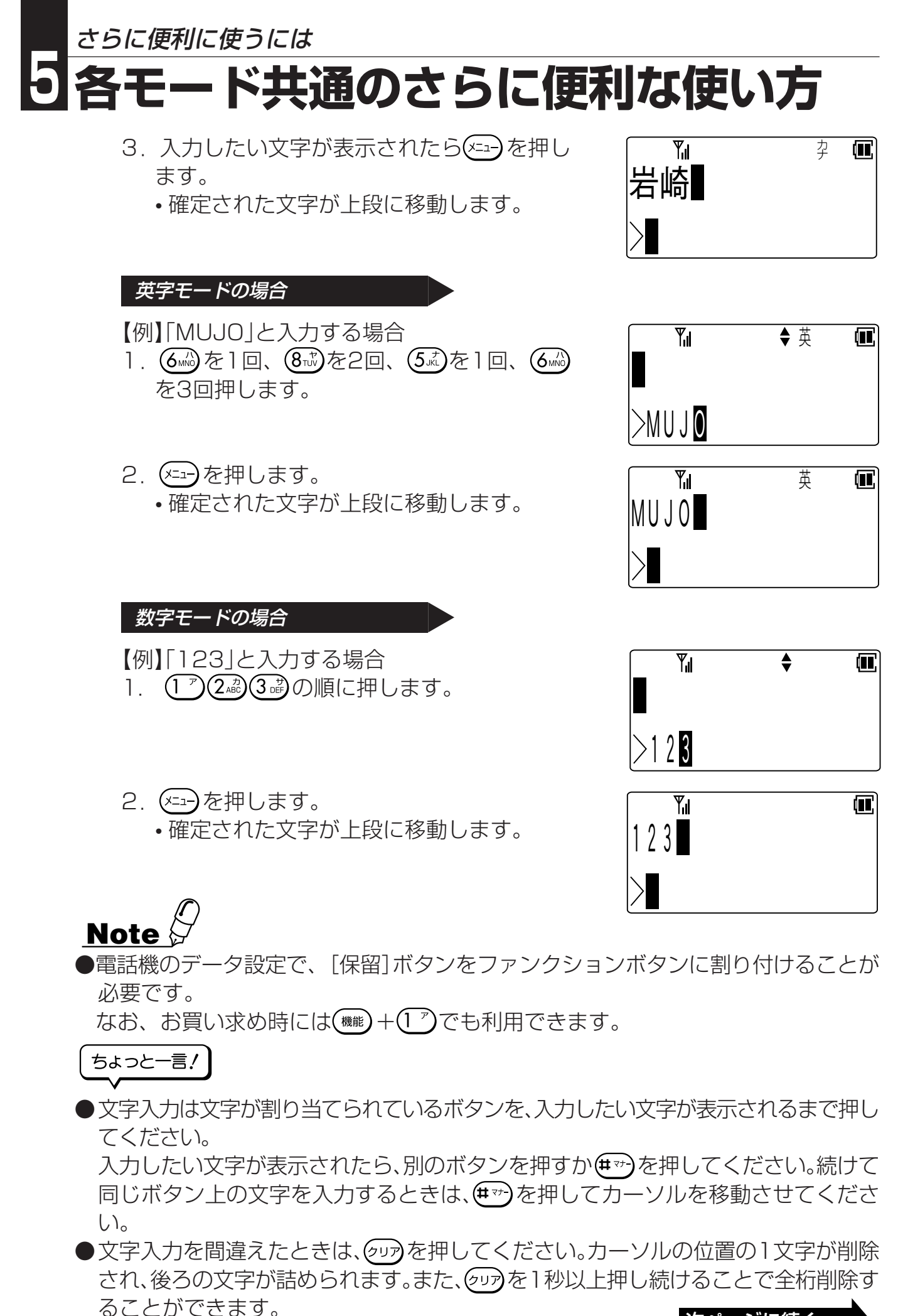

次ページに続く

- ●入力文字を修正したいときは、 (\*™)または(#™)を押してカーソルを修正したい桁ま で移動し、再度入力してください。
- ●文字入力はカーソル位置への挿入となります。ただし、入力桁数を超えた場合は最後 尾から削除されます。
- ●文字を入力するときのカタカナ/英字/数字の各モードでの入力キーは以下の通り です。

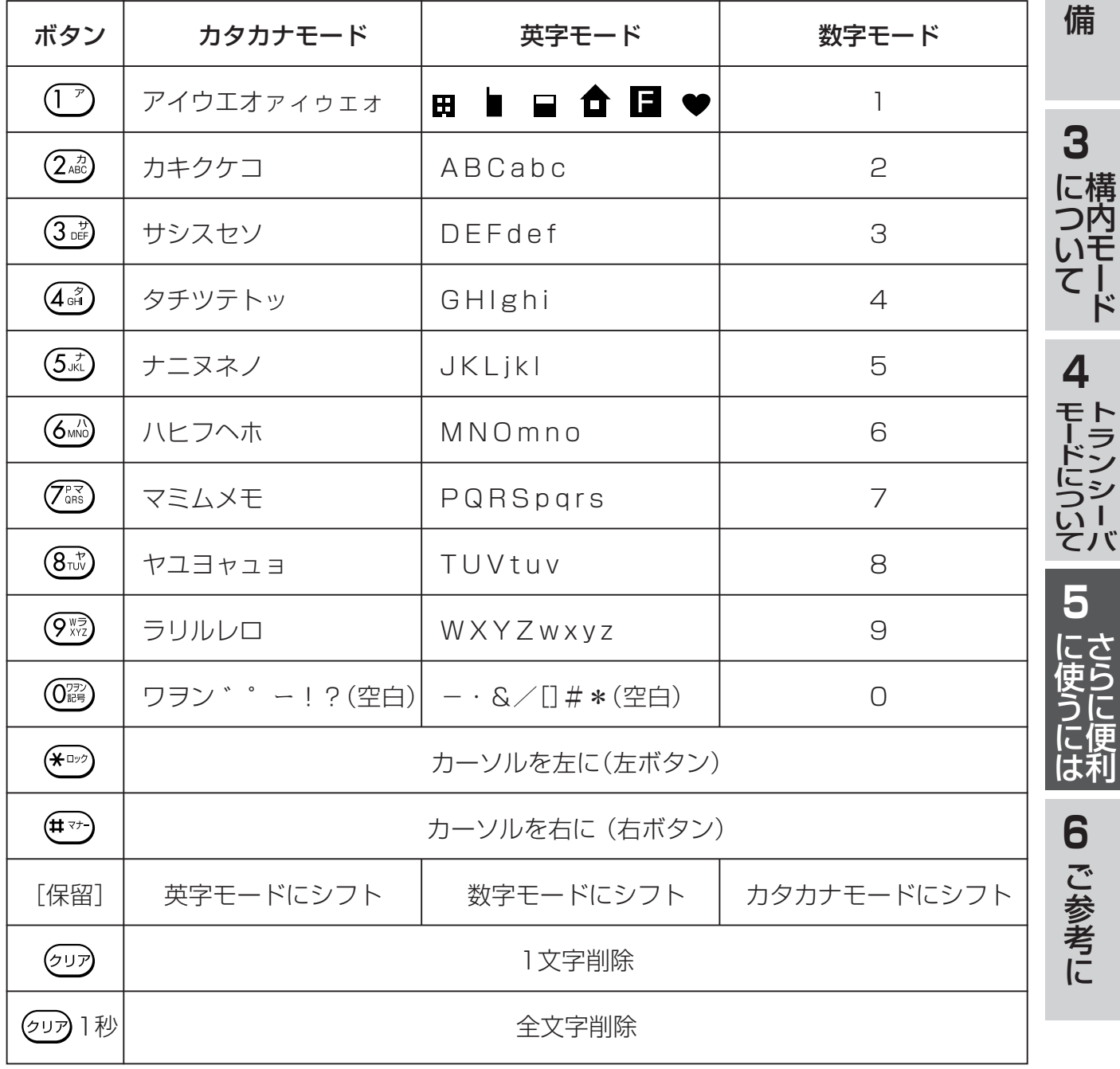

**1**

は じ め に

**2**

準
<span id="page-72-0"></span>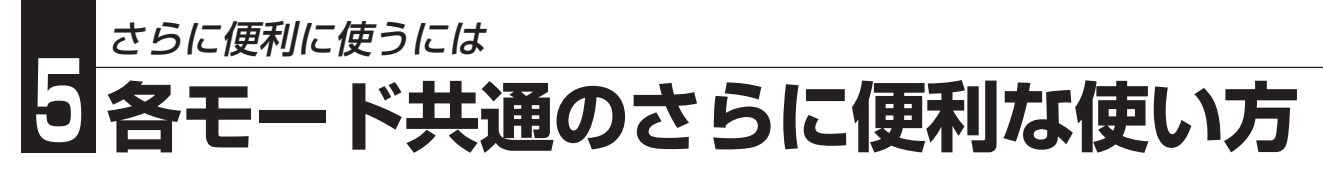

# **電話帳ダイヤルでかける**

以下の機能を利用するには、電話機のデータ設定で、[電話帳]および[保留]ボタンを ファンクションボタンに割り付けることが必要です。なお、お買い求め時には[電話 帳1は(機能)+(8ぷ)、[保留1は(機能)+(1 )でも利用できます。

#### **電話帳ダイヤルに登録する**

電話帳には500件の電話番号が登録できます。1件あたり、名前16文字(漢字8文 字)、読み仮名6文字、ダイヤル24桁まで入力することができます。また、グループ (0~9)を選択することによりグループ登録を行うことができます。

- l 待ち受け状態で、 ⑷ [電話帳]ボタン の順に押します。
	- 名前入力画面が表示されます。
	- •[電話帳]ボタンを1秒以上押すことでも同様の 操作となります。
- 2 登録する相手の名前を入力します。
	- •「文字を入力する」を参照してください。 <文字を入力する>…([→5-1ページ](#page-69-0))

## 3 (エコ)を押します。

- 読み仮名入力画面が表示されます。
- 読み仮名は名前入力時に入力された6文字まで がそのまま表示されます。
- 修正する必要があるときは読み仮名を修正し ます。 「文字を入力する」を参照してください。

<文字を入力する>…([→5-1ページ](#page-69-0))

### 4 登録する相手の読み仮名を確認し≪□) を押します。

• 電話番号入力画面が表示されます。

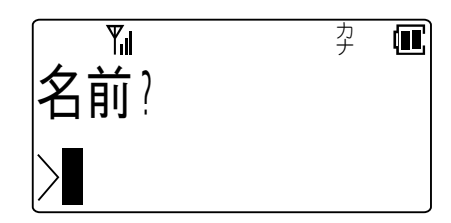

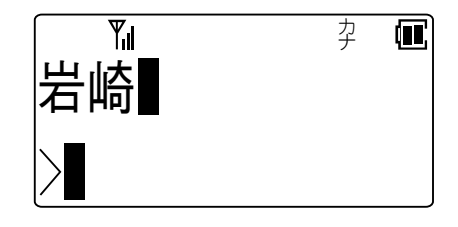

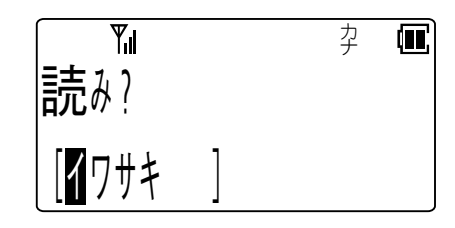

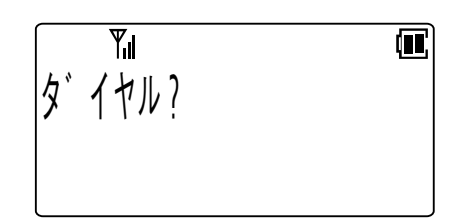

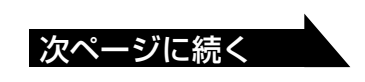

5 登録する相手の電話番号を入力しま す。

• 入力されたダイヤルが右下から順に表示され ます。

- 6 を押します。
	- グループ選択画面が表示されます。
- 7 図または△でグループを選択します。 • (0調)~(9網)を押すことでグループの選択を行う こともできます。
- 8 (xin)を押します。 • 登録確認画面が表示されます。
- 9 図または△で項目を選択し、 (エコ)を押 します。
	- 登録が正常に終了するとピピという確認音が 鳴り、手順2に戻ります。
	- •「シュウセイ」を選択した場合は、登録は行わ ず手順2に戻ります。

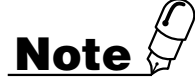

●PBXなどの交換機に接続したアナログ外線に発信するときは、電話番号の前に外線 発信番号とポーズの入力が必要となる場合があります。ただし、ポーズ入力時は PBXなどの交換機とのタイミングにより発信できない場合があります。

ちょっと一言!

- ●読み仮名には、「カタカナ」「英字」「数字」「絵文字」「記号」が入力できます。
- ●電話番号の入力を間違えたときは、 (タッア)を押して下さい。最後の桁から1桁ずつ削除さ れます。また、 を1秒以上押し続けることで全桁削除することができます。
- ●入力データ(下段)が何もないときに(タッアを押すと前画面に戻ることができます。
- ●電話番号にはポーズも登録することができます。
	- 1.ポーズの登録は、[保留]ボタンに続けてポーズ時間を秒単位の数字1桁(1~9)で入力し ます。
		- ただし、先頭にポーズを登録しても無効となります。
	- 2.複数のポーズを続けて登録することができます。
	- 3.ポーズは1つでダイヤル2桁分に数えます。

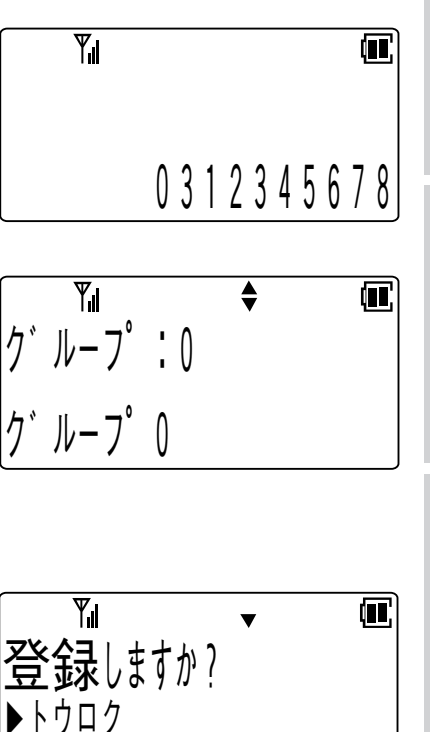

**1**

は じ め に

**2**

準

備

**3**

構 に つ内 いモ ー ド て

**4**

ー ド に つ い て

 $\blacksquare$ 

**5**

に 使 う に は

> **6** ご 参 考 に

さ ら に 便 利

ト モ ラ ン シ ー バ

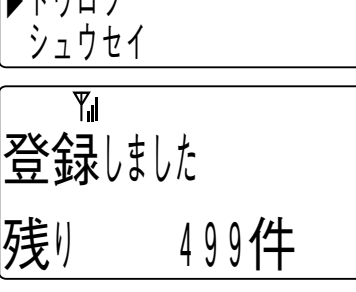

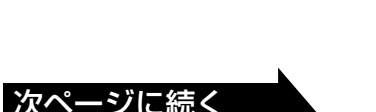

<span id="page-74-0"></span>●電話番号にはリモートダイヤルも登録することができます。

- 1.リモートダイヤルの登録は、[保留]ボタンに続けて数字「0」(ポーズ0)を入力しま す。
- 2. リモートダイヤルの操作は、電話帳ダイヤルで電話をかけた後、 (≤)を押すとポー ズ0以降のダイヤルが送出されます。

● 電話帳には読み仮名または電話番号のどちらかが設定されていなければ登録できません。 ●電話帳グループにはグループ名を登録することができます。

<電話帳グループの名前を設定する>…([→5-14ページ\)](#page-82-0)

●すでに500件登録されている状態で電話帳ダイヤル登録操作を行ったときは、ピピ ピピピという警告音が鳴り「登録できません 残り 0件」が表示されて、約2秒後 に待ち受け状態に戻ります。

### **電話帳ダイヤルでかける**

読み仮名、電話帳グループのいずれかで、登録された電話番号を検索した後、電話を かけることができます。

### 1 電話帳から発信する電話番号を検索し ます。

#### 読み仮名検索の場合

- 1. 待ち受け状態で、「電話帳1ボタンを押しま す。
	- 検索モードが「グループ」になっている場合 は、[電話帳]ボタンを一度押してくださ い。検索モードが「読み」になります。 もう一度[電話帳]ボタンを押すと待ち受け 状態に戻ります。
- 2.検索したい読み仮名を入力します。
	- 入力できる読み仮名は6文字までです。
	- 入力モードを切り替える場合は[保留]ボタ ンを押してください。
	- •読み仮名を入力しない状態で $\overline{\mathbf{U}}$ または $\widehat{\mathbf{A}}$ を押しても検索することができます。
- $3.$   $\overline{\mathbb{U}}$ または $\Omega$ を押して検索します。

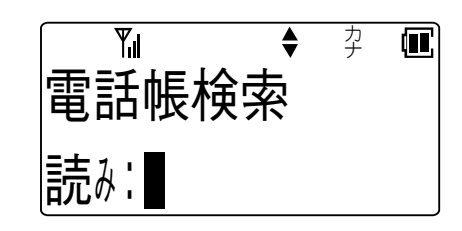

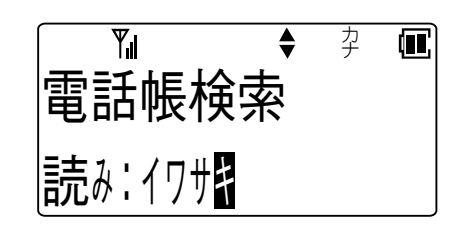

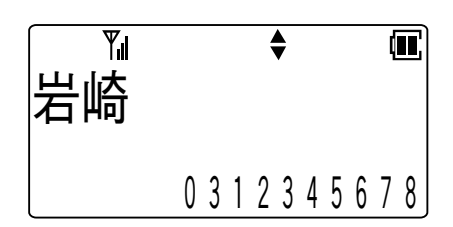

#### 電話帳グループ検索の場合

- 1. 待ち受け状態で、[電話帳]ボタンを押しま す。
	- 検索モードが「読み」になっている場合は、 [電話帳]ボタンを一度押してください。検 索モードが「グループ」になります。 もう一度[電話帳]ボタンを押すと待ち受け 状態に戻ります。
- 2. 目的のグループが見つかるまで、▼または </u>■を押します。 • (0 )~ (9 ) を押すことでグループの選択を
	- 行うこともできます。
- 3. 目的のグループが見つかったら(エコ)を押 すと選択したグループ内の電話帳ダイヤ ルが表示されます。
- 4. 7または△を押して検索します。
- 2 (4)を押します。

• 検索した電話番号がダイヤルされます。

- 3 しばらくすると相手を呼び出している 音が聞こえます。
- 4 相手が応答すれば、通話ができます。

# **Note**

 $\bullet$ 名前のみ登録されている内容を読み出した状態で $(\subseteq)$ を押しても操作は無視されます。 ●電話帳ダイヤルに1件も登録していないときは、[電話帳]ボタンを押しても操作は 無視されます。 次ページに続く

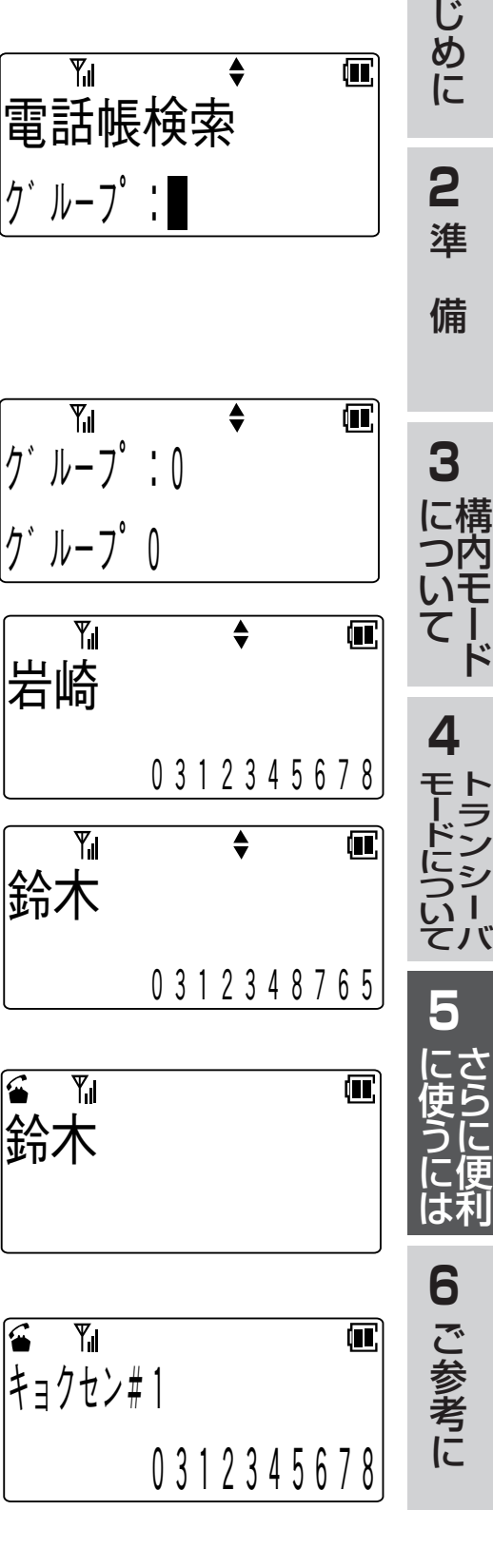

**1**

は

ト ラ ン シ ー

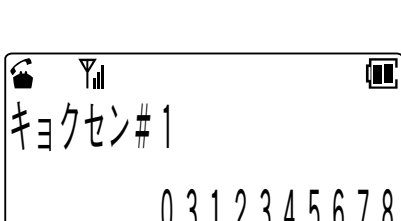

ちょっと一言!

- ●電話帳ダイヤル検索中に、( $0$  )~( $9$  )を押すことでア行~ワ行で始まる読み仮名を 検索表示します。
- ●どの検索方法の場合でも、検索中に♥または△を1秒以上押し続けると、押してい る間はディスプレイの表示がスクロールします。
- ●構内モードで局線にかける場合は、相手の電話番号の前に局線アクセス番号または 局線グループアクセス番号(外線発信番号)を登録しておく必要があります。
- ●読み仮名の入力を間違えたときは、 (ショア)を押してください。 カーソルの位置の1文 字が削除され、後ろの文字が詰められます。また、 タッッを1秒以上押し続けること で全桁削除することができます。
- ●読み仮名検索の場合で、入力した読み仮名の登録が無い場合は、その近くのデータ を表示します。

#### $\bullet$ 読み仮名を入力しない状態で $\overline{\textbf{V}}$ または $\textbf{A}$ を押して検索する場合は、以下の順序で検 索されます。

- 1読み仮名なし
- $\widehat{Q}$ 絵文字(田  $\blacksquare$   $\blacksquare$   $\blacksquare$   $\blacksquare$   $\blacksquare$   $\blacksquare$   $\blacksquare$  )
- 3空白(スペース)
- $\phi$ 記号(!、#、&、\*、-、/)
- 5数字(0~9)
- $(6)$ 英字 $(?)$ ,  $A \sim Z$ ,  $[$ ,  $]$ ,  $a \sim z$ )
- 7カタカナ(・、ヲ、ァ~ッ、**ー**、ア~ン、゛、゜)
- ●電話帳グループ検索の場合、登録が1件もないグループは表示されません。
- ●電話帳ロックを設定しているときは電話帳は使えません。
- 設定を解除してください。<電話帳ロック>…([→5-38ページ](#page-106-0))
- [電話帳]ボタンを押したときに表示される検索モードは、前回操作した状態から開 始されます。他の検索モードを使用したい場合はもう一度[電話帳]ボタンを押して ください。

### **電話帳ダイヤルを修正する**

読み仮名、電話帳グループのいずれかで、登録された電話番号を検索した後、電話帳 ダイヤルを修正することができます。

- 1 変更したいデータを電話帳検索を行っ て、ディスプレイに表示します。
- 2 (xin)を押します。
- 3 図または △を押して「シュウセイ」を選 択し、 を押します。
	- 名前修正画面が表示されます。

4 名前を修正し (ニュ)を押します。 【例】「岩崎」を「岩通」に修正する場合

• 文字の修正方法は「文字を入力する」を参照し てください。 <文字を入力する> …([→5-1ページ\)](#page-69-0)

5 読み仮名を修正し (ニュ)を押します。

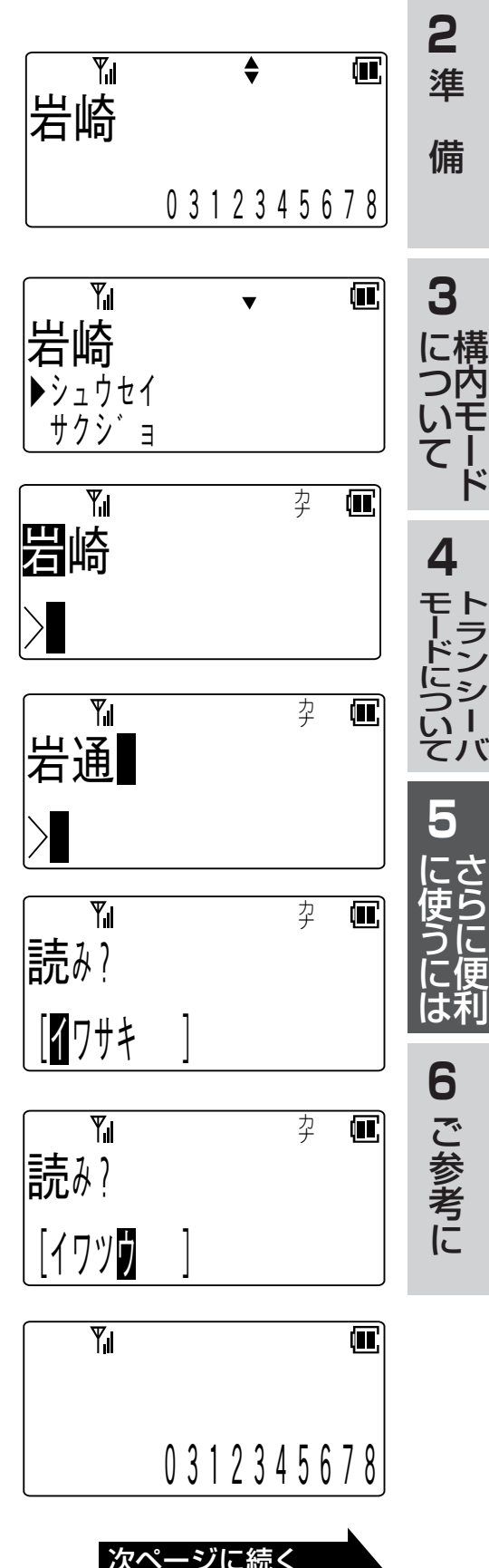

**1**

は じ め に

さらに便利に使うには

# **5 各モード共通のさらに便利な使い方**

6 電話番号を修正し(\*==)を押します。

7 グループを選択し(ニ)を押します。

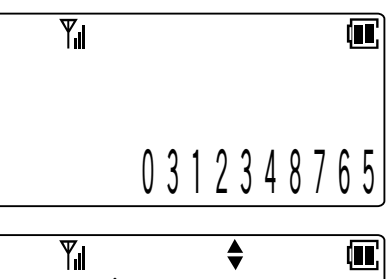

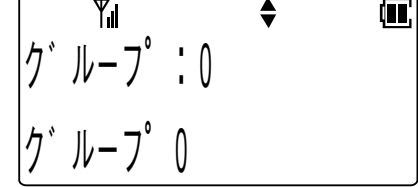

 $\div$ 何 Yıl  $\gamma$ "  $\mu$ - $\overline{\gamma}$ " : 1  $\left|j\right\rangle$   $\left|l-\overline{j}\right\rangle$  1

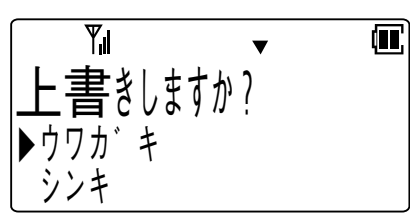

- 8 ワまたは△を押して「ウワガキ/シンキ /シュウセイ」を選択します。
	- •「ウワガキ」を選択した場合は、元の電話帳 データの上書きとなります。
	- •「シンキ」を選択した場合は、元の電話帳デー タは修正せずに新規の登録になります。
	- •「シュウセイ」を選択した場合は、登録は行わ ず手順4に戻ります。

### 9 (xin)を押します。

• 登録が正常に終了するとピピという確認音が 鳴り、待ち受け状態に戻ります。

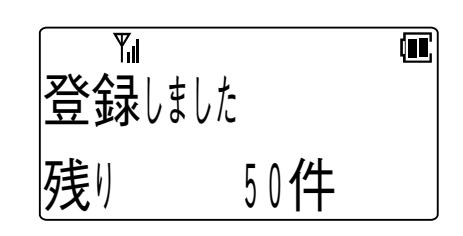

## ちょっと一言!

●「シンキ」を選択した場合で、すでに500件登録されている場合は、ピピピピピとい う警告音が鳴り「登録できません 残り 0件」が表示されて、約2秒後に「上書きし ますか?」の表示に戻ります。

#### **電話帳ダイヤルを削除する**

登録されたデータの削除

読み仮名、電話帳グループのいずれかで、登録された電話番号を検索した後、電話帳 ダイヤルを削除することができます。また、電話帳ダイヤルの全データを消去するこ ともできます。

# 1 削除したいデータを電話帳検索を行っ てディスプレイに表示します。

- 2 (エコ)を押します。
- 3 図または 全押して「サクジョ」を選択 します。
- 4 (\*==)を押します。
- 5 ワまたはAを押して「YES/NO」を選 択します。
- 6 ( x = )を押します。

•「YES」を選択した場合は、ピピという確認音 が鳴り内容が削除され、待ち受け状態に戻り ます。

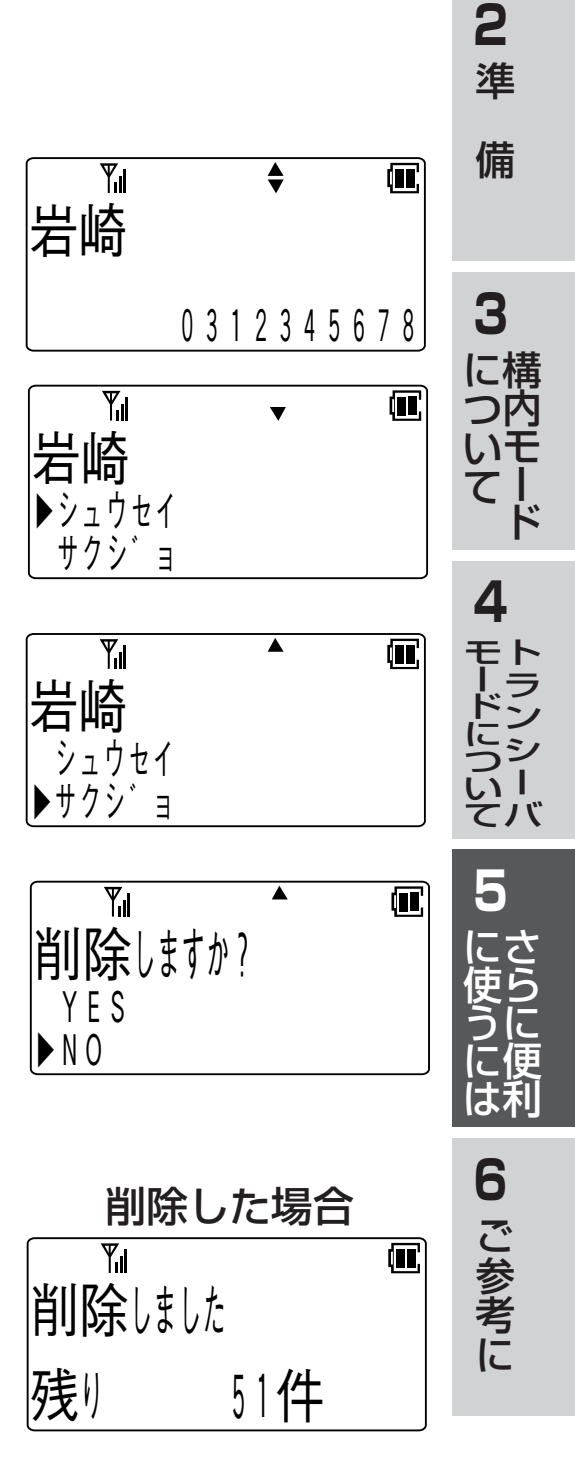

**1**

は じ め に

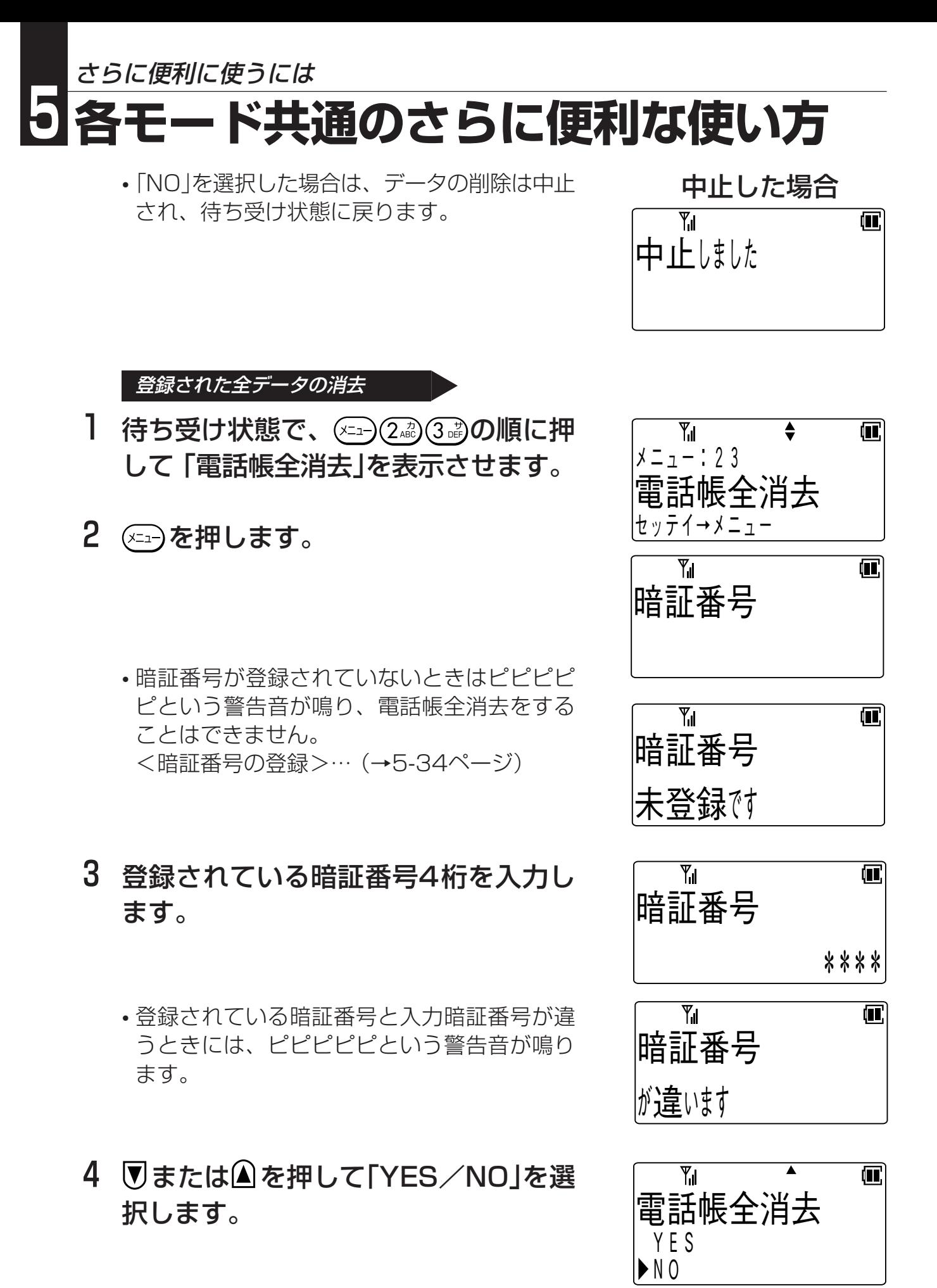

## 5 を押します。

•「YES」を選択した場合は、「電話帳消去中」表 示となり、しばらくしたらピピという確認音 が鳴り、電話帳ダイヤルの全データが消去さ れ、待ち受け状態に戻ります。

•「NO」を選択した場合は、電話帳全消去は中止 され、待ち受け状態に戻ります。

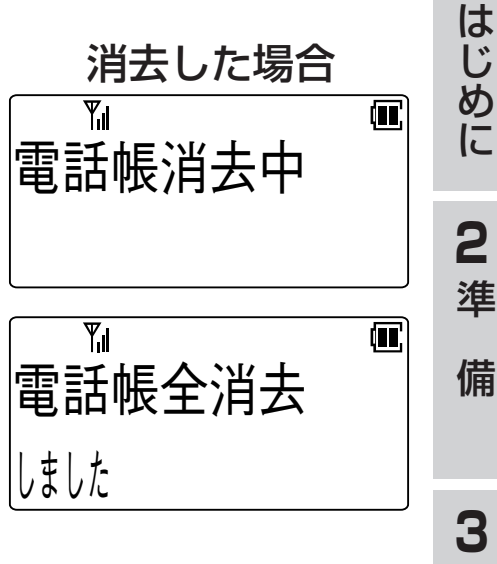

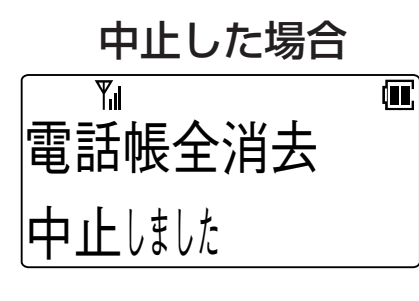

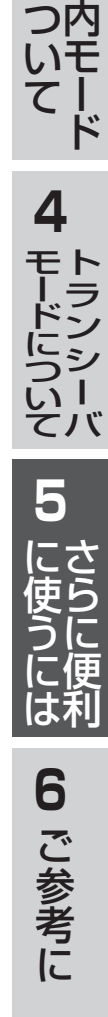

構

に

**1**

#### <span id="page-82-0"></span>**電話帳グループの名前を設定する**

電話帳グループ(0~9)に名前を設定することができます。名前は、16文字(漢字8文 字) まで入力できます。

**Ⅰ 待ち受け状態で、②<del>△</del>③③③③③)順に押** して 「電話帳グループ名」を表示させま す。

2 (xin)を押します。

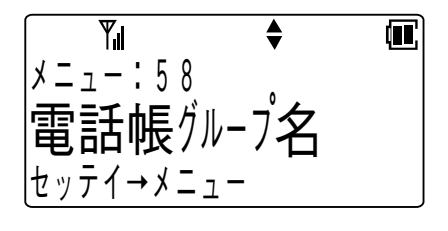

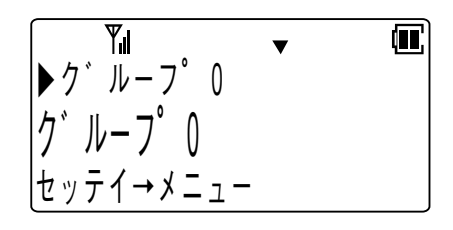

- 3 図または 全押してグループを選択し ます。
- 4 (ニュー)を押します。
- 5 グループ名を修正し(ニュ)を押します。
	- 文字の修正方法は「文字を入力する」を参照し てください。 <文字を入力する> …([→5-1ページ\)](#page-69-0)
	- 登録が正常に終了するとピピという確認音が 鳴り、待ち受け状態に戻ります。

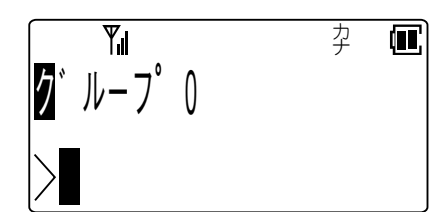

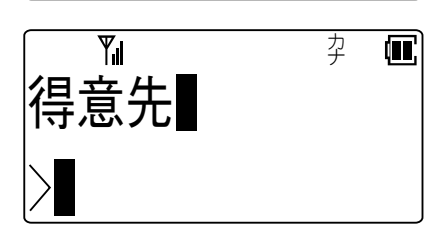

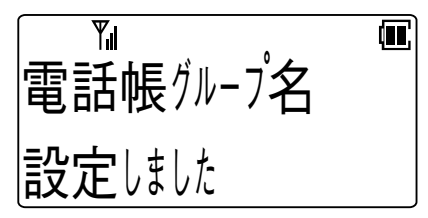

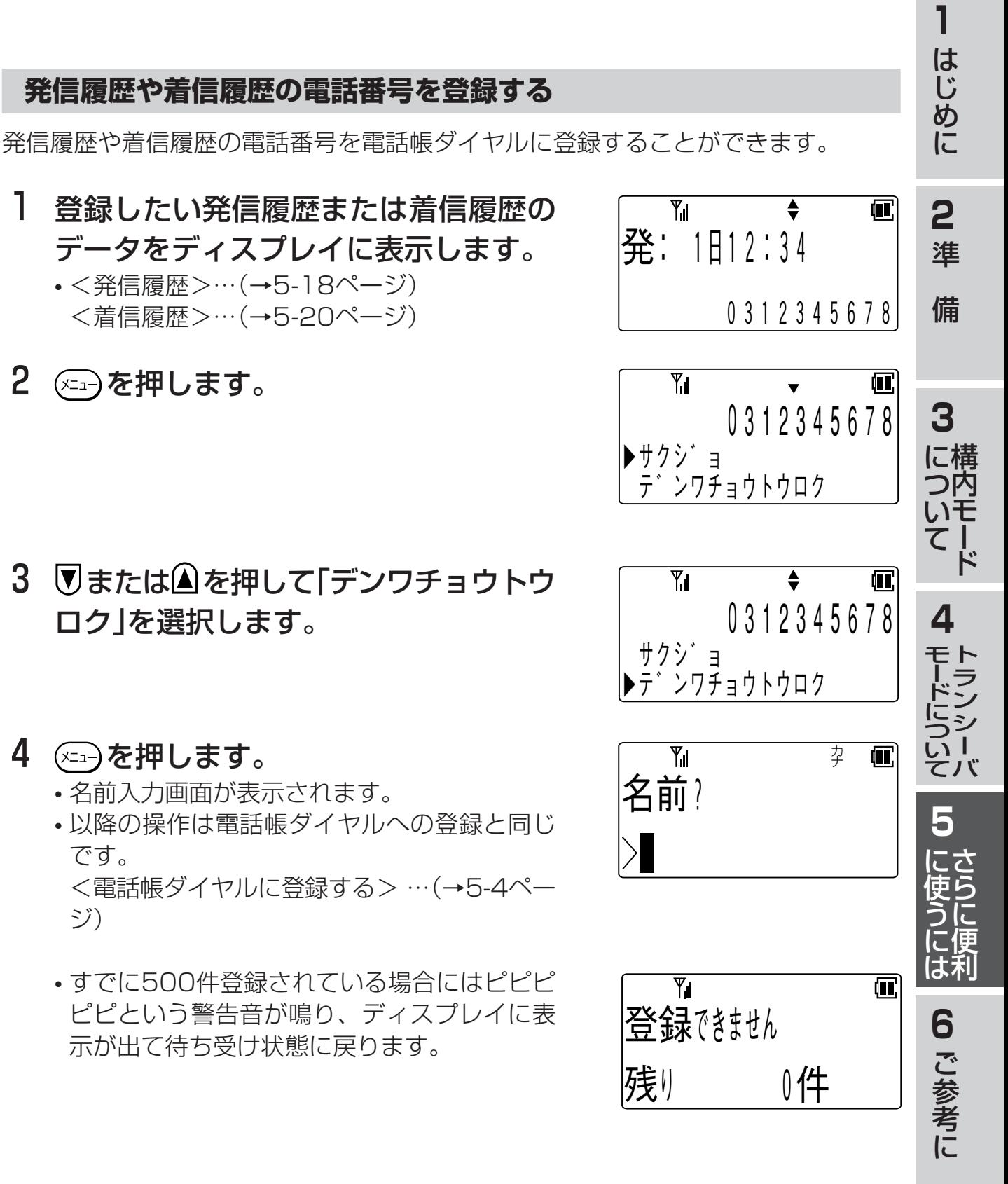

3 図または 全押して「デンワチョウトウ ロク」を選択します。

### 4 (\*==)を押します。

2 (エコ)を押します。

- 名前入力画面が表示されます。
- 以降の操作は電話帳ダイヤルへの登録と同じ です。 [<電話帳ダイヤルに登録する> …\(→5-4ペー](#page-72-0) ジ)
- すでに500件登録されている場合にはピピピ ピピという警告音が鳴り、ディスプレイに表 示が出て待ち受け状態に戻ります。

#### **電話番号を組み合わせてかける**

外線発信番号などと電話帳ダイヤルを組み合わせて発信することができます。

#### 電話番号を組み合わせて発信する

【例】外線発信番号"0"と電話帳ダイヤルを組み 合わせます。

1 組み合わせたいダイヤルのはじめの番 号 (露)を押します。 【例】0

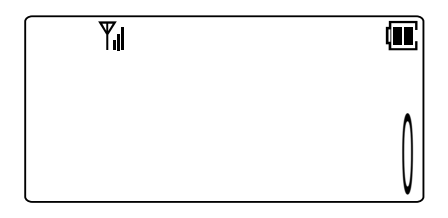

1 2 3 4 5 6 7 8 9 0 1 2 3 4 5 6

≜

 $\Box$ 

 $\mathbf{F}$ 

岩崎

Υı

岩崎

**T** 

- 2 [電話帳]ボタンを押します。
- 3 組み合わせたいデータを検索し表示し ます。
	- 電話帳の検索方法は「電話帳ダイヤルでかけ る」を参照してください。 <電話帳ダイヤルでかける>…[\(→5-6ページ\)](#page-74-0)
- 4 (4)を押します。(発信)

#### 追加ダイヤルを組み合わせて発信する

- 【例】電話帳ダイヤルのあとにサブアドレスダイ ヤル"\*201"を追加します。
- 1[電話帳]ボタンを押します。
- 2 組み合わせたいデータを検索し表示さ せます。
	- 電話帳の検索方法は「電話帳ダイヤルでかけ る」を参照してください。 <電話帳ダイヤルでかける>…[\(→5-6ページ\)](#page-74-0)

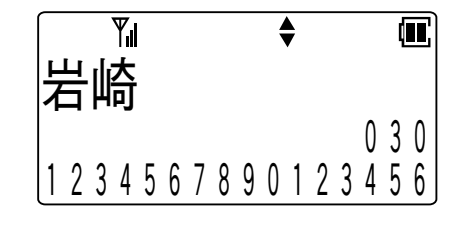

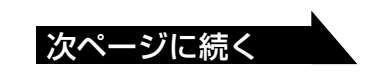

- 3 (\*□ッ)を押します。 • この後に押されたダイヤルが追加されます。
- 4 (カックスポ) (ア)を押します。

## 5 を押します。(発信)

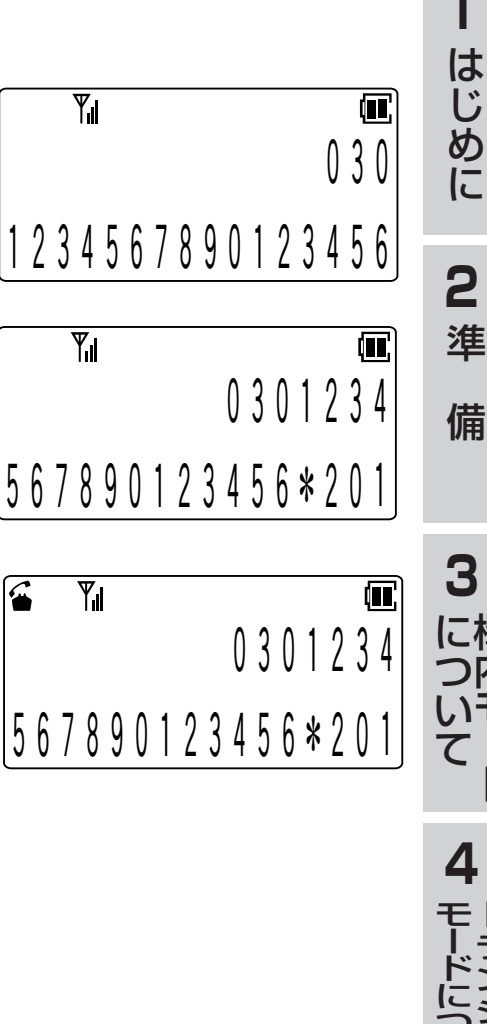

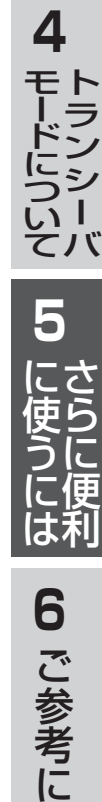

構 内 モ ー ド

# <span id="page-86-0"></span>**前に電話をかけた相手に再びかける(発信履歴)**

以下の機能を利用するには、電話機のデータ設定で、[発信履歴]ボタンをファンク ションボタンに割り付けることが必要です。 なお、お買い求め時には(機 +  $(0\%)$ でも利用できます。

### **かけた相手に再びかける**

こちらからかけた電話番号の最後の10件を記録し、その電話番号に電話をかけるこ とができます。

電話番号は1件につき24桁まで記録できます。

- 1 待ち受け状態で、[発信履歴]ボタンを 押します。
	- 発信履歴が一件も記録されていない場合は、 ディスプレイに表示が出て、待ち受け状態に 戻ります。
- 2 図または 全押してかけたい相手を選 択します。
	- 発信履歴の最大10件分が連続して表示されま す。
- 3 (金)を押します。
	- 表示されている電話番号がダイヤルされま す。

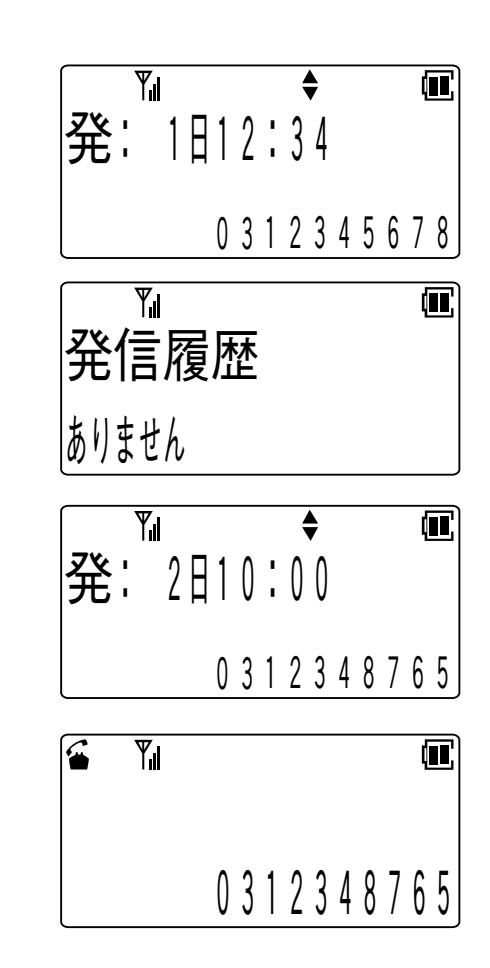

**Note** ●発信履歴の電話番号は電源を切っても消えません。

ちょっと一言!

- ●同じ相手への電話は最新の1件だけが記録されます。
- ●最も新しい発信履歴から順に表示されます。
- ●相手の方の電話番号が電話帳に登録されている場合は、電話帳に登録されている名 前が表示されます。このとき(#\*\*)を押すことで名前の表示と電話番号の表示を切り 替えることができます。
- ●短縮操作で発信したときは、発信履歴には短縮番号のみ記録されるため、発信には 使用できません。

5-18

#### **発信履歴を削除する**

発信履歴を検索した後に削除することができます。また、発信履歴の全データを削除 することもできます。

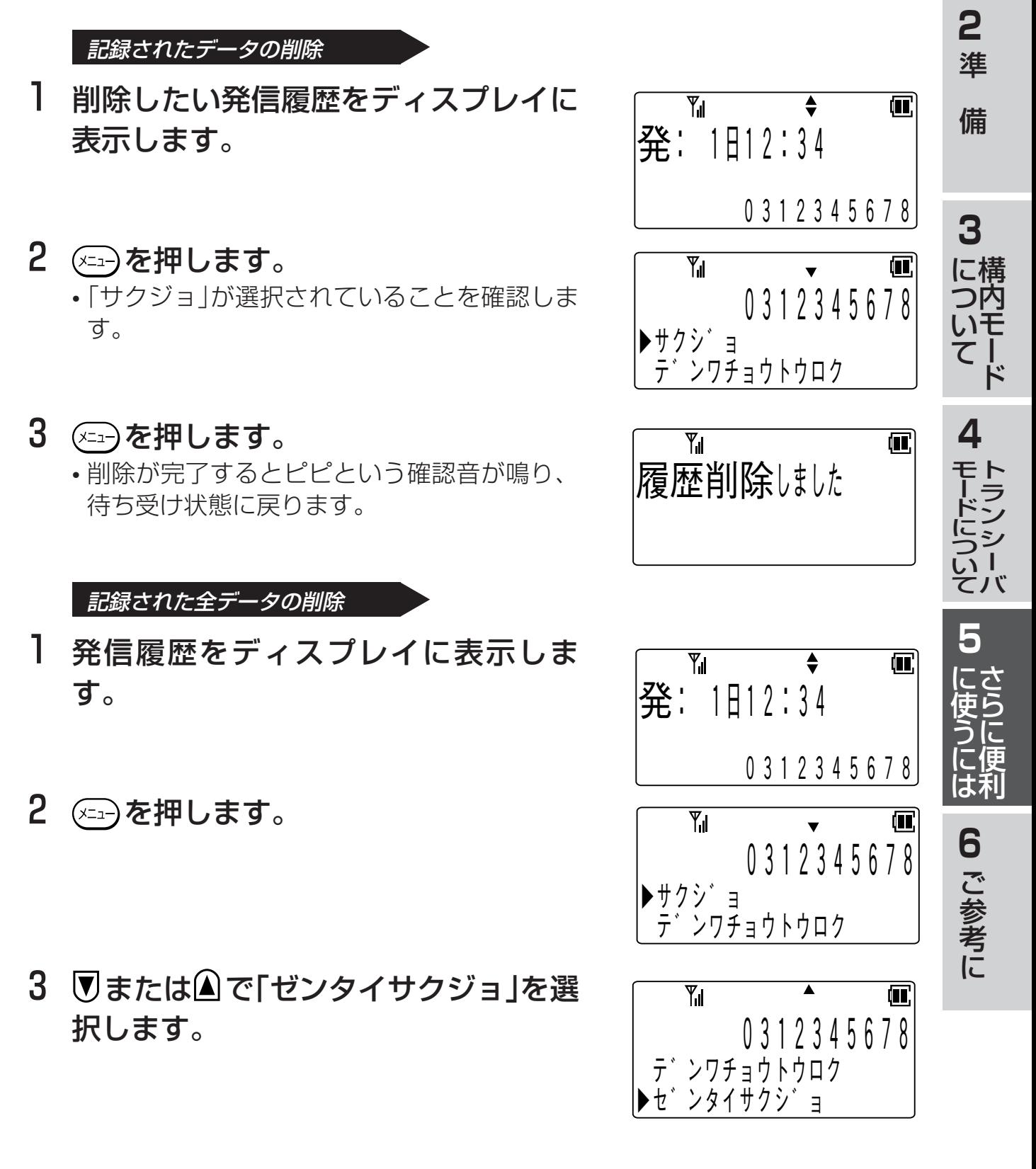

5-19

次ページに続く

**1**

は じ め に

さらに便利に使うには

# <span id="page-88-0"></span>**5 各モード共通のさらに便利な使い方**

4 (エコ)を押します。

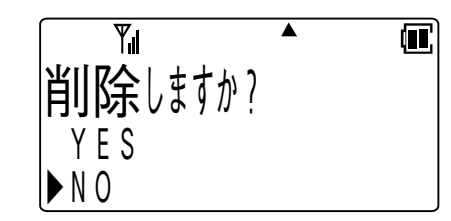

- 5 Vまたは△を押して「YES/NO」を選 択します。
- 6 を押します。
	- •「YES」を選択した場合は、ピピという確認音 が鳴り、発信履歴の全データが削除され、待 ち受け状態に戻ります。

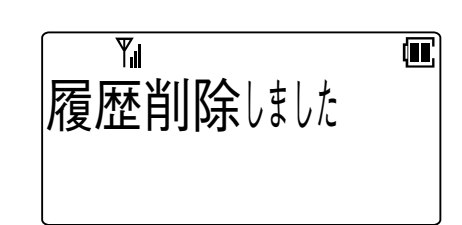

•「NO」を選択した場合は、データの削除は中止 され、待ち受け状態に戻ります。

# **電話をかけてきた相手にこちらからかける(着信履歴)**

以下の機能を利用するには、電話機のデータ設定で、[着信履歴]ボタンをファンク ションボタンに割り付けることが必要です。 なお、お買い求め時には(機)+(\*)のでも利用できます。

### **かけてきた相手にこちらからかける**

電話がかかってきたときに、電話番号が通知されている場合は、その電話番号を記録 します。 記録件数は最新の10件です。 電話番号は1件につき24桁まで記録できます。

1 待ち受け状態で、[着信履歴]ボタンを 押します。

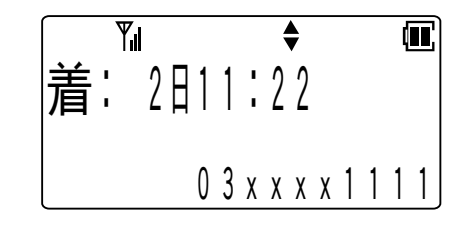

• 着信履歴が一件も記録されていない場合は、 ディスプレイに表示が出て、待ち受け状態に 戻ります。

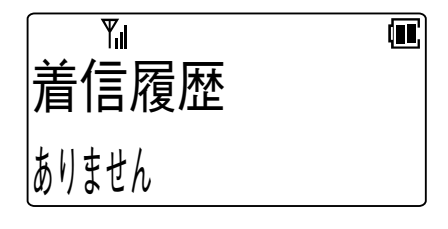

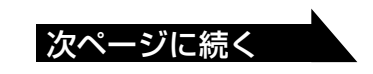

2 図または△でかけたい相手を選択しま Yıl  $\blacksquare$ す。 **清** 12日 0 : 0 0 • 着信履歴の最大10件分が連続して表示されま 0 3 x x x x 2 2 2 2 す。 3 (金)を押します。 Yıl  $\bf \bf \bm \Pi$ • 表示されている電話番号がダイヤルされま す。 0 3 x x x x 2 2 2 2

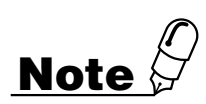

- ●着信履歴の電話番号は電源を切っても消えません。
- ●同時に二つ以上の電話がかかってきたときにどれかの電話に応答した場合、応答し ていない電話の着信履歴に[\*]は表示されず、 マークも表示されません。

ちょっと一言!

- ●電話番号が通知されている電話がかかってきた場 合に、電話に出られなかったときは、待ち受け状 熊で2)マークが表示されます。
- ●2)マークは着信履歴を表示する操作を行うと消え ます。
- ●電話に出られなかった着信の着信履歴の表示に は、時刻の右側に「\*」が表示されます。

●内線着信の場合も記録されます。

- ●非通知着信の場合は記録されません。
- ●発サブアドレスが通知されている場合には、発サブアドレスも記録されます。 (区切り文字は「\*」です。)
- ●通知された電話番号が電話帳に登録されている場合は、電話帳に登録されている名 前が表示されます。このとき(#ッ)を押すことで名前の表示と電話番号の表示を切り 替えることができます。
- ●同じ相手からの電話は、最新の1件だけが記録されます。
- ●最も新しい着信履歴から順に表示されます。

**1**

は じ め に

**2** 準

備

**3**

構 に つ内 いモ ー ド て

**4**

モ ー ド に つ い て

**5**

ノハノム

0 3 x x x x 3 3 3 3

 $\overline{\blacklozenge}$ 

1

 $\mathbf{u}$ 

 $\blacksquare$ 

岩崎

1 0 F F I 1 2 : 3 4

着 : 日 1 5 : 4 5 \*

 $1<sub>0</sub>$ 

 $\overline{Y_{\sf ul}}$ 

 $\overline{\mathbb{Y}}_d$ 

に 使 う に は

> **6** ご 参 考 に

さ ら に 便 利

ト ラ ン シ ー バ

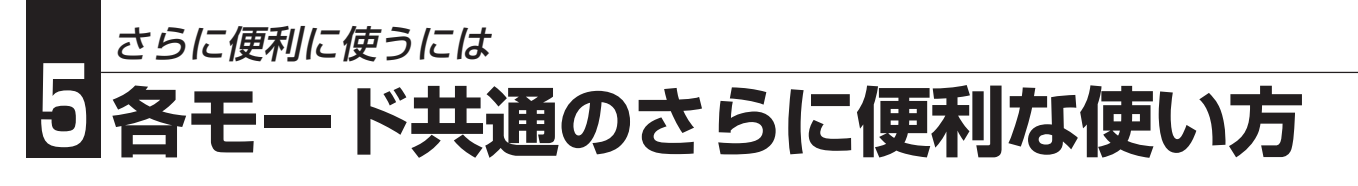

#### **着信履歴を削除する**

着信履歴を検索した後に削除することができます。また、着信履歴の全データを削除 することもできます。

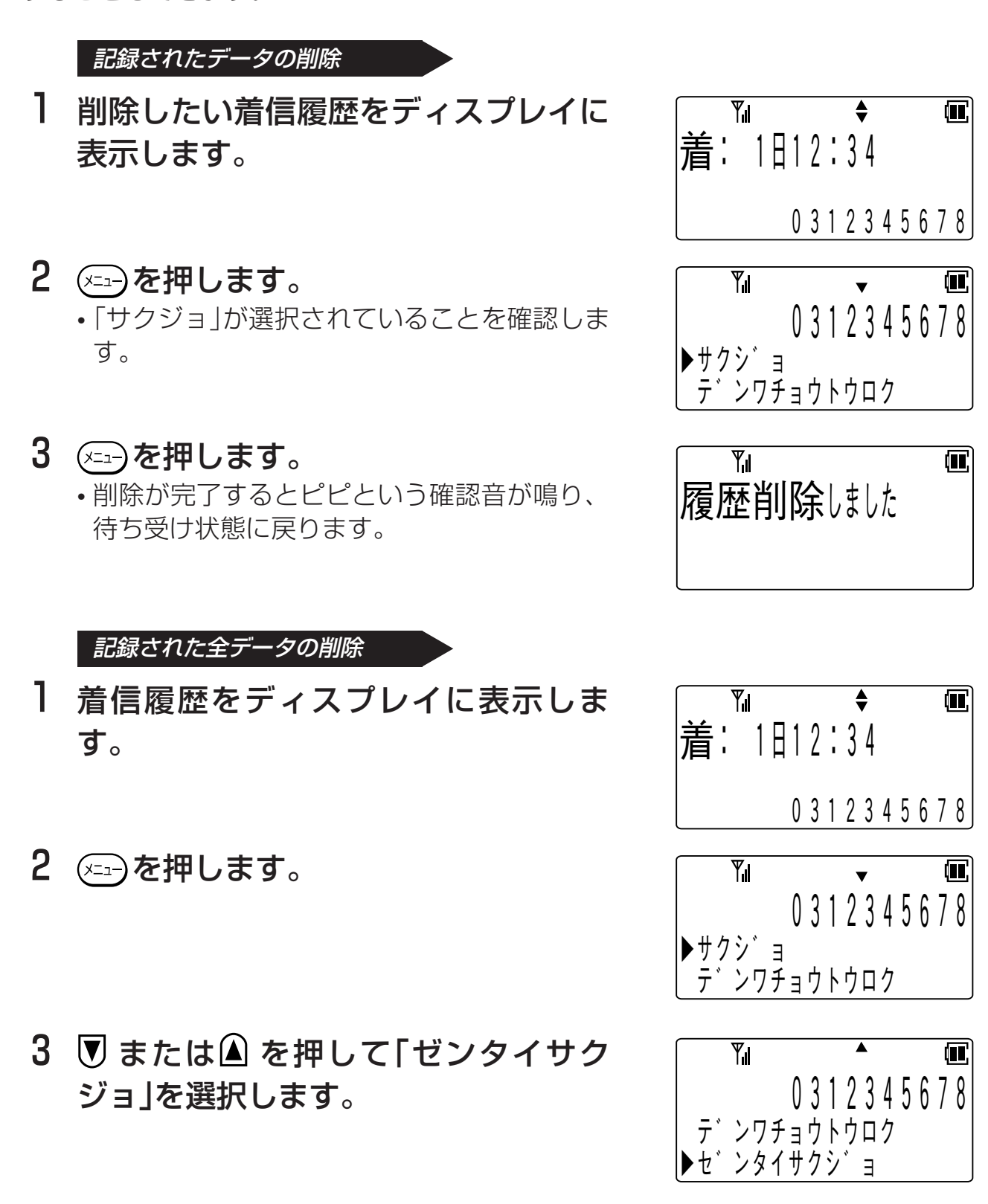

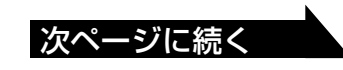

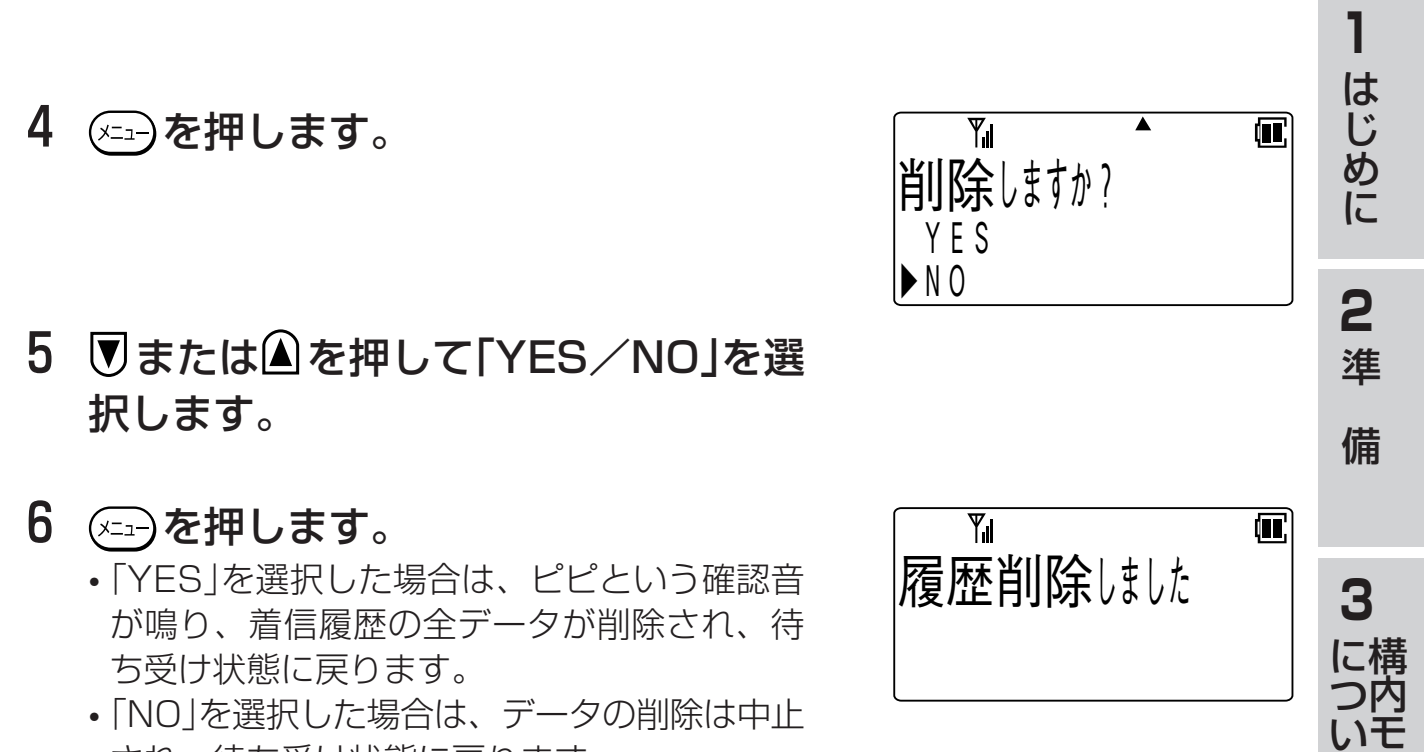

され、待ち受け状態に戻ります。

ー ド

ト ラ ン シ ー バ

て

**4**

モ ー ド に つ い て

**5**

に 使 う に は

> **6** ご 参 考 に

さ ら に 便 利

# **ワンタッチボタンでかける**

ファンクションボタンにワンタッチボタン機能を割り付けて電話をかけることができ ます。

以下の機能を利用するには、電話機のデータ設定で、[ワンタッチ]および[保留]ボタ ンをファンクションボタンに割り付けることが必要です。 なお、お買い求め時には[保留]は(機)+(1)でも利用できます。

【例】

### **ワンタッチボタンで電話をかける**

- 1 待ち受け状態から[ワ ンタッチ]ボタンを押 します。
	- しばらくすると相手を呼 び出している音が聞こえ ます。

 $\overline{Y}$ 冗 キョクセン#1 1 2 3 4 5 6 5 6 (FD…ワンタッチ

## 2 相手が応答したら、通話できます。

#### ちょっと一言!

●構内モードで局線にかける場合は、相手の電話番号の前に局線アクセス番号または 局線グループアクセス番号(外線発信番号)を登録しておく必要があります。

#### **電話番号を登録する**

┃ 待ち受け状態で、 ⑷ [ワンタッチ]ボ タンの順に押します。

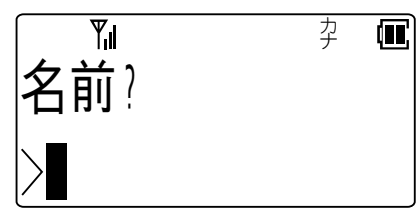

### 2 登録する相手の名前を入力します。

• 文字の入力方法は「文字を入力する」を参照し てください。

<文字を入力する>…[\(→5-1ページ\)](#page-69-0)

• 名前を登録しない時は手順3に進みます。

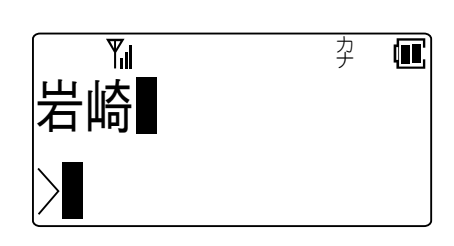

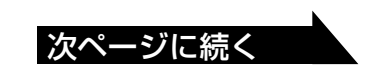

- 3 (エコ)を押します。
- 4 登録する相手の電話番号を入力しま す。
	- 入力されたダイヤルが右下から順に表示され ます。
- 5 を押します。 • 登録が正常に終了するとピピという確認音が 鳴り、待ち受け状態に戻ります。

ちょっと一言!

- ●ワンタッチダイヤルにはダイヤルやポーズおよび(2)を24桁まで登録することが できます。
- ●ワンタッチボタンを押すだけで電話をかけるには、相手の電話番号の後に(2)を登 録する必要があります。
- ●ポーズの登録は「保留]ボタンに続けてポーズ時間を秒単位の数字1桁(1~9)で入力し ます。
- ●ポーズ時間は1つのポーズで1~9秒です。それ以上のポーズ時間を必要とするとき は、続けて複数のポーズを登録してください。
- ●電話番号にはリモートダイヤルも登録することができます。
	- 1.リモートダイヤルの登録は、[保留]ボタンに続けて数字「0」(ポーズ0)を入力しま す。
	- 2. リモートダイヤルを登録すると、ワンタッチダイヤルで電話をかけた後、(≤) を押すことによりポーズ0以降のダイヤルを送出します。

に

5-25

**1**

は じ め に

タ゛ イヤル?

Y،ı

 $\overline{\mathsf{Y}_{\mathsf{d}}}$ 

77 *J* J T

Yıl

全球しました

2 2 3 4 5 1 2 3 4 5 6 7 8 9 0 1

**2** 準

備

0 3 1

 $\bf \Xi$ 

 $\mathbf{u}$ 

 $\blacksquare$ 

**3**

#### **登録した名前や電話番号を修正する**

- 】 待ち受け状態で、 ☞ [ワンタッチ]ボ タンの順に押します。
	- すでに電話番号が登録されている場合は、そ の内容が表示されます。
	- 2秒経過後または(\*==)を押すと、表示が切り 替わります。
- 2 図または ▲を押して「シュウセイ」を選 択し ショウを押します。

• 名前修正画面が表示されます。

## 3 名前を修正し シュラを押します。

- 文字の修正方法は「文字を入力する」を参照し てください。 <文字を入力する>…([→5-1ページ\)](#page-69-0)
- 名前を修正しない場合は、手順4に移ってく ださい。
- 4 電話番号を修正します。
	- 電話番号を修正しない場合は、手順5へ移っ てください。
- 5 (x=a-)を押します。
	- 登録が正常に終了するとピピという確認音が 鳴り、待ち受け状態に戻ります。

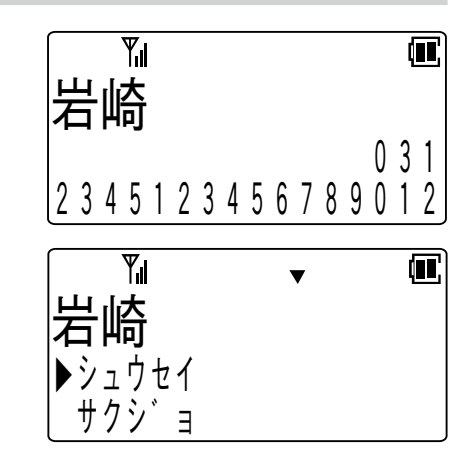

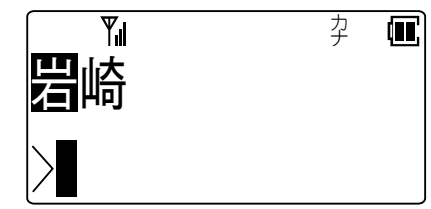

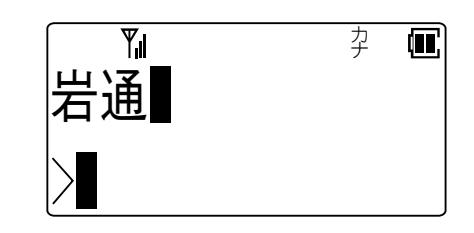

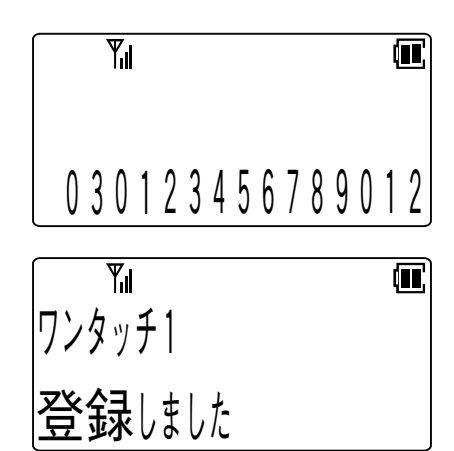

### **登録した電話番号を削除する**

- 1 待ち受け状態で、 (ニー) [ワンタッチ]ボ タンの順に押します。
	- 2秒経過後または(x=a-)を押すと、表示が切り 替わります。

2 ワまたは△を押して「サクジョ」を選択 し、 (エコ)を押します。

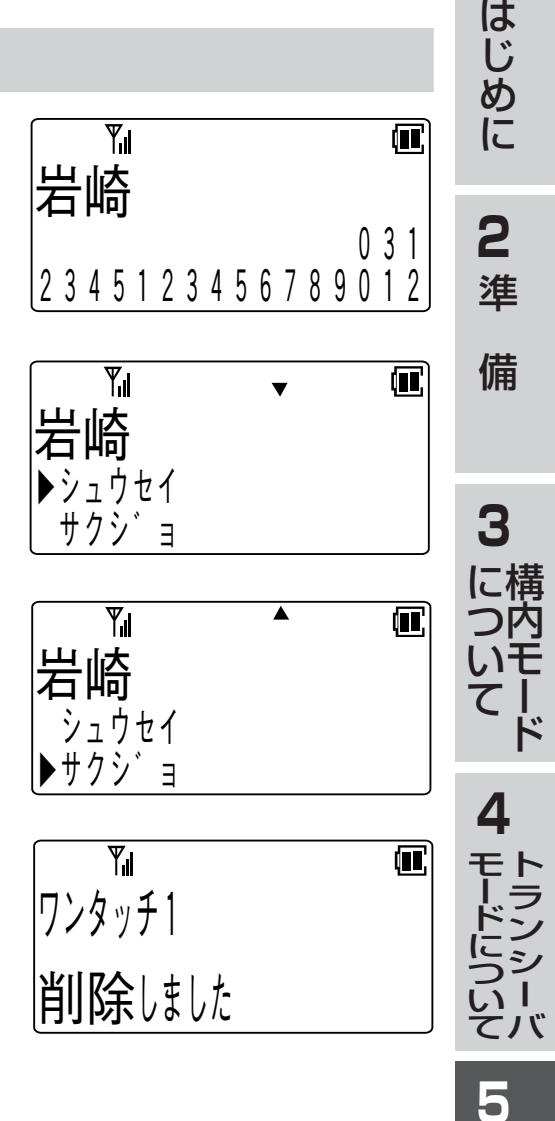

さ ら に 便 利 に 使 う に は **6** ご 参 考 に

**1**

## **受話音量を調節する**

 通話をしている間に相手の声の大きさを5段階に調節できます。

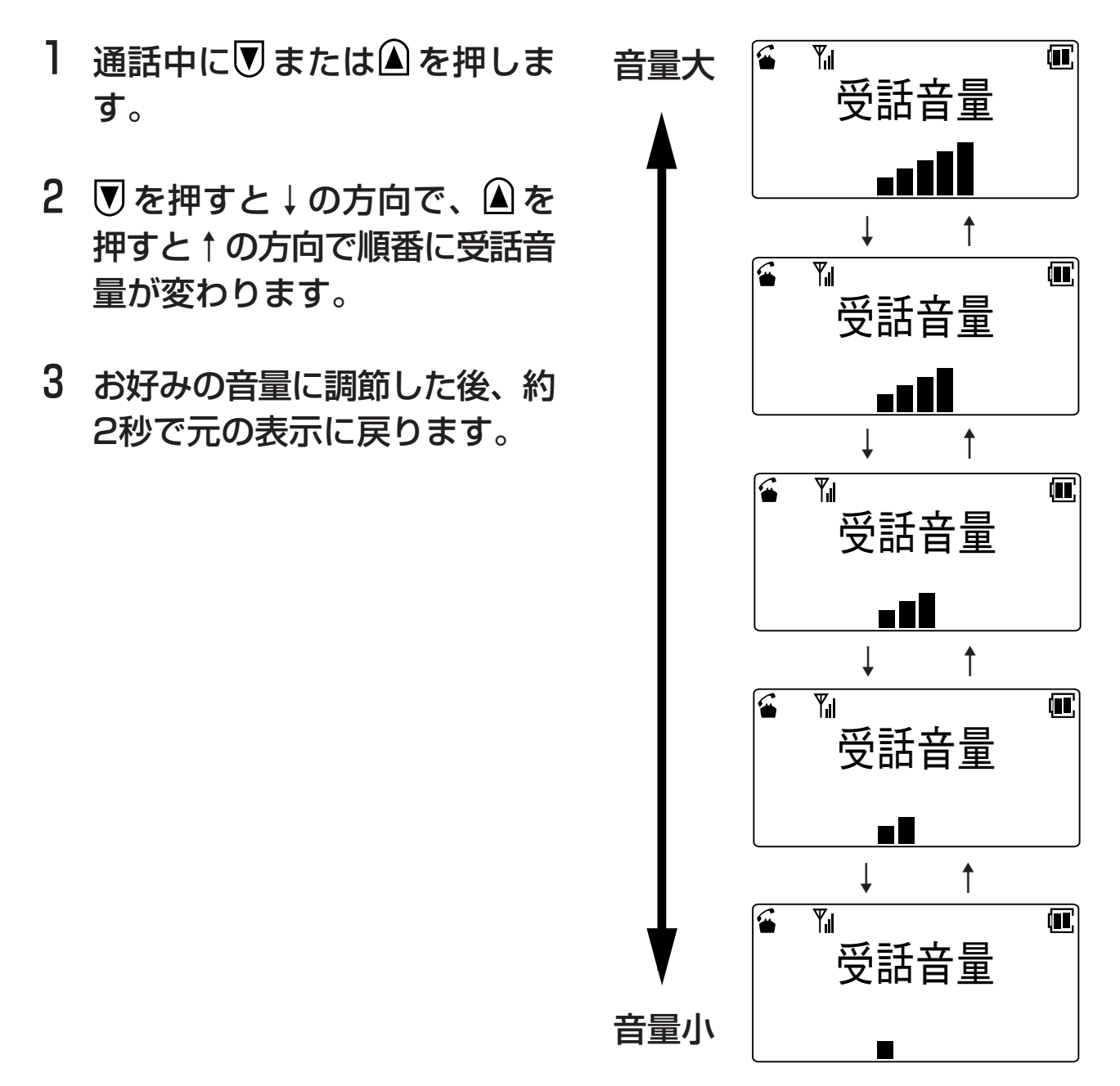

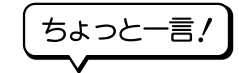

●通話を終了しても設定した音量は変わりません。

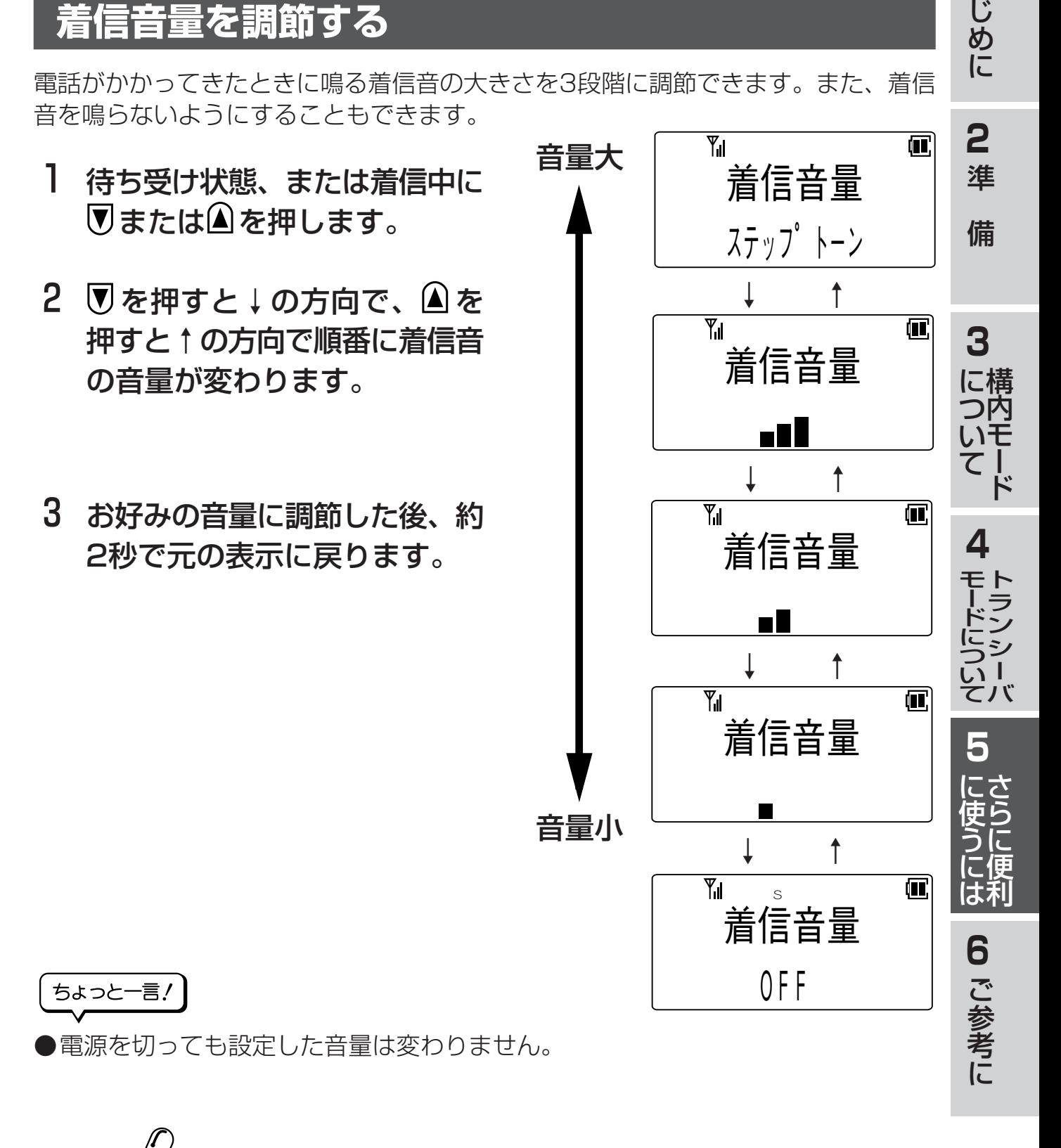

**Note** ●着信音が鳴らないように設定されているときはSマークが点灯します。 ●マナーモード中はマナー設定で選択された動作に従います。 <マナーモードの機能を選択する>…([→5-31ページ\)](#page-99-0)

**1**

は

さらに便利に使うには

# **5 各モード共通のさらに便利な使い方**

# **着信の種類ごとに音をかえる**

- 1 待ち受け状態で、 (メニュ) (3 . 2 2 2 の順に押 して「鳴音種別選択」を表示させます。
- 2 (xin)を押します。
- 3 図または△を押して着信の種類を選択 し、 (メニュー) を押します。 • 現在選択されている着信音が鳴ります。
- 4 図または△を押して音の種類を選択し ます。
	- または を押すたびに選択された着信音が なります。
- 5 (xin)を押します。 • 登録が正常に終了するとピピという確認音が 鳴り、待ち受け状態に戻ります。

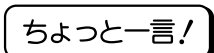

●設定できる着信の種類は以下の通りです。 内線着信 局線着信 PBX/CES着信 時計アラーム トランシーバ着信 ドアホン着信 ●選択できる着信音は以下の通りです。 パターン1~6 **Note**

●設定した電話機の着信音のみ変更されます。

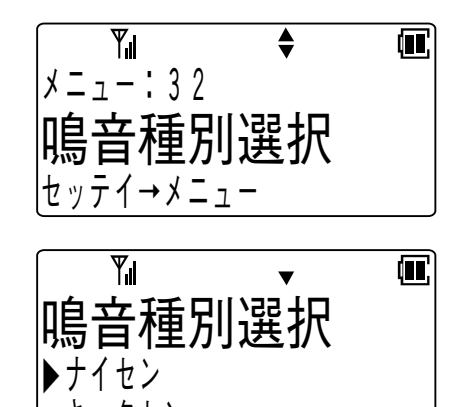

キョクセン

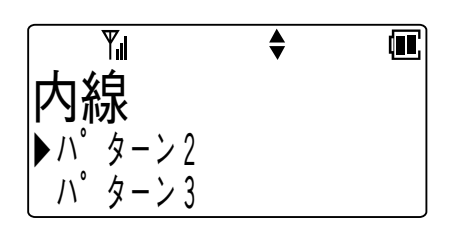

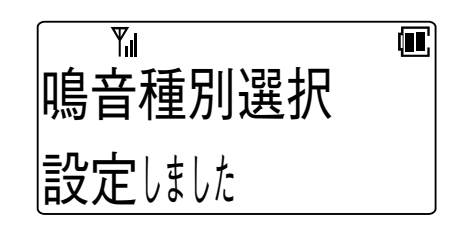

## <span id="page-99-0"></span>**マナーモード**

周囲の迷惑にならないように、着信音、確認/警告音の機能をボタン一つであらかじ め設定した内容に一時的に変更します。

#### **マナーモードを設定する**

Ⅰ 待ち受け状態で、⇔≫)を1秒以上押します。 • 確認音はマナー設定に従います。

ちょっと一言!

- ●マナーモードが設定されているときは、待ち受け 状態でマナーマークが表示されます。
- ●電源を切ってもデータは保持されます。
- **●マナーモード中はマナー設定に従ってSマークが** 点灯します。

**Note**

●キーロック中の操作は無効です。

### **マナーモードを解除する**

- 1 マナーモード状態で、(#マ)を1秒以上押 します。
	- 解除が正常に終了するとピピという確認音が 鳴り、待ち受け状態に戻ります。

#### **マナーモードの機能を選択する**

- **Ⅰ 待ち受け状態で、②**□①①④③②の順に押 して「マナー設定」を表示させます。
- 2 を押します。
- 3 ワまたは△を押して着信音の「ON/OFF /オートオフ」を選択し、 (xin)を押します。

 $\overline{Y_{\cdot\mathsf{I}}}$ ヾ ノ **ㄴ** | ゙ <u>解除しました</u>

S  $\overline{\phantom{a}}$ 

S

ヾノ **└** |

Yıl

<u>設定しました</u>

 $\overline{\mathbb{Y}}_d$ 

マナー

F r i 1 2 : 3 4

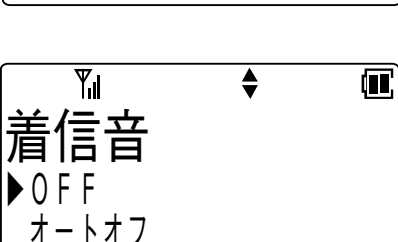

 $\ddot{\bullet}$ 

マナー設定

セ ッ テ イ → メ ニ ュ ー

メ ニ ュ ー : 1 4

 $Y_{\rm ul}$ 

次ページに続く

**1**

は じ め に

**2** 準

備

**3**

構 に つ内 いモ ー ド て

1

 $(\blacksquare)$ 

侃

岩崎

**4**

モ ー ド に つ い て

**5**

冗

 $\bf \bf \bm \Pi$ 

に 使 う に は

> **6** ご 参 考 に

さ ら に 便 利

ト ラ ン シ ー バ さらに便利に使うには

# **5 各モード共通のさらに便利な使い方**

4 図または△を押して確認音/警告音の 「ON/OFF」を選択します。

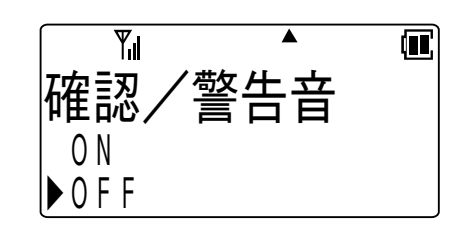

5 を押します。 • 登録が正常に終了するとピピという確認音が 鳴り、待ち受け状態に戻ります。

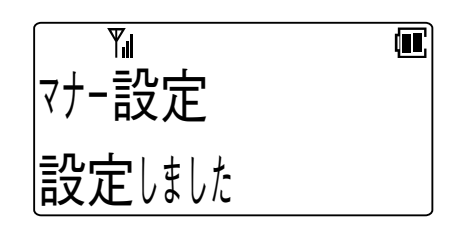

#### ちょっと一言!

●着信音設定でオートオフを選択した場合は、着信音を30秒間鳴音した後に鳴音を 停止させます。またこのときに新たな着信(優先度の高い着信)が発生した時は、そ の時点から30秒間鳴音します。

## 5-33

# **誤操作の防止(キーロック)**

電話機を持ち歩くときなどに間違えてボタンを押してしまわないようにするには、 キーロックを設定すると便利です。

#### **キーロックを設定する**

- Ⅰ 待ち受け状態で、 ᠱ☞ )を1秒以上押しま す。
	- キーロック設定が正常に終了するとピピとい う確認音が鳴り、待ち受け状態に戻ります。

ちょっと一言!

- ●キーロックの設定は、電源を切っても解除されません。
- ●電話がかかってきたときに、(2)を1秒以上押すと電話を受けることができ、通話 中は一時解除されます。通話を切ると再びキーロックが設定されます。
- ●エニーキー応答設定がONの時も、キーロックが優先されます。
- ●通話中にはキーロックの設定操作、解除操作はできません。
- ●キーロック中であっても時刻のアラーム鳴音停止、着信中の鳴音停止(クイックサ イレント)を(30)を押して行うことができます。

# **Note**

- ●キーロック中にボタンを押すと、ディスプレイに「キーロック」と一定時間表示され ます。
- ●本機能は、電話機本体側のボタンのみ有効となります。 アセンブリ側のボタンは対象外となります。

#### **キーロックを解除する**

- Ⅰ キーロック状態で、 (\*™)を1秒以上押し ます。
	- キーロック解除が正常に終了するとピピとい う確認音が鳴り、待ち受け状態に戻ります。

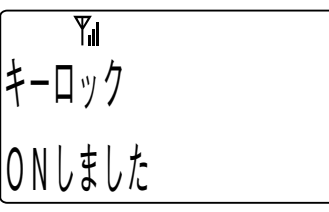

 $O$  F F  $L$   $\sharp$   $L$   $\sharp$ 

 $\overline{\mathbb{Y}}_1$ 

キーロック

**6** ご 参 考  $|\mathbf{u}|$ に

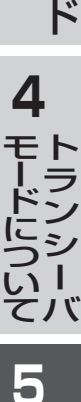

さ ら に 便 利

に 使 う に は

**1**

は じ め に

**2** 準

備

冗

**3**

構 に つ内 いモ ー

て

<span id="page-102-0"></span>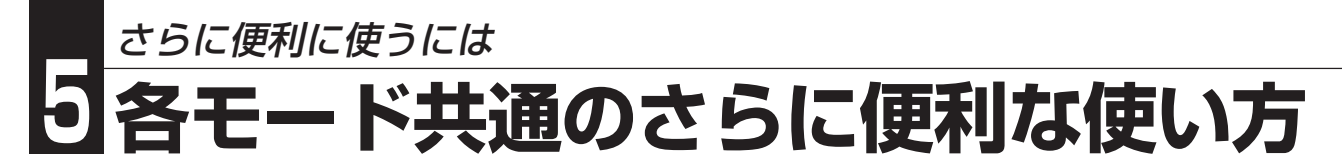

## **暗証番号の登録/変更**

ダイヤルロック、電話帳ロックを設定/解除するために必要な暗証番号(4桁)を登録 します。

- **Ⅰ 待ち受け状態で、 ②== )(5***ぷ***)(5ぷ)の順に押** して「暗証番号登録」を表示させます。
- 2 (xin)を押します。
- 3 暗証番号が登録済みの場合は、現在の 暗証番号4桁(0000~9999)を入力 します。
- 4 新しい暗証番号4桁を入力します。
- 5 新しい暗証番号4桁を確認のためもう 一度入力します。
	- 登録が正常に終了するとピピという確認音が 鳴り、待ち受け状態に戻ります。

• 登録済み暗証番号および暗証番号確認の入力 が誤っていると、ピピピピピという警告音が 鳴ります。

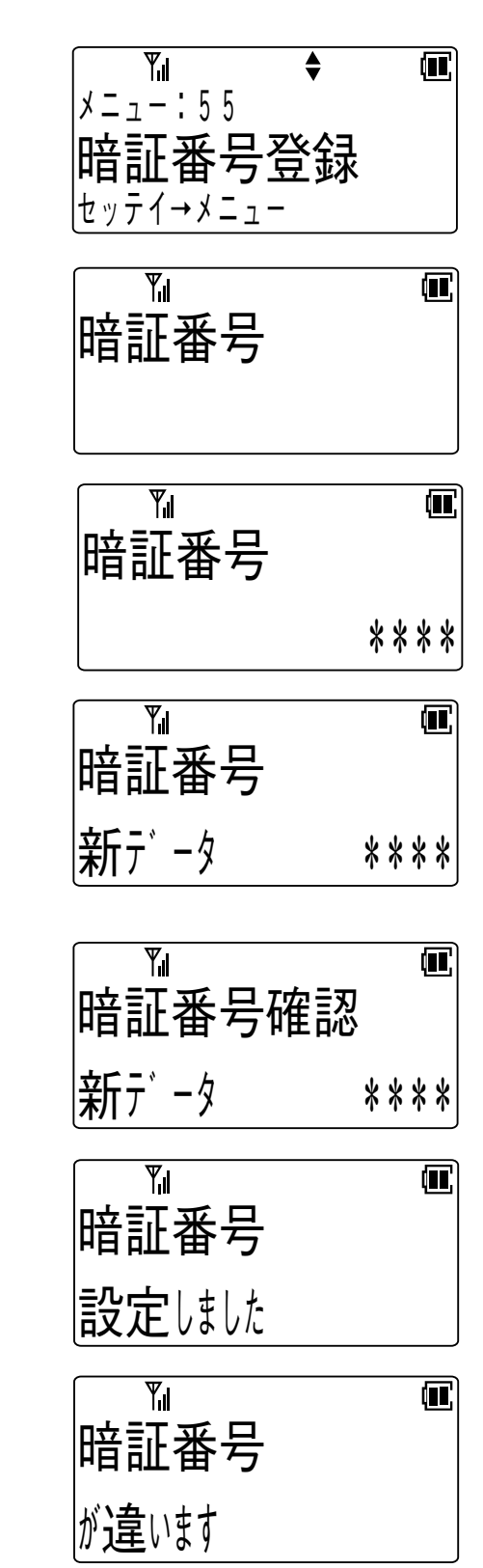

次ページに続く

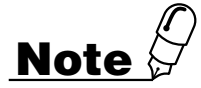

●登録した暗証番号は、ダイヤルロックや電話帳ロックを解除するときに必要ですの で、メモを取っておくなどして忘れないように気を付けてください。万一、登録し た暗証番号を忘れてしまったときは、お買い求めの販売店にご相談ください。 ●暗証番号の削除はできません。 ●暗証番号を新規登録する場合は、現在の暗証番号の入力は省略されます。

●暗証番号は電源を切っても消えません。

●入力した番号は\*で表示されます。

**1**

は じ め に

**2** 準

備

**3**

に つ 構 内

# **電話をかけられないようにする(ダイヤルロック)**

あらかじめダイヤルロックを設定しておきますと、他の人に電話をかけられないよう にすることができます。ダイヤルロックを設定するにはあらかじめ暗証番号の登録が 必要です。

## **ダイヤルロックを設定すると…**

- ●構内モードおよびトランシーバモードの各モードでは電話をかけることができ ません。
- ●電話を受けることはできます。
- ●電源を入れたり切ったりすることはできます。
- ●キーロック以外の登録操作は行えません。

### **ダイヤルロックの設定**

- 1 待ち受け状態で、(ミュ)(2. の1つの順に押 して「ダイヤルロック」を表示させます。
- 2 (x == )を押します。
	- 暗証番号が登録されていないときはピピピピ ピという警告音が鳴り、ダイヤルロックを設 定することはできません。 <暗証番号の登録>… [\(→5-34ページ](#page-102-0))
- 3 登録されている暗証番号4桁を入力し ます。

• 登録が正常に終了するとピピという確認音が 鳴り、待ち受け状態に戻ります。

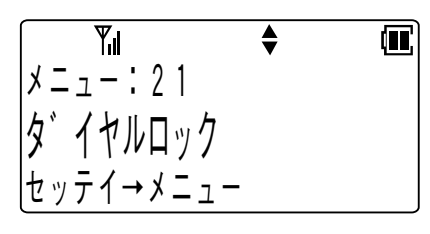

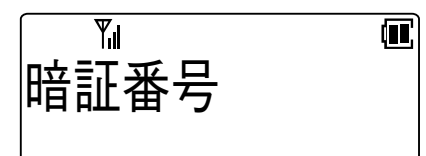

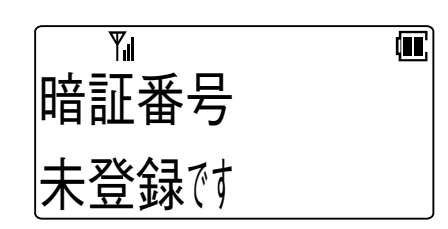

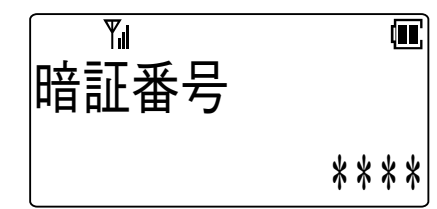

 $Y_{\rm d}$  $\blacksquare$ |タ゛イヤルロック ION しました

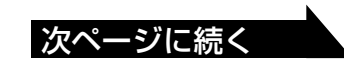

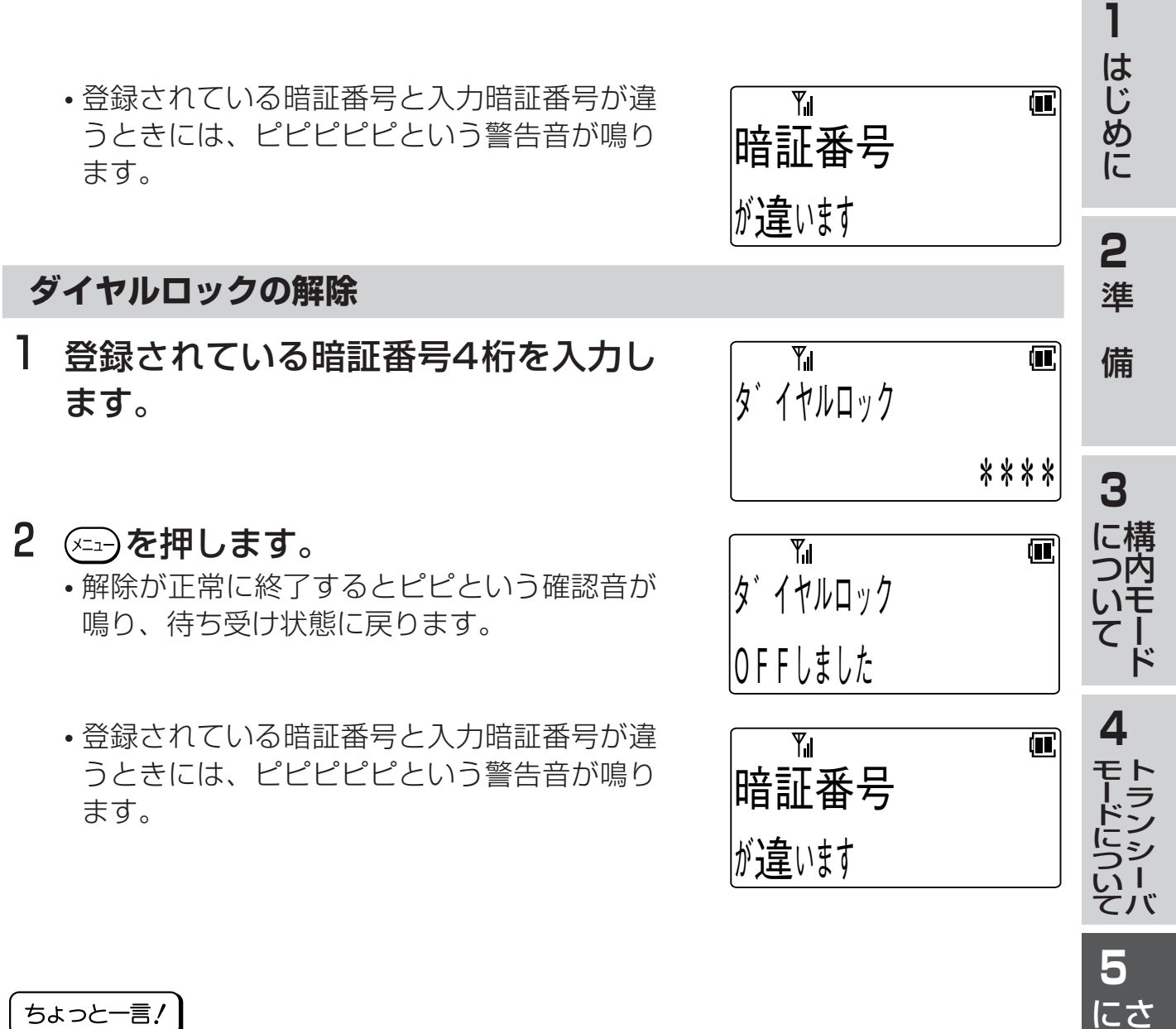

ちょっと一言!

●ダイヤルロックの解除を途中でやめたいときには、 (☎◎)を押してください。

# **Note**

- ●ダイヤルロック中に無効なボタンを押すと、ディスプレイに"ダイヤルロック"と表 示されます。
- ●ダイヤルロックの設定は、電源を切っても解除されません。
- ●キーロックとダイヤルロックが両方とも設定されているときは、キーロックを解除 した後でダイヤルロックを解除してください。
- ●登録した暗証番号を忘れてしまったときは、お買い求めの販売店にご相談くださ  $\left\{ \cdot \right\}$

ら に 便 利

使 う に は

> **6** ご 参 考 に

<span id="page-106-0"></span>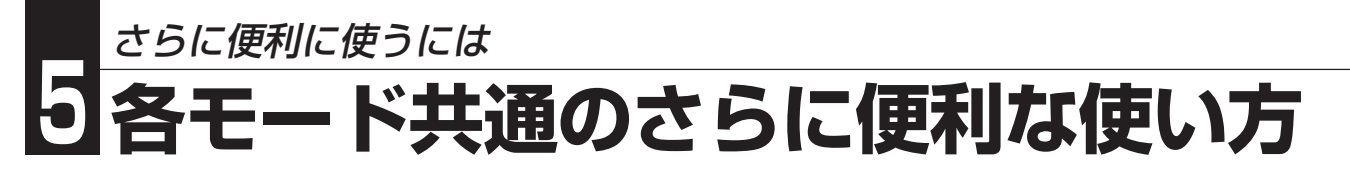

# **電話帳を開けないようにする(電話帳ロック)**

あらかじめ電話帳ロックを設定しておきますと、他の人に電話帳を開かれないように することができます。電話帳ロックを設定するにはあらかじめ暗証番号の登録が必要 です。

### **電話帳ロックを設定すると…**

●電話帳を開くことができなくなります。 ●電話をかけたり、受けることはできます。 ●電源を入れたり切ったりすることはできます。

#### **電話帳ロックの設定/解除**

- ┃ 待ち受け状態で、(メニュ)(2ぷ)(2ぷ)の順に押 して「電話帳ロック」を表示させます。
- 2 (xin)を押します。

- 暗証番号が登録されていないときはピピピピ ピという警告音が鳴り、電話帳ロックを設定 することはできません。 <暗証番号の登録>… [\(→5-34ページ](#page-102-0))
- 3 登録されている暗証番号4桁を入力し ます。
	- 登録されている暗証番号と入力暗証番号が違 うときはピピピピピという警告音が鳴り、電 話帳ロックを設定することはできません。

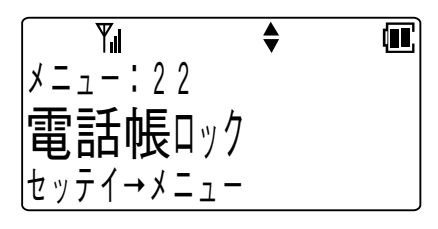

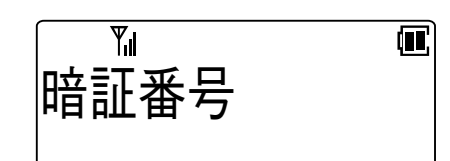

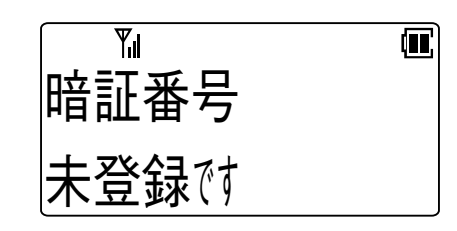

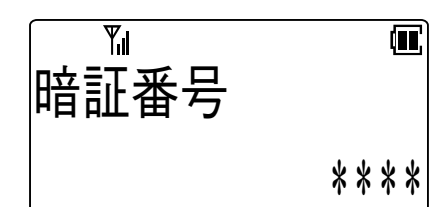

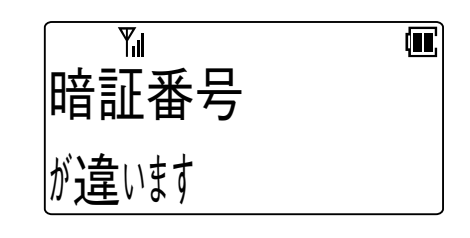

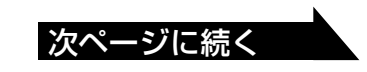

- 4 7または△を押して「ON/OFF」を選  $\overline{Y_{\cdot\mathsf{I}}}$ 疵 電話帳ロック 択します。 O N <u>▶ 0 F F</u> 5 (エコ)を押します。 設定した場合 • 登録が正常に終了するとピピという確認音が  $\overline{Y}_{\cdot}$  $\overline{\mathbf{u}}$ 鳴り、待ち受け状態に戻ります。 電話帳4ツク O N しました 解除した場合  $\overline{Y}_{\cdot}$  $\boldsymbol{\P}$ 電話帳4ツク  $O$  F F  $L$   $\sharp L$   $\sharp L$ ちょっと一言! ●電話帳ロックの解除を途中でやめたいときは、 (☎◎)を押してください。 **Note**
- ●電話帳ロック中に「電話帳]ボタンを押すと、ディスプレイに"電話帳ロック"と表示 されます。
- ●電話帳ロックの設定は、電源を切っても解除されません。
- ●キーロックまたはダイヤルロックと電話帳ロックが設定されているときは、キー ロックまたはダイヤルロックを解除した後で電話帳ロックを解除してください。
- ●登録した暗証番号を忘れてしまったときは、お買い求めの販売店にご相談くださ  $\left\{ \cdot \right\}$

**1**

は じ め に

**2** 準

備

**3**

**4**

モ ー ド に つ い て

**5**

に 使 う に は

> **6** ご 参 考 に

さ ら に 便 利

ト ラ ン シ ー バ

構 に つ内 いモ ー ド て
さらに便利に使うには

# <span id="page-108-0"></span>**5 各モード共通のさらに便利な使い方**

# **アラーム時刻を設定する**

- 1 待ち受け状態で、 (エコ)(了)(了)の順に押 して「時計アラーム設定」を表示させま す。
- 2 (xin)を押します。
- 3 ワまたはAで時計アラーム設定の「ON /OFF」を選択します。
- 4 (ニュー)を押します。 • OFFが選択されているときは、ピピという確 認音が鳴り、待ち受け状態に戻ります。
- 5 アラーム時刻を設定します。
	- 時刻は24時間制です。
- 6 ( ∞ コ )を押します。
- 7 図または ▲を押してアラームモードの 「1カイ/マイニチ」を選択します。
- 8 (メニュー)を押します。

ちょっと一言!

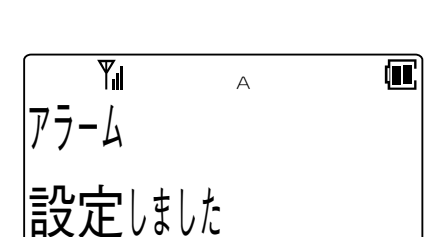

- ●アラームが設定されているときは、Aマークが点灯します。
- ●アラーム音は着信鳴音種別設定で設定された音になります。
- ●アラーム音量は着信音量と同じになります。マナーモード時はマナー設定に従います。
- ●アラーム鳴音時間は1分間です。
- ●アラーム鳴音を停止するときは(20)を押します。キーロック中でも(20)を押すとア ラーム鳴音は停止します。
- ●電源を切ってもデータは保持されます。

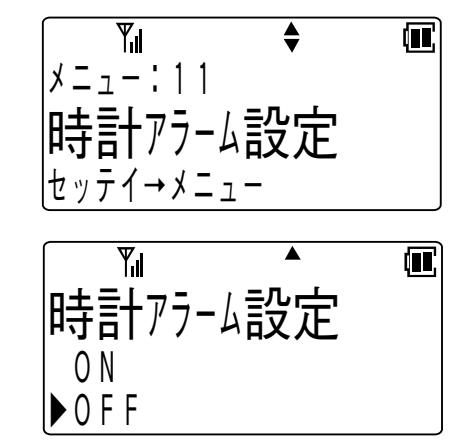

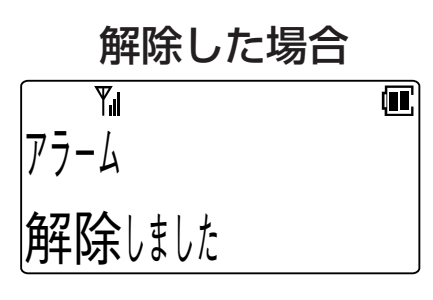

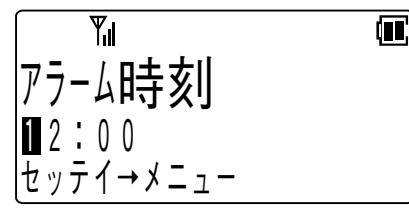

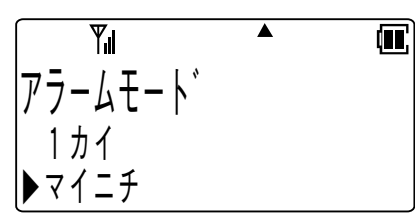

# **いろいろな機能を設定する**

ご使用方法にあわせて、電話機のいろいろな機能を設定することができます。

- (\*==)を押したときに表示されるメニュー項目は、<メニューボタンで設定できる 機能の一覧>…([→6-1ページ\)](#page-115-0)でご確認ください。
- 操作を途中でやめたいときは(20)を押してください。
- 操作の途中で約30秒間ボタンを押さないと設定は無効になります。もう一度最 初からやり直してください。 を押すと前の画面に戻ることができます。
- 登録操作中に電話がかかってくると登録は無効となり、着信音が鳴ります。通話 が終わってからもう一度最初からやり直してください。

**1**

は じ め に

**2** 準

備

さらに便利に使うには

# <span id="page-110-0"></span>**5 各モード共通のさらに便利な使い方**

**操作するときの音を消す(キー タッチトーン)**

1 待ち受け状態で、( 2 3) 4 . ( ) ( ) の順に押して「キータッチ トーン」を表示させます。

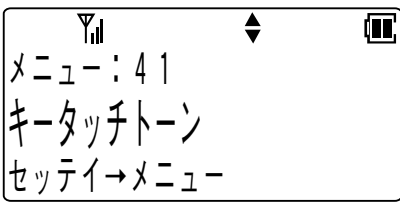

2 ( x = - )を押します。

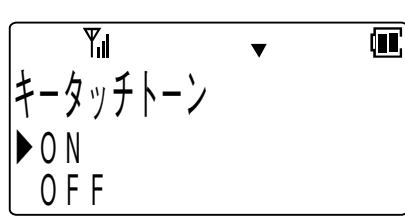

- 3 図または 全押してキータッ チトーンの「ON/OFF」を選 択します。
- 4 (x=a)を押します。
	- 登録が正常に終了するとピピとい う確認音が鳴り、待ち受け状態に 戻ります。

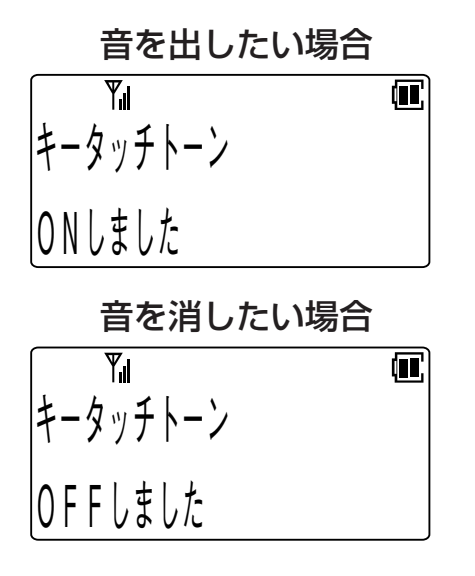

# **使用者名表示**

┃ 待ち受け状態で、⑵ (ショ) (5☆) (アミ)の順に押して「使用者名 表示」を表示させます。  $\overline{Y_{1}}$  $\overline{\bullet}$ 而

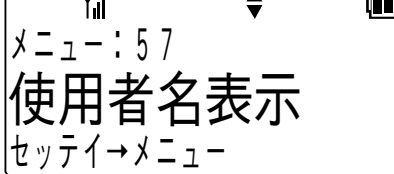

2 (x=a)を押します。

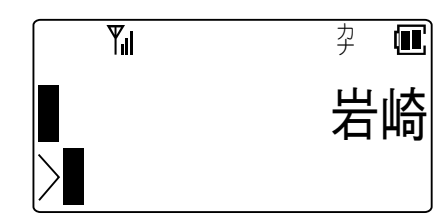

- 3 現在登録されている名称が上 段に表示されるので、 \*□ックま たは(#マテ)を押してカーソルを 移動し、新しい名称を入力し てください。
	- •<文字を入力する>…(→5-1 [ページ\)](#page-69-0)
- 4 (ニュー)を押します。
	- 登録が正常に終了するとピピとい う確認音が鳴り、待ち受け状態に 戻ります。

ちょっと一言!

●待ち受け状態のとき、ディスプレイの中段 に登録された名称が表示されます。

<span id="page-111-0"></span>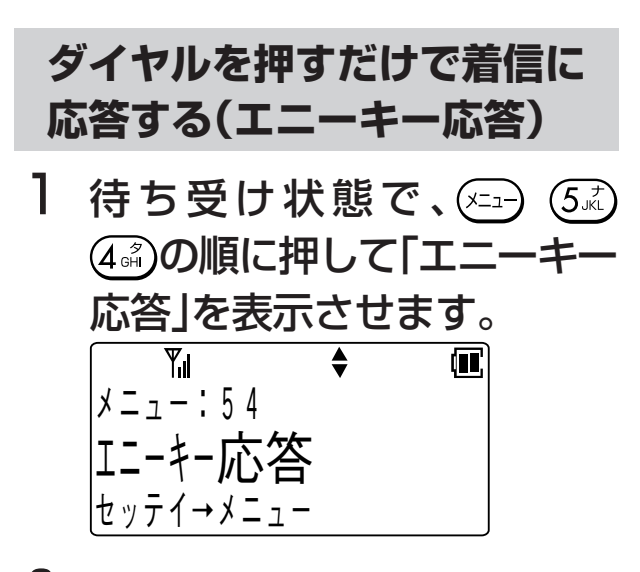

2 (エコ)を押します。

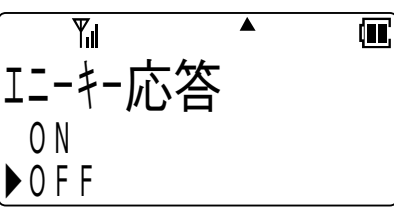

- 3 図または△を押してエニー キー応答の「ON/OFF」を選択 します。
- 4 (エコ)を押します。
	- 登録が正常に終了するとピピという 確認音が鳴り、待ち受け状態に戻り ます。

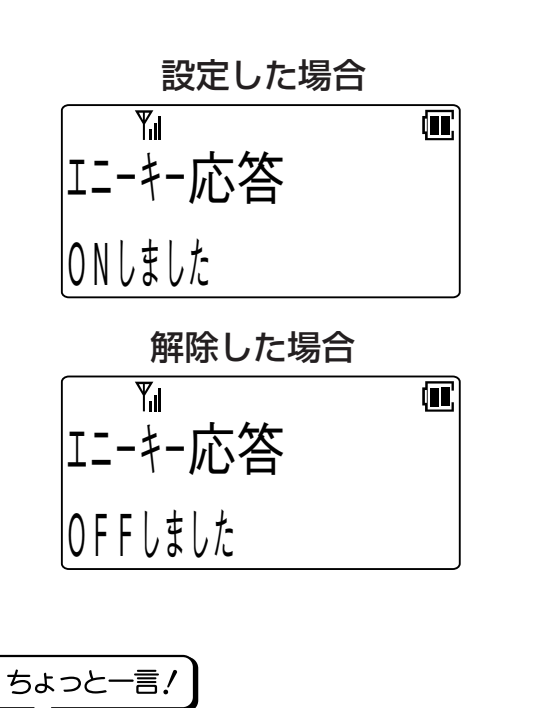

●エニーキー応答を設定すると、電話がか かってきたとき (0調)~ (9線)、(\* )を押し ても、電話に出ることができます。

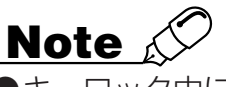

●キーロック中にエニーキー応答はできませ  $h_{\infty}$ キーロック中に着信応答するには を1秒押し続けます。

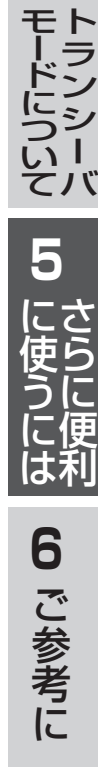

**1**

は じ め に

**2** 準

備

**3**

構 に つ内 モ ー ド

い て

**4**

<span id="page-112-0"></span>さらに便利に使うには

# **5 各モード共通のさらに便利な使い方**

## **サブアドレスを通知する**

1 待ち受け状態で、 (るぶ)の順に押して「サブアド レス通知」を表示させます。  $\overline{\bullet}$  $\overline{Y_{\blacksquare}}$  $\overline{\mathbf{m}}$ 

サブ アド レス通知 |メニュー:16 |セッテイ→メニュー

2 (x=a)を押します。

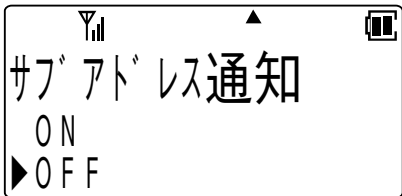

- 3 ▽または△を押してサブア ドレス通知の「ON/OFF」を 選択します。
- 4 (ニュー)を押します。
	- 登録が正常に終了するとピピという 確認音が鳴り、待ち受け状態に戻り ます。
	- サブアドレスを通知したい場合

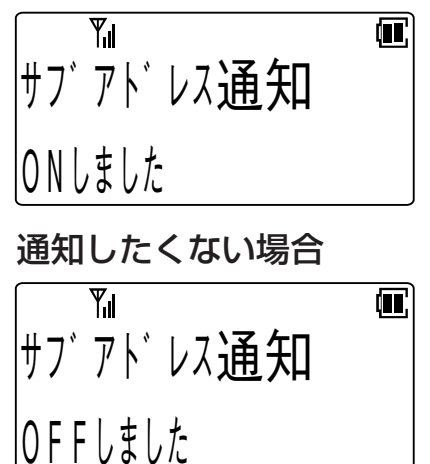

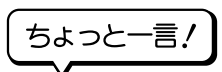

●ISDNサブアドレスを通知するように設定す ると、INSネットサービスを利用してISDN 端末に電話をかけるときに、電話番号とサブ アドレスの間に(\*)2)をダイヤルすることに より、サブアドレスを指定することができま す。

## **自営圏外通知**

1 待ち受け状態で、 (2. 2) の順に押して「自営圏外 通知」を表示させます。 Yıl  $\overline{\blacklozenge}$ 扉  $x = - 142$ 

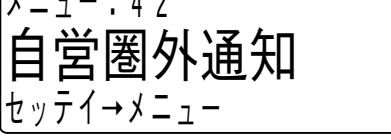

2 ( x = - )を押します。

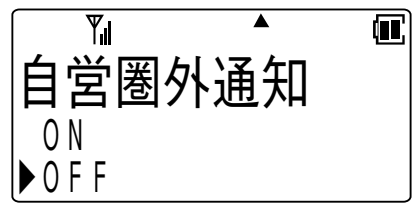

- 3 √または△を押して自営圏 外通知の「ON/OFF」を選択 します。
- 4 (ニュー)を押します。
	- 登録が正常に終了するとピピという 確認音が鳴り、待ち受け状態に戻り ます。

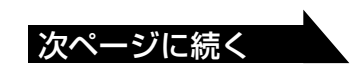

<span id="page-113-0"></span>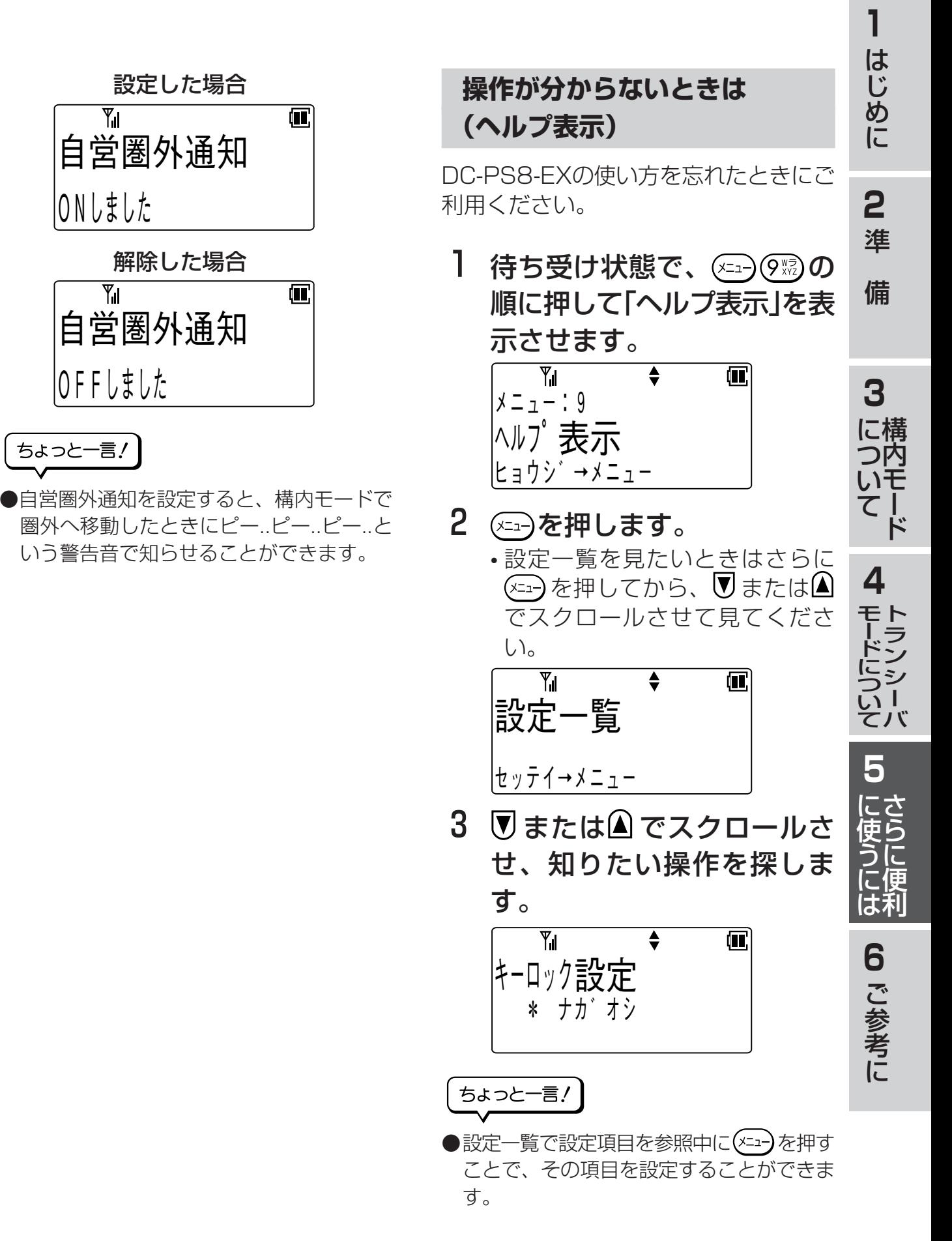

5-45

## <span id="page-115-0"></span>オポタンで設定できる機能の一覧 ご参考に **6**

登録操作は(メニュ)を押し、メニュー番号を入力して行いますが、(メニュ)を押したあと▼ または△を繰り返し押して目的のメニューを表示することもできます。

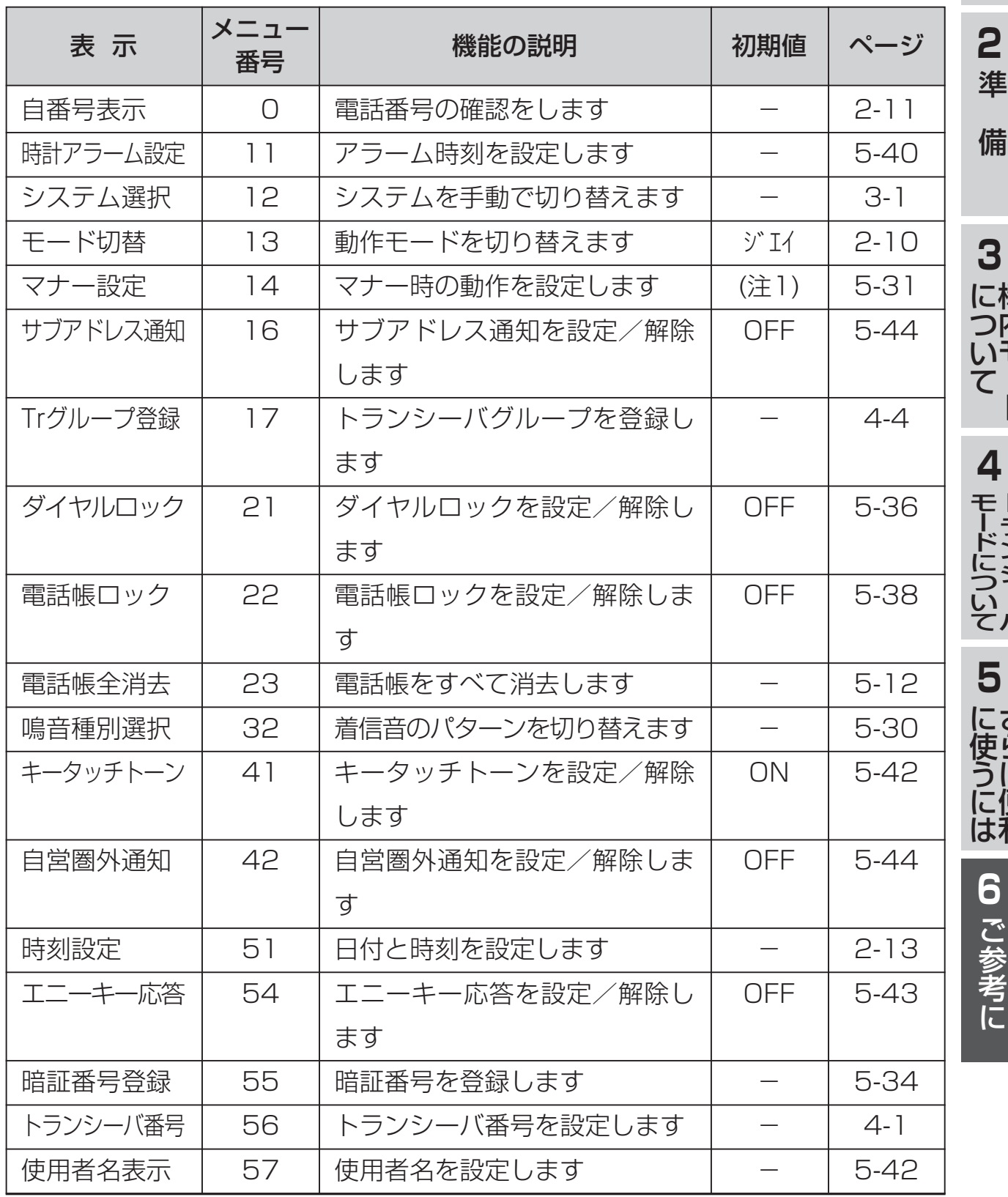

**6** ご 参 考 に

**1**

は じ め に

> 構 内 モ ー ド

ト ラ ン シ ー バ

さ ら に 便 利

次ページに続く

6-1

# ご参考に **6 メニューボタンで設定できる機能の一覧**

前ページより続く

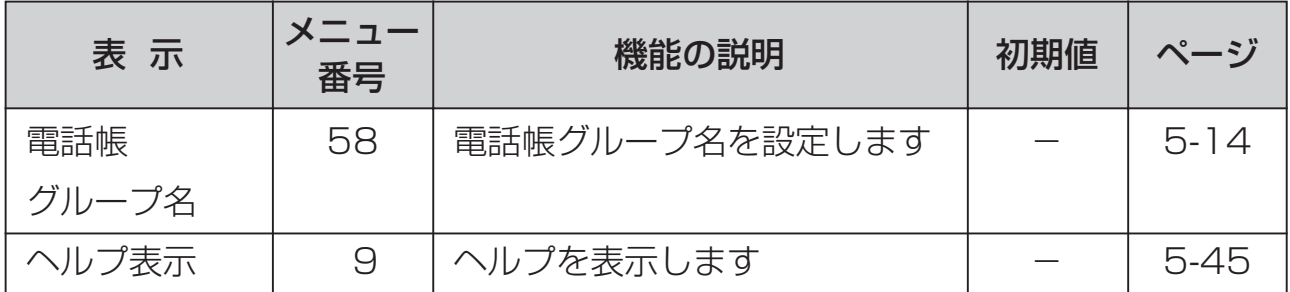

(注1) 着信音 OFF

確認/警告音 OFF

●「Trグループ登録<sup>1はトランシーバモード時のみ表示されます。</sup>

# <span id="page-117-0"></span>**電池パックの取り扱い** ご参考に **6**

電池パックは消耗品です。充電を繰り返すごとに1回の使用時間が短くなっていきま す。十分に充電しても使用時間が極端に短くなった場合は、新しい電池パック(オプ ション)に交換してください。詳しくはお買い求めの販売店にご相談ください。

# **危険**

●危険場所(爆発性雰囲気が存在)では、絶対に電池パックの着脱、充電をしないでく ださい。爆発、火災事故の原因となります。

 $\widehat{2}$ 

 $\widehat{\mathsf{1}}$ 

# **電池パックの交換**

- Ⅰ 電源が入っているときは、電源(☎⊙)を 3秒以上押して電源を切ります。
- 2 電池パックを取り外します。
- 3 充電済みの電池パックを装着します。

- 4 取り外した電池パックを充電する場合 は、集合充電器に装着し、充電します。
	- <雷池パックを充電する>…[\(→2-3ページ\)](#page-23-0)

# **危険**

#### ●電池パックについて

電池パックの取り扱いの際には次の点にご注意ください。

- 充電には専用充電器を使用してください。
- 火の中に投入したり、分解・加熱しないでください。
- 指定の電話機以外にはご利用になれません。
- 端子を短絡させないでください。

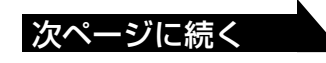

**1**

は じ め に

**2**

準

備

**3**

構 に つ内 いモ ー ド て

**4**

モ ー ド に つ い て

**5**

に 使 う に は

 $\overline{O}$ 

 $\widehat{\mathsf{2}}$ 

**6** ご 参 考 に

さ ら に 便 利

ト ラ ン シ ー バ

# ご参考に **6 電池パックの取り扱い**

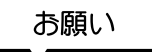

●電池パックの交換は、必ず電源を切ってから行ってください。

●交換する雷池パックは、必ず充電完了したものを使用してください。 <電池パックを充電する>・・・[\(→2-3ページ\)](#page-23-0)

- ●電池パック端子の汚れが原因となり、接触不良により電源が切れる場合がありま す。このときは端子部を乾いた綿棒や柔らかい布などで清掃してください。また、 端子部を触ると汗などで汚れる可能性があるためご注意ください。
- ●十分充電しても使用できる時間が短くなった場合、または使用中に突然電源が切れ てしまう場合は、電池パックの寿命の可能性があります。新しい電池パック(オプ ション)に交換してください。詳しくはお買い求めの販売店にご相談ください。

### - 雷池パックのリサイクルについて –

この製品には、ニッケル水素電池を使用しています。 ニッケル水素電池はリサイクル可能な貴重な資源です。 交換後不要になった電池、および使用済み製品から取り外し た電池のリサイクルに際しては、ショートによる発煙、発火の 恐れがありますので、電池端子を絶縁するためにテープを貼 り、お買い求めの販売店にご持参いただくか、リサイクル協力 店にある充電式電池回収BOXに入れてください。

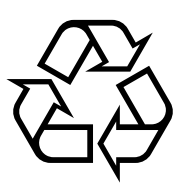

Ni-MH

#### リサイクル協力店のお問い合わせ先

- 製品、ニッケル水素電池をご購入いただいた販売店
- (社)JBRCおよびリサイクル協力店

#### リサイクル時のご注意

- 電池はショートしないようにしてください。火災・感電の原因となります。
- 外装カバー(被覆・チューブなど)をはがさないでください。
- 電池を分解しないでください。

# <span id="page-119-0"></span>**電池の残量がなくなったときは** ご参考に **6**

電池がなくなるとピ....ピ.....ピ....…という警報音が鳴り、ディスプレイのロマークが点 滅します。

(対処方法) 電池パックを充電してください。 <電池パックを充電する>・・・ ([→2-3ページ\)](#page-23-0)

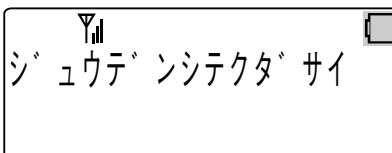

通話中の場合、すみやかに通話を終わらせて電池パックを充電してください。

### ちょっと一言!

- ●通話中に警報音が鳴ってもそのまま通話を続けると、約1分で電源が切れてしまい ますのでご注意ください。(電池の状態や周囲の温度などによってはそれよりも短 い時間で切れてしまうこともあります)
- ●電池の状態や周囲の温度などの影響で、ディスプレイの■マークでまだ残っている ように見えても電池切れの警報が鳴ることがあります。
- ●警報音が鳴り始めてから約1分で使用できなくなりますが、それ以降も「ジュウデ ンシテクダサイ」は、しばらくの間表示されます。
- ●使用中に電池残量がなくなった場合には、警報音とLCD表示(「ジュウデンシテクダ サイ」)により充電が必要であることをお知らせします。ただし、設定により警報音 が鳴らない場合がありますのでご注意ください。
	- 「マナーモード」時の警報音はマナー設定(メニュー番号:14)の項目で鳴らすこと ができます。
	- (通話中等はLCD表示が見えませんのでご注意ください。)
	- ・はじめてお使いのときは、マナー設定の「確認/警告音」はOFFになっています。
	- ・「マナーモード」時に警報音を鳴らす場合は「確認/警告音」をONとしてくださ  $\bigcup$ <sub>o</sub>
- ●電池パックが寿命を迎えた場合、使用中に警報音が鳴らずに電源が切れてしまう場 合があります。新しい電池パック(オプション)に交換してください。詳しくはお買 い求めの販売店にご相談ください。

**1**

は じ め に

**2** 準

備

**3**

構 に つ内 いモ ー ド て

**4**

モ ー ド

つ い て

**5**

ト ラ ン にシ ー バ

# <span id="page-120-0"></span>ご参考に **6 通話できる範囲から外れたときは**

#### 待ち受け中や電話をかけようとしたとき

• 通話できる範囲から外れるとディスプレイの マークが消えます。 このようなときは Y マークが表示されるまで 移動して、かけ直してください。

#### 通話中のとき

- 通話できる範囲をはずれると、プ-プー プー...という警告音が鳴ります。または 相手の声が聞こえなくなります。
- このようなときは、警告音が鳴らなくなる所 (電波の強い場所)まで移動してください。

#### ちょっと一言!

- ●圏外ではないのに電話をかけようとしてもプー..プーという音がして電話をかけら れないのは…
	- 他の電話機が基地局のチャネルをすべて使ってしまっていて、空いているチャネ ルが無いときにはディスプレイに「混み合っています」と表示され、プー..プーと いう話中音が聞こえます。このようなときは、しばらく待ってからかけ直してく ださい。
	- 電波が強い場所でも電話機が自動的に構内基地局に登録動作を行っているため、 (≤)やダイヤルボタンを押しても受け付けられない場合があります。このような ときは、しばらく待ってからかけ直してください。

# **Note**

- ●通話中に圏外になったときは、警告音が鳴った後、電話が切れますのでご注意くだ さい。
- ●コンクリートパネル板で仕切られている場所など、周囲の状況によって通話できる 範囲が狭くなることがあります。
- ●警告音が鳴っているときは通話することができません。

# **故障かな?と思ったら** ご参考に **6**

故障かな?と思ったときは、修理に出す前に次の点をご確認ください。

基本動作

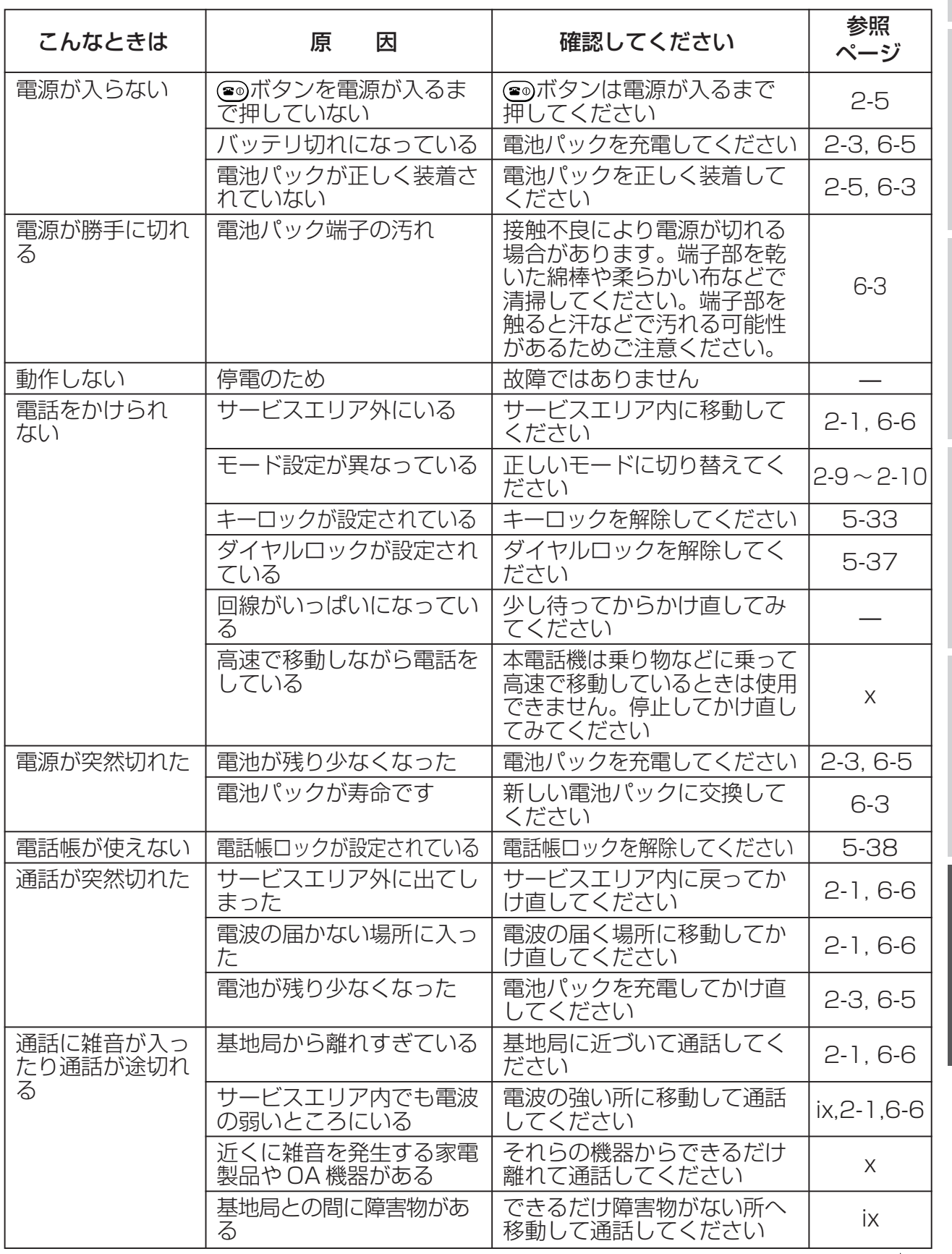

次ページに続く

ー ド

ト ラ ン

て

**4**

モ ー ド

**1**

は じ め に

**2**

準

備

便 利

に は

**6** ご 参 考 に

# ご参考に **6 故障かな?と思ったら**

# ■前ページより続く

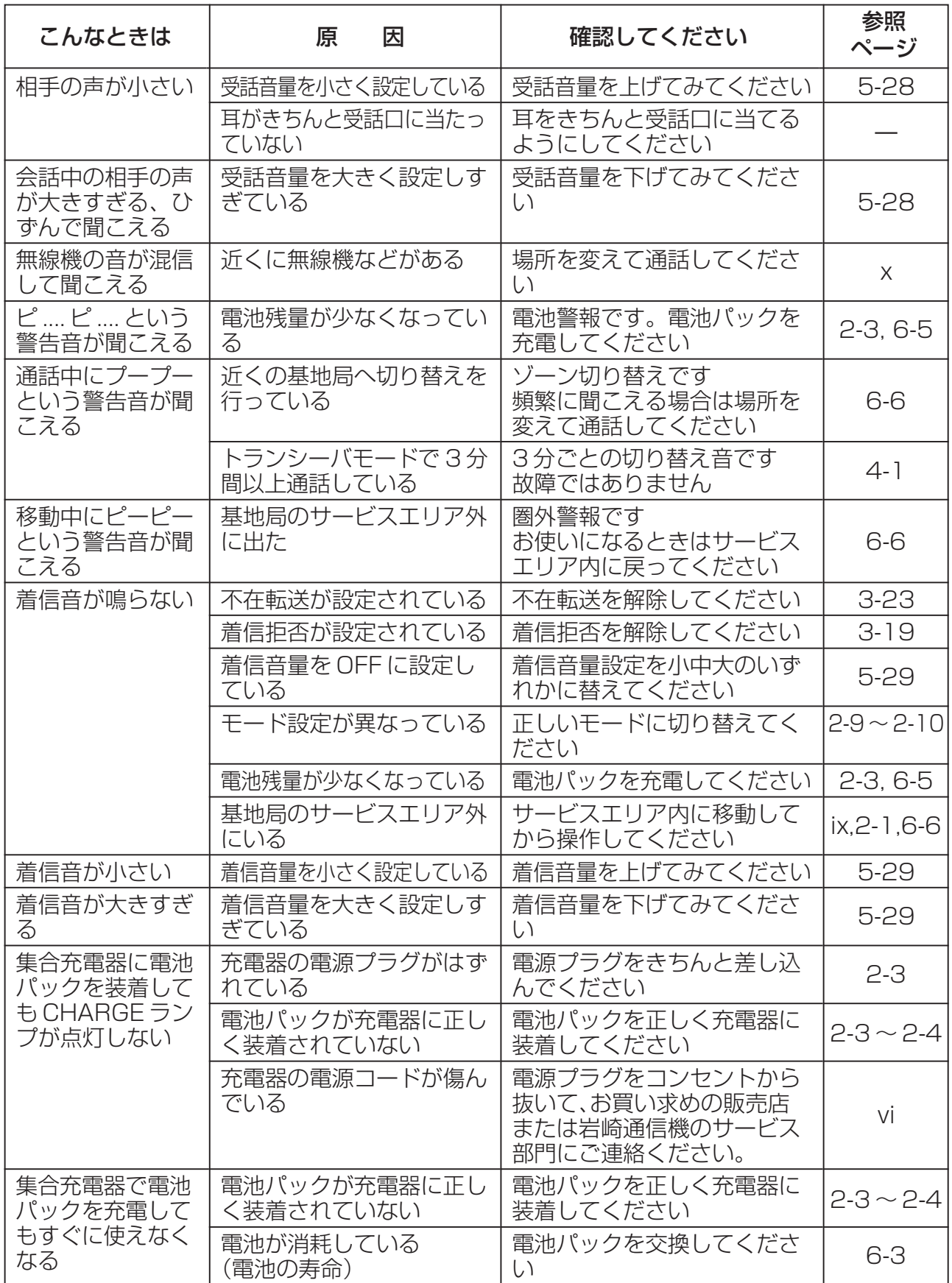

次ページに続く

## 前ページより続く

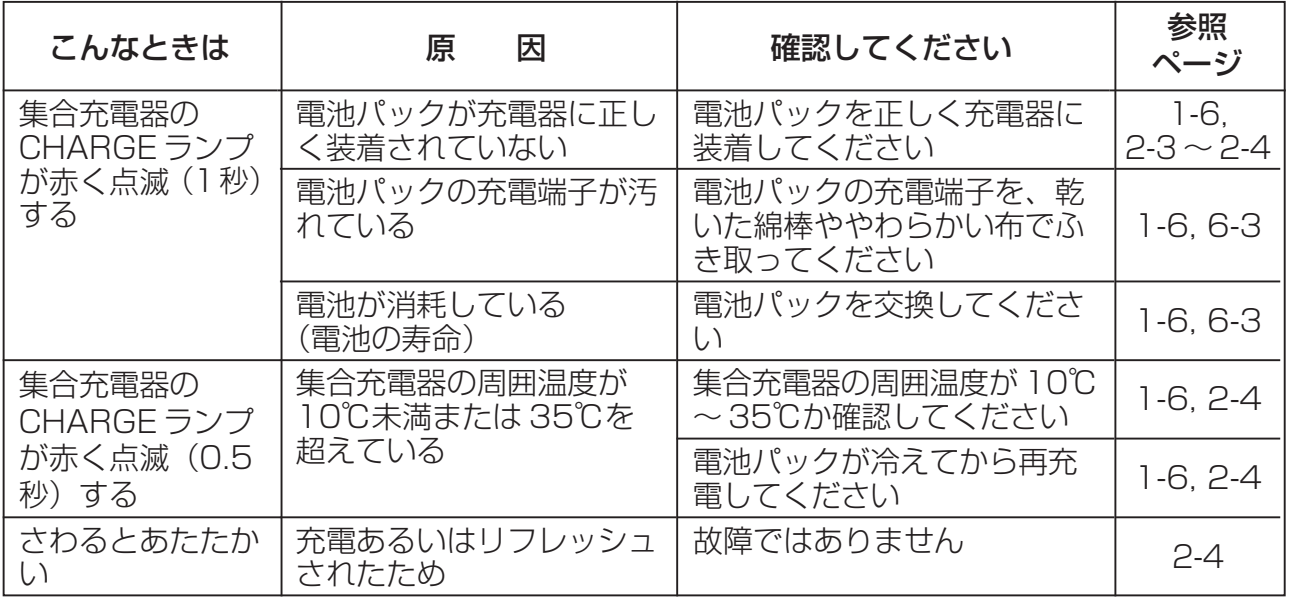

# トランシーバモード

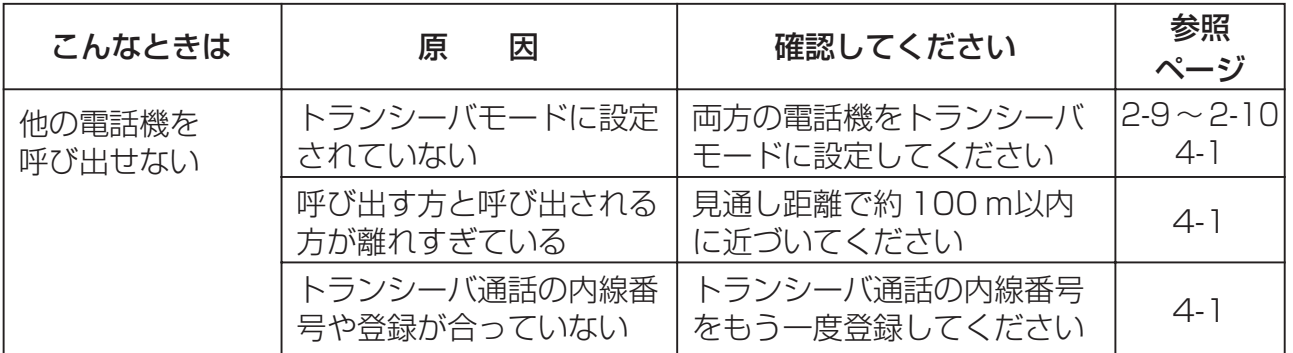

ご 参 考 に

**1** は じ め に

**2** 準

備

**3**

に つ い て 構 内 モ ー

# ご参考に **6 こんな音がしたら**

### 受話ロから出る音

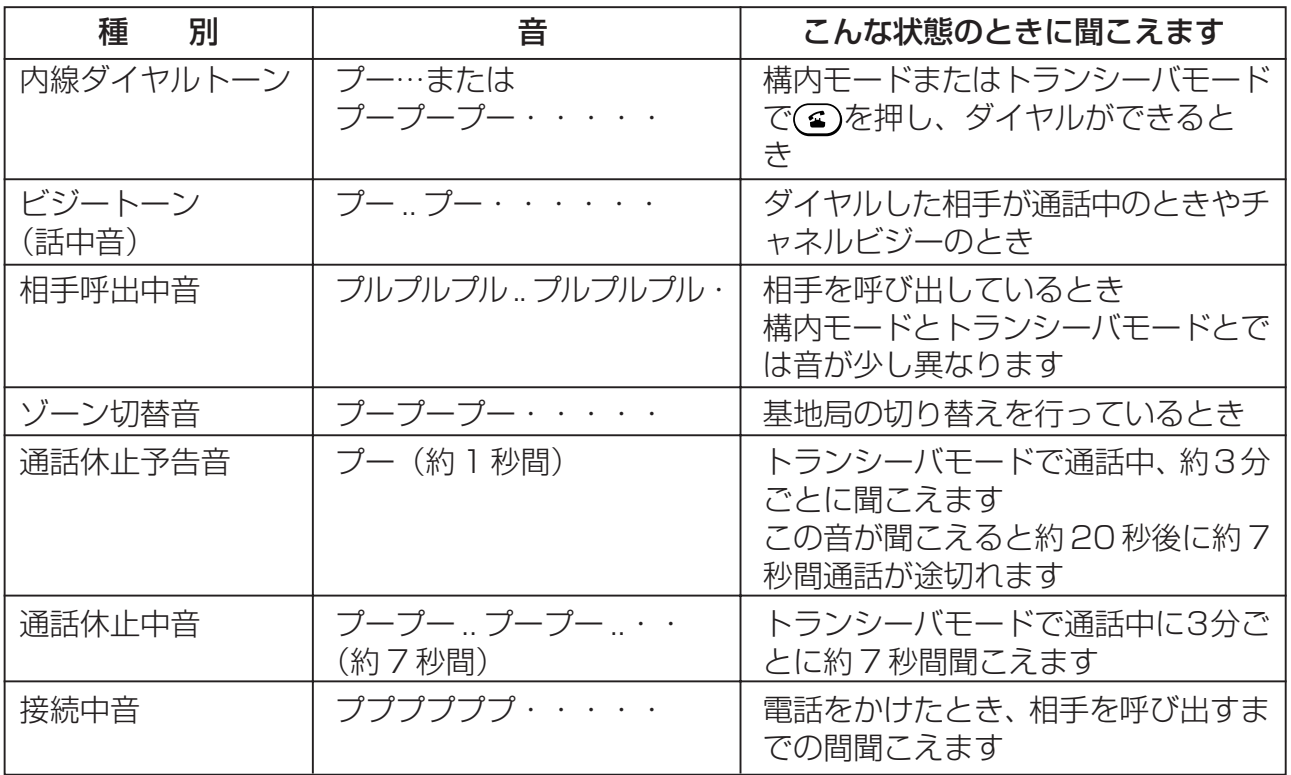

### サウンダから出る音

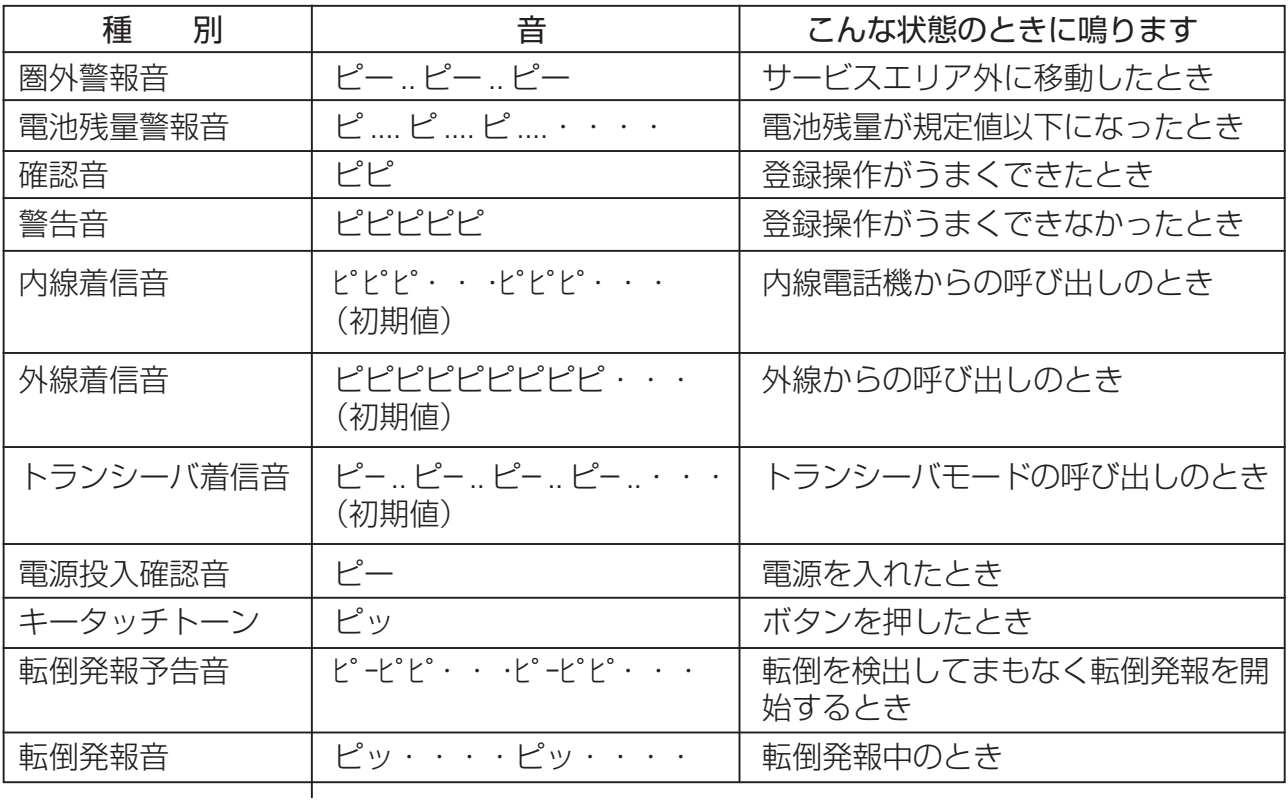

オプション品の入手はお買い求めの販売店、もしくは工事店にご相談ください。販売店 がご不明の場合には、岩崎通信機お客様相談センタへご相談ください。

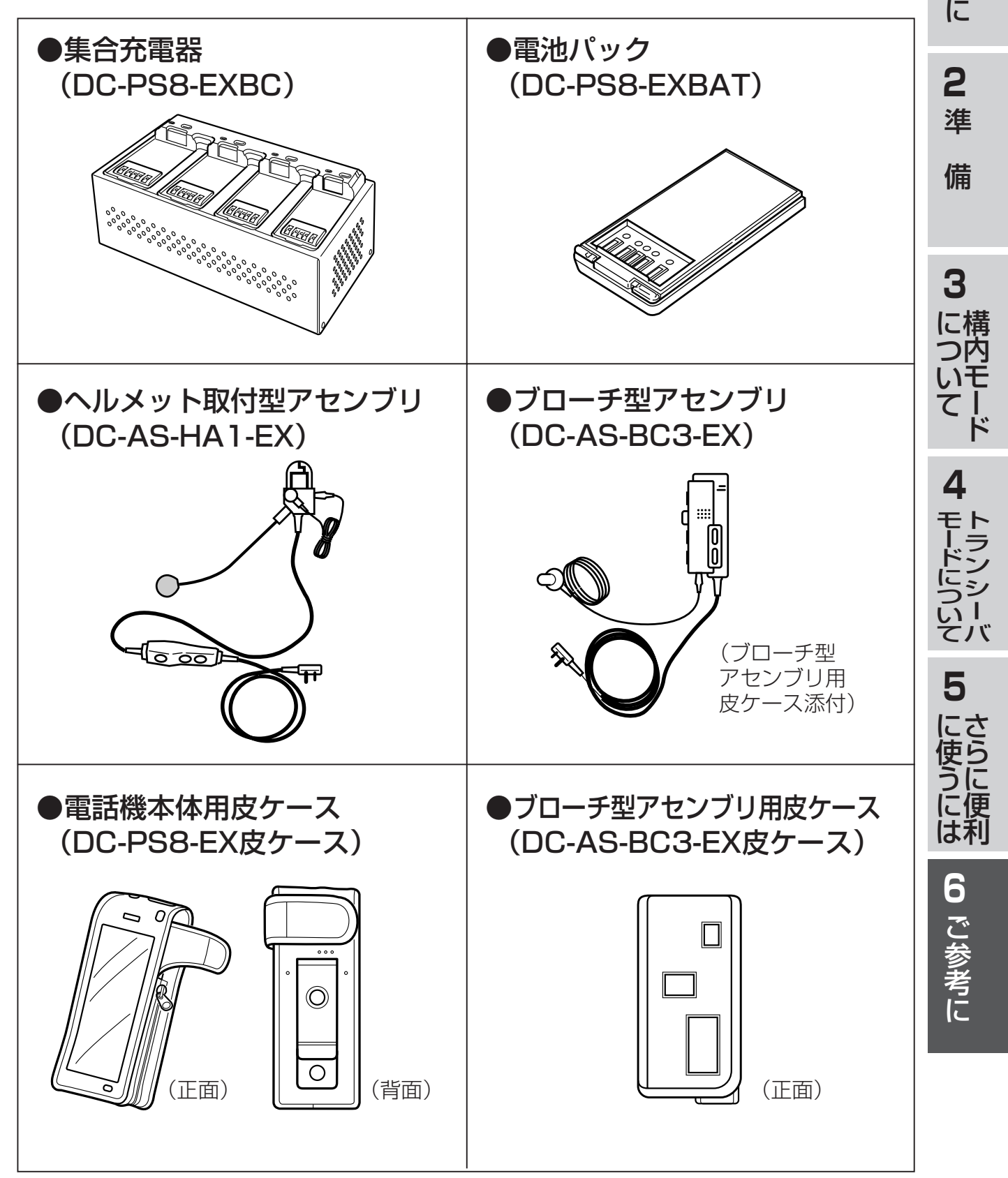

**1**

は じ め

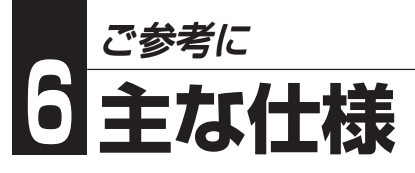

#### ■電話機本体

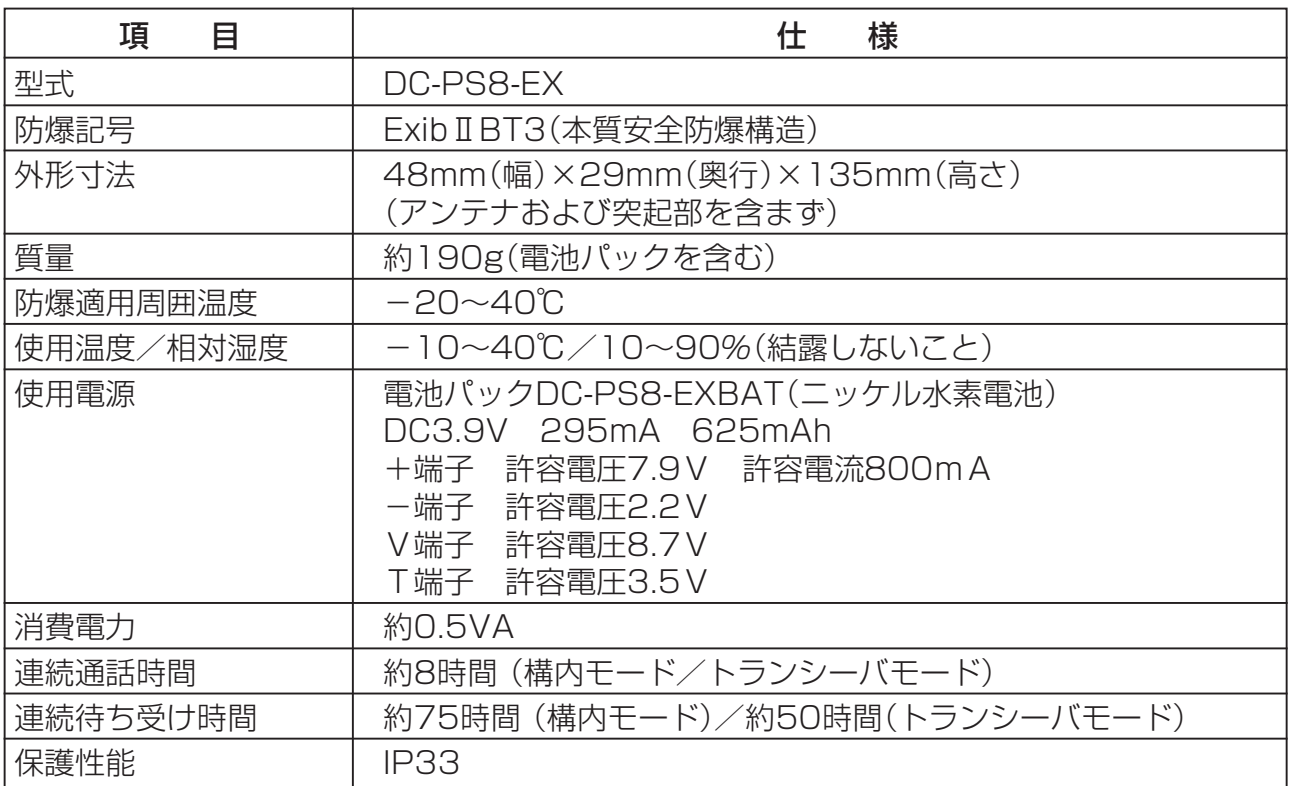

●連続通話時間および連続待ち受け時間は、新品の電池パックで動作させた場合の数値です。

●連続通話時間および連続待ち受け時間は、常温(25℃)での算出値です。周囲温度や電池の状態 によって変わります。

●連続通話時間および連続待ち受け時間は、電波が安定している場所における算出値です。電波の弱い場所、 電波の届かない場所では電池の消耗が多いため、表中の数値とは異なります。

●実際にご使用になれる時間は、待ち受け時間と通話時間などの組合せになりますので、発信、着 信があったり、通話時間や移動することが多い場合は短くなります。

- ●電池の劣化度や充電状態、使用環境によって、表中の時間は短くなります。
- ●構内モードの待ち受け時間は主装置により異なります。

●仕様および外観は、性能改善等により予告なく変更する場合があります。

# ■集合充電器

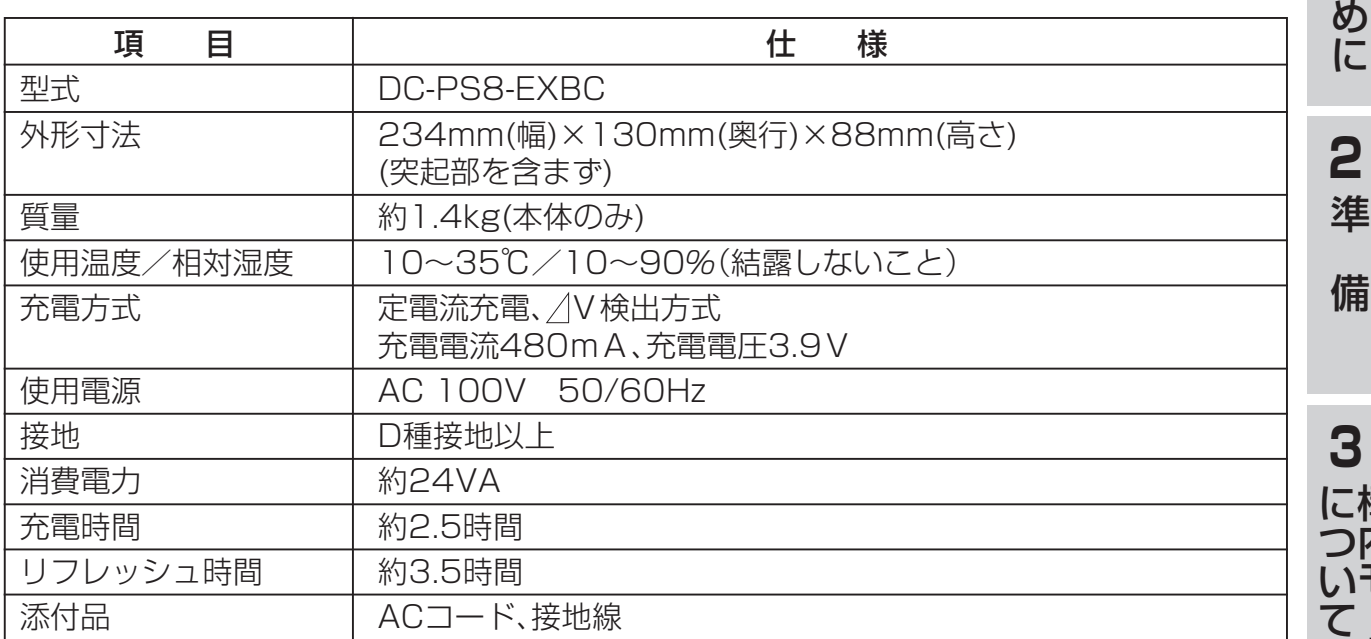

# ■アセンブリ

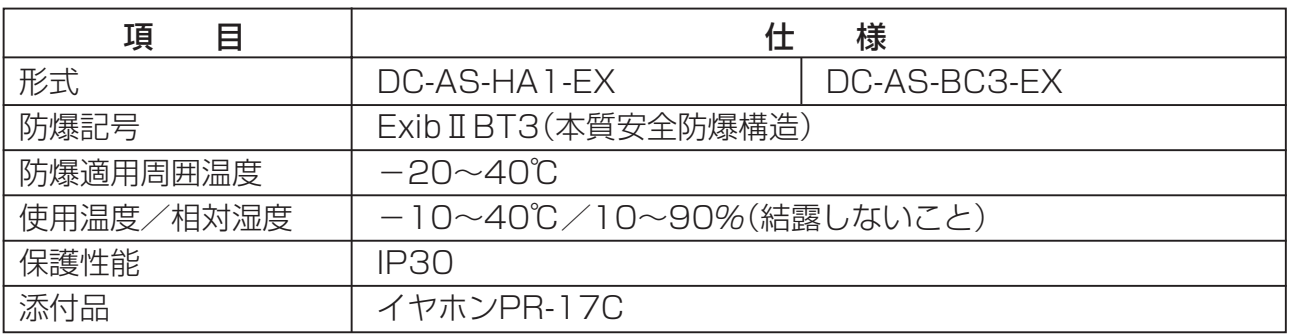

**1** は じ

# ご参考に ご参考に**6 アフターサービスについて**

### ●この商品には保証書があります。

保証書は販売店で所定事項を記入してお渡し致しますので、記載内容をご確認いただ き、大切に保管してください。保証内容の詳細については保証規定をご確認ください。 なお、以下の記載内容について特にご確認ください。

- **•** お買い求めの日が記載されていること
- **•** お客様のご住所とお名前が記載されていること
- **•** 販売店の住所と名前が記載されていること

### ●保証期間はお買い求めの日から1年間です。

なお保証期間中でも有償になる場合がありますので、保証書をよくお読みください。 消耗品(電池パック、アセンブリ、皮ケース)は保証期間内でも有償扱いとなります。

●アフターサービスはお買い求めの販売店、もしくは工事店が行います。 万一の故障の修理、移動、増設、移設はすべてお買い求めの販売店、もしくは工事店 にご依頼ください。

### ● 修理はお買い求めの販売店、もしくは工事店にご依頼ください。

修理はお買い求めの販売店、もしくは工事店にまずご相談ください。 販売店がご不明の場合には、岩崎通信機お客様相談センタへご相談ください。

## <お客様相談センタ: 0120-186102>

修理により商品の機能が維持できる場合には、ご希望により有償で修理させていただ きます。修理料金は、技術料・部品代・出張料などで構成されています。

技術料:故障した製品を正常に修復するための作業にかかる費用です。 部品代:修理に使用した部品代金です。 出張料:製品のある場所へ技術者を派遣するための費用です。

ただし、商品の機能が維持できるかお電話で判断できない場合にはご希望により出張 し、判断させていただきます。その結果、修理しても商品の機能が維持できないとし た場合でも有償となる場合がありますのでご了承ください。

#### • 補修用部品の保有期間について

本商品の補修用性能部品(商品の性能を維持するために必要な部品)は、製造打ち切 り後、7年を目安に保有しています。この期間中は原則として修理をお受け致しま す。また、保有期間が経過したあとも、故障箇所によっては修理可能の場合があり ますので、お買い求めの販売店、もしくは工事店にお問い合わせください。

#### • 電子情報の消去について

お客様または第三者等が本商品のお取り扱いを誤ったとき、本商品のメモリなどが 静電気ノイズの影響を受けたとき、また故障修理などのときに、まれに記憶内容が 変化および消失することがあります。重要な内容は必ず控えを取っておいてくださ い。記憶内容が変化および消失したことによる損害については、弊社は一切の責任 を負いませんのであらかじめご了承ください。

このたびはデジタルコードレス電話機をお買い求めいただき、まことにありがとうございます。 ご使用の前に、この取扱説明書をよくお読みのうえ、正しくお使いください。 お読みになった後も本商品のそばなど、いつもお手元に置いてお使いください。

ご不明の点がございましたら、岩崎通信機お客様相談センタへお気軽にご相談ください。 <お客様相談センタ: 30120-186102>

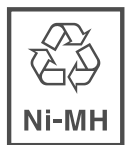

電池パックはリサイクル可能なニッケル水素電池です。 交換の際には弊社窓口へご持参いただくか、弊社販売 担当者にお渡しいただくなど、リサイクルの推進にご協力 をお願いします。

お客様メモ

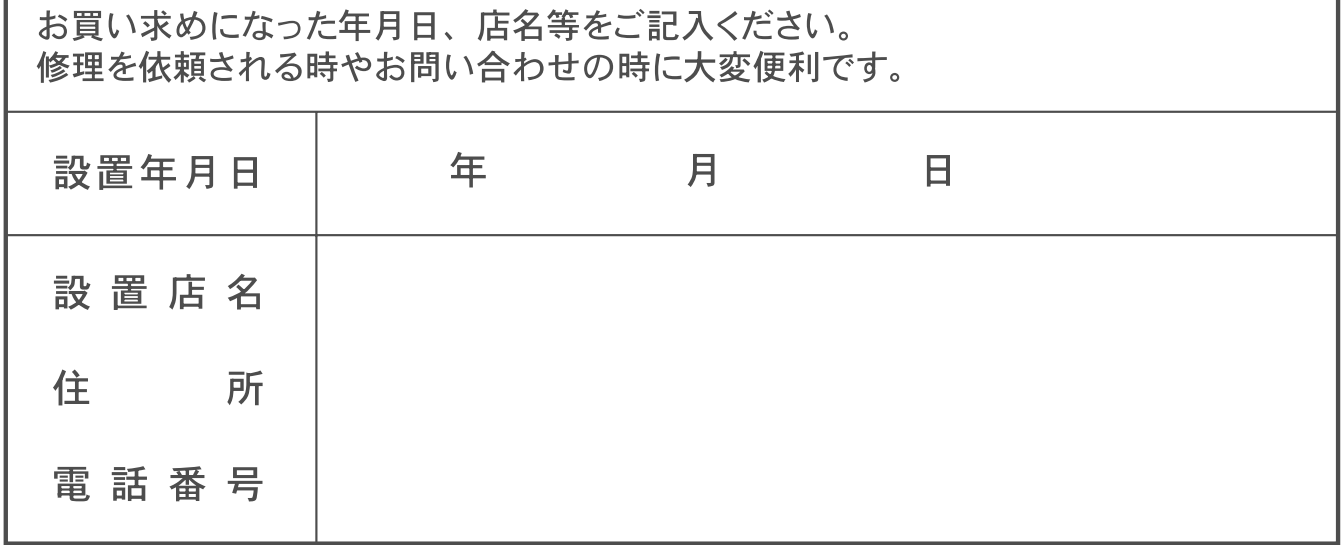